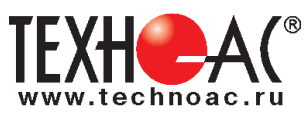

# **Поисково-диагностическое оборудование**

# **Трассотечеискатель с функцией диагностирования запорной арматуры «Успех АТГ-425.15НД»**

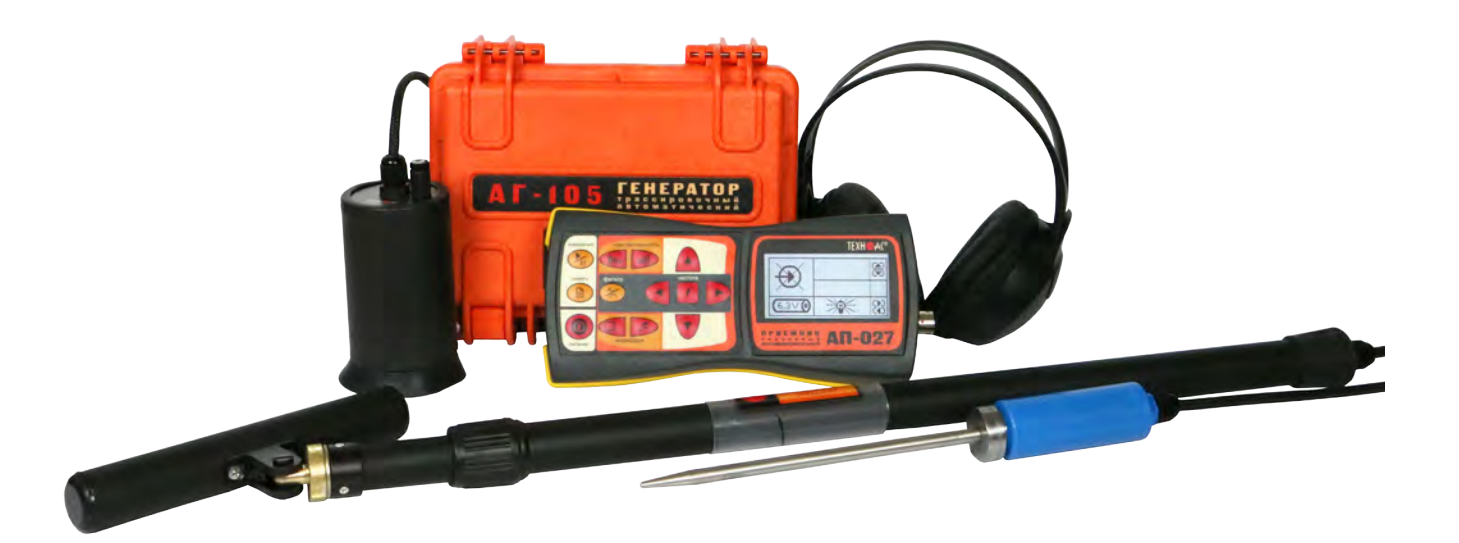

# **Руководство по эксплуатации Паспорт**

#### **ВНИМАНИЕ!**

Перед началом работы с прибором внимательно изучите данное Руководство по эксплуатации

Коломна

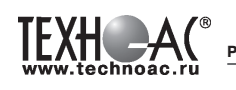

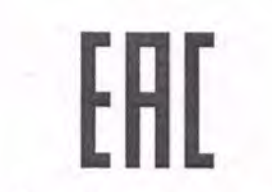

#### ТАМОЖЕННЫЙ СОЮЗ ДЕКЛАРАЦИЯ О СООТВЕТСТВИИ

Заявитель Общество с ограниченной ответственностью «ТЕХНО-АС». Основной государственный регистрационный номер: 1035004253745. Место нахождения: 140402, Московская область, город Коломна, улица Октябрьской революции, дом 406, Российская Федерация. Фактический адрес: 140402, Московская область, город Коломна, улица Октябрьской революции, дом 406. Телефон: 74966151359. Факс: 74966151690. Адрес электронной почты: marketing@technoac.ru. В лице Генерального директора Ракшина Алексея Анатольевича заявляет, что Поисково-диагностическое оборудование серии «Успех» выпускаемое по ТУ 4276-057-42290839-2015 изготовитель Общество с ограниченной ответственностью «ТЕХНО-АС» Место нахождения: 140402, Московская область, город Коломна, улица Октябрьской революции, дом 406, Российская Федерация. Фактический адрес: 140402, Московская область, город Коломна, улица Октябрьской революции, дом 406 9031 80 380 0 **код ТН ВЭД ТС** Серийный выпуск. соответствует требованиям ТР ТС 004/2011 "О безопасности низковольтного оборудования"; ТР ТС 020/2011 "Электромагнитная совместимость технических средств" - Sõsa saababas es sabos vadade

#### Декларация о соответствии принята на основании

протокола испытаний № 716/ф от 30.06.2014 года. Испытательный центр Общество с ограниченной ответственностью «АкадемСиб», аттестат аккредитации регистрационный № РОСС RU.0001.21АВ09 действителен до 01.08.2016 года, фактический адрес: 630024, Российская Федерация, Новосибирская область, город Новосибирск, улица Бетонная, дом 14 Дополнительная информация

Условия хранения продукции в соответствии с требованиями ГОСТ 12997. Срок хранения (службы, годности) указан в прилагаемой к продукции эксплуатационной документации. 

Декларация о соответствии действительна с даты регистрации по 23.02.2020 включительно.

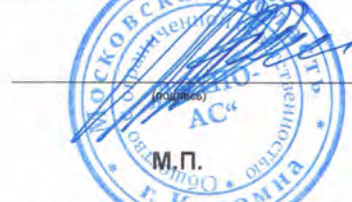

А.А. Ракшин

.<br>(инициалы и фамилия руководителя орг<br>индивидуального предпринимателя)

Сведения о регистрации декларации о соответствии:

Регистрационный номер декларации о соответствии: ТС № RU Д-RU.AJ132.B.01535 Дата регистрации декларации о соответствии 24.02.2015

В связи с постоянным совершенствованием выпускаемых изделий компания ТЕХНО-АС оставляет за собой право без предварительного уведомления вносить изменения в программное обеспечение и в конструкцию отдельных узлов и деталей, не ухудшающие качество и эксплуатационные характеристики изделия. Отдельные изменения в содержании руководства могут быть произведены после переиздания данного руководства.

**Обновленная информация об изделии размещается на сайте компании www.technoac.ru**

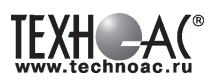

## **Содержание**

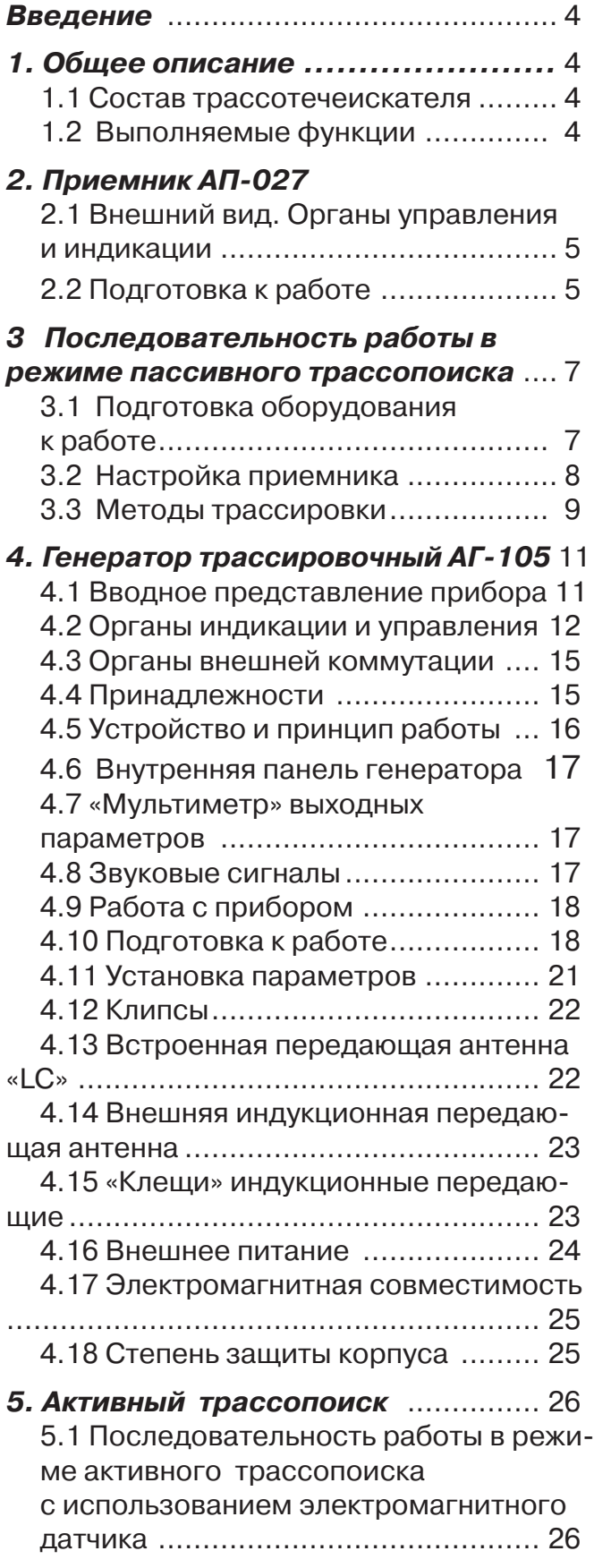

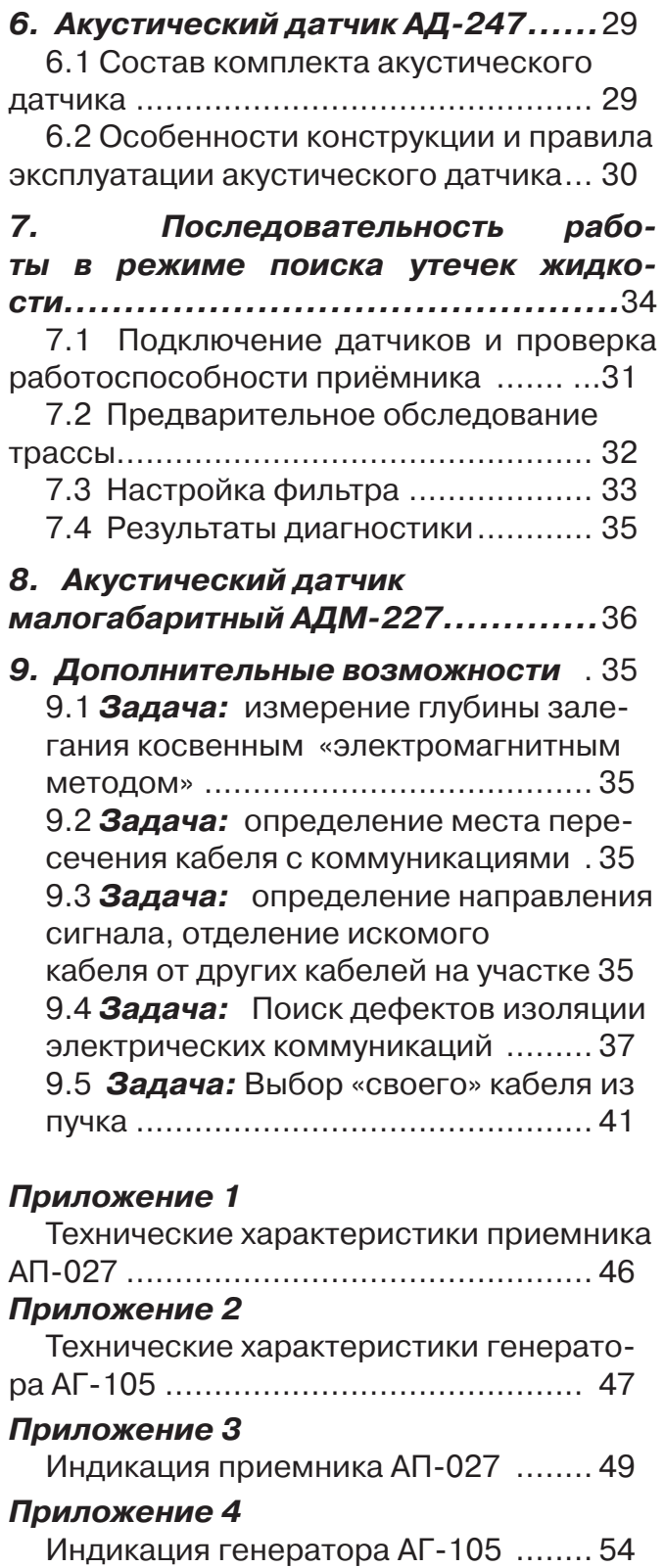

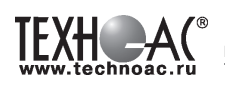

#### **Введение**

Трассотечеискатель «Успех АТГ-425.15НД» предназначен для поиска подземных трасс электрических кабелей и металлических подземных коммуникаций, а также определения глубины их залегания и поиска мест повреждений кабельных линий индукционным и акустическим методами.

#### **Условия эксплуатации**

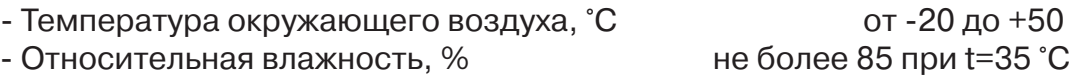

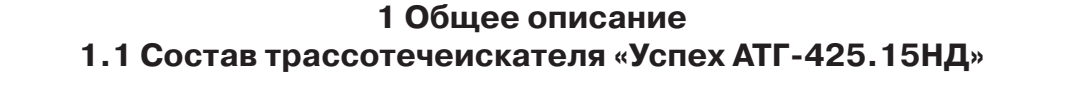

- 1 Генератор АГ-105
- 2 Приемник АП-027
- 3 Электромагнитный датчик ЭМД-247
- 4 Акустический датчик АД-247
- 5 Головные телефоны
- 6- Акустический датчик магнитный АДМ-227

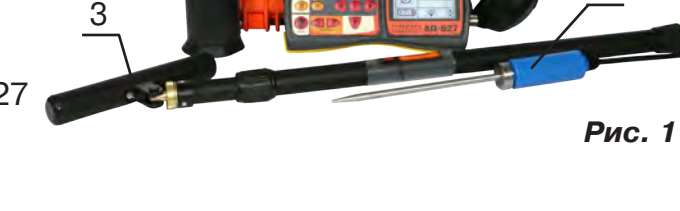

5

6

2

1

4

#### **1.2 Выполняемые функции**

Трассотечеискатель «Успех АТГ-425.15НД» универсальный комплексный, многофункциональный прибор.

#### **В комплекте функционально объединены следующие возможности:**

- 1. Пассивный трассопоиск с электромагнитным датчиком.
- 2. Активный трассопоиск с электромагнитным датчиком и генератором.
- 3. Индуктивный метод поиска дефектов кабельных линий
- 4. Акустический метод поиска утечки жидкости из трубопровода.

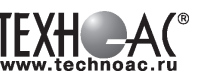

#### **2 Приёмник АП-027 2.1 Внешний вид. Органы управления и индикации 8 9 10 11 14 12 7 6 5 AM-02**  $.027$ **13 15 1 2 3 4 Рис. 2.1**

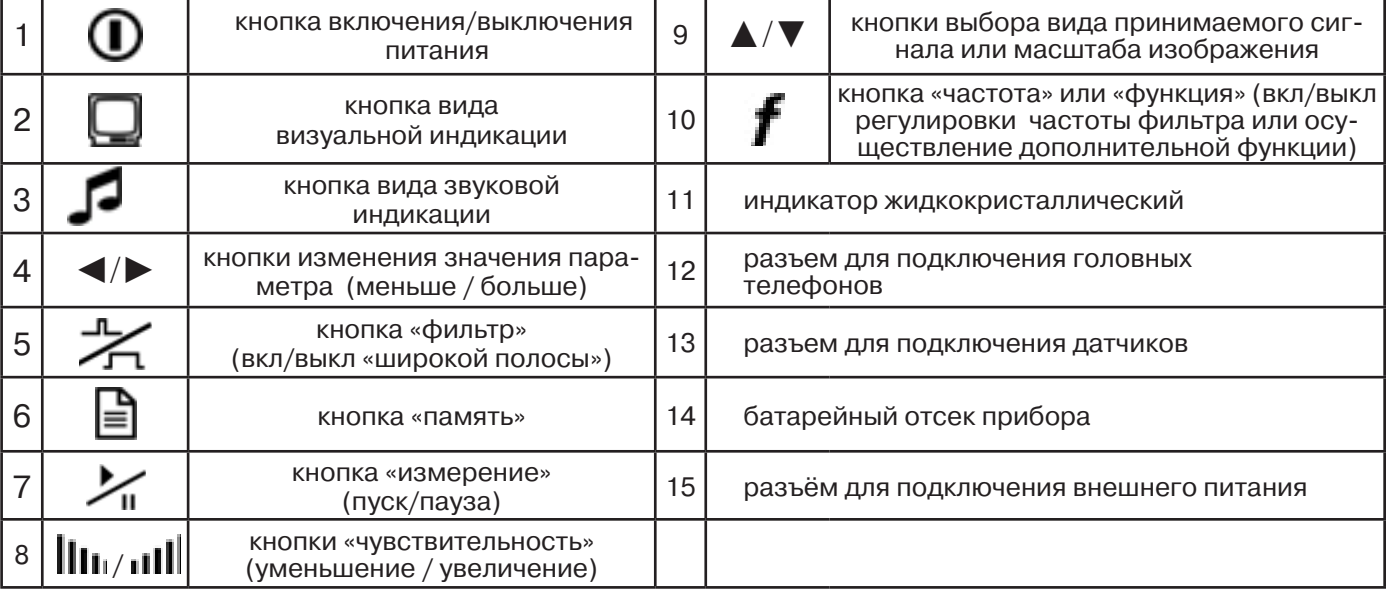

Технические характеристики на приемник АП-027 приведены в **Приложении 1**. Индикация приемника АП-027 представлена в **Приложении 2**.

#### **2.2 Подготовка к работе**

**1.** Вставить четыре элемента питания в батарейный отсек прибора, соблюдая полярность рис.2.1 п.14. Если применяются аккумуляторы, то их следует предварительно зарядить при помощи зарядного устройства, входящего в комплект поставки по отдельному заказу.

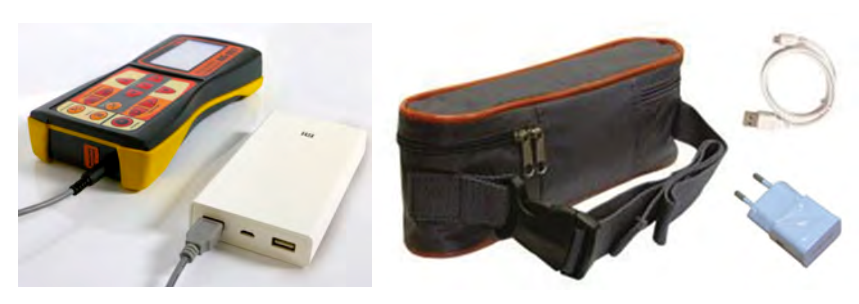

Так же приёмник может работать от внешнего аккумулятора PowerBank. По отдельному заказу поставляется комплект для внешнего питания приёмника в составе: внешний аккумулятор Power Bank 20000 мA\*ч; сетевое зарядное устройство 5V/2A EC Plug; кабель для зарядки аккумулятора; чехол.

#### ПРИМЕЧАНИЕ

Приёмник АП-027 переключается на работу от внешнего источника при подключении к нему внешнего аккумулятора PowerBank. Отдельные модели аккумуляторов PowerBank после подключения к приемнику необходимо активировать принудительно нажатием специальной кнопки на аккумуляторе. Работу при отрицательных температурах (до -20 °С) проводить при поддержании температуры внешнего аккумулятора выше 0 °С (например, под одеждой).

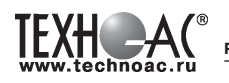

**2.** Установить приемник на держатель

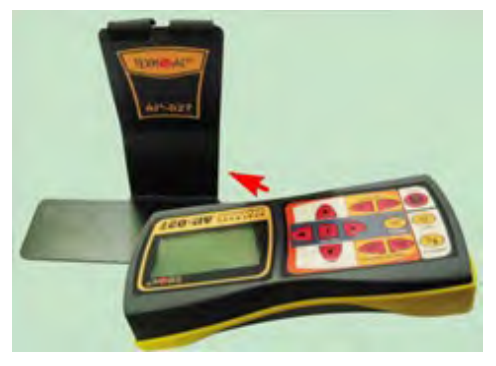

**3.** Вставить один торец держателя под резинку приемника

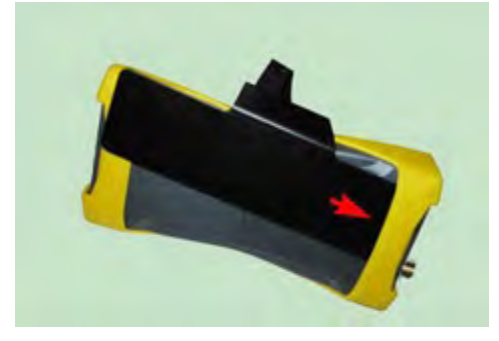

**4.** Вставить второй торец держателя под резинку приемника

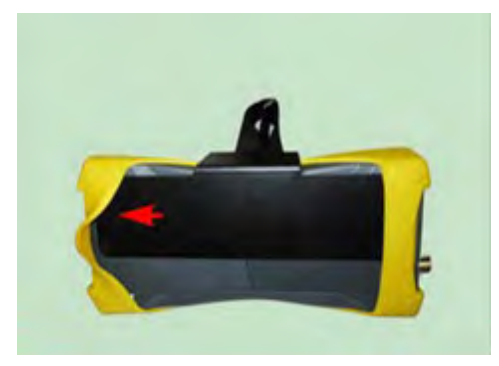

**5.** Приемник готов к работе.

Рекомендуется подрегулировать ремешок на держателе для удобства в дальнейшей работе.

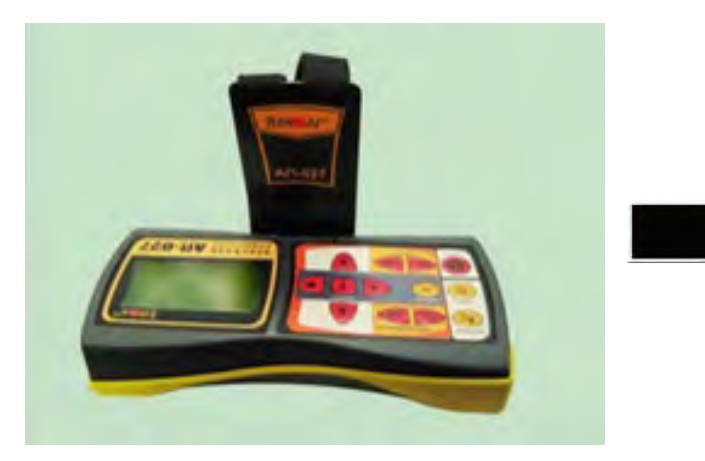

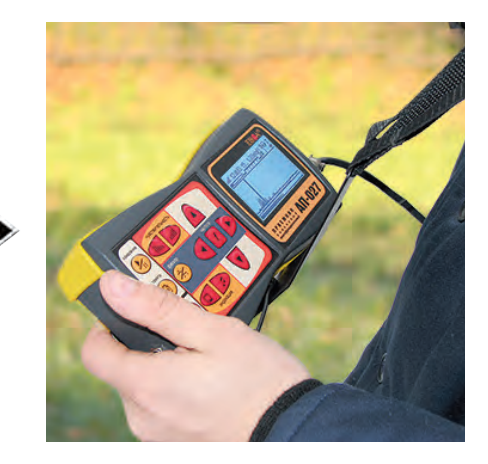

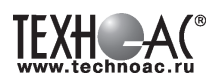

### **3 Последовательность работы в режиме пассивного трассопоиска**

Используемое оборудование:

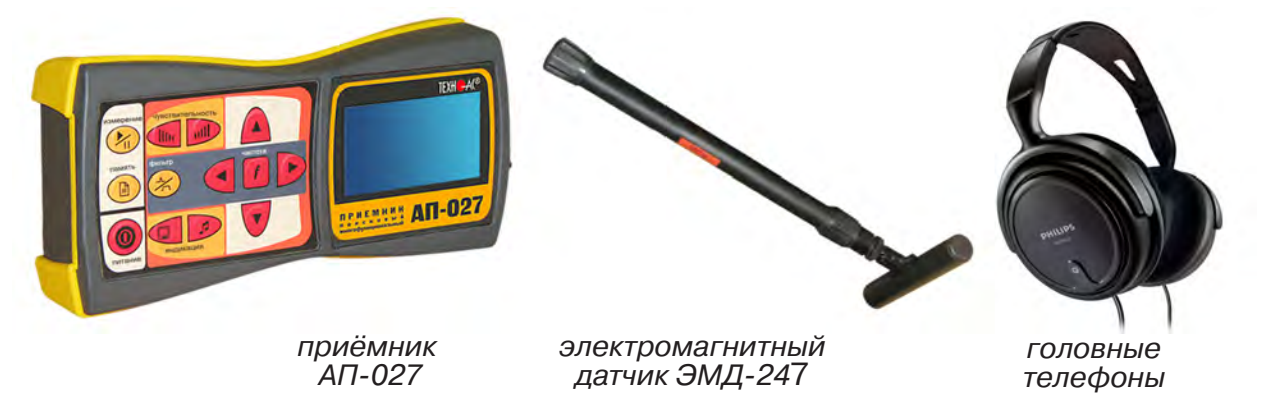

**Рис. 3.1**

### **3.1 Подготовка оборудования к работе**

1. Подключить к соответствующим разъемам приемника электромагнитный датчик и головные телефоны (при необходимости)

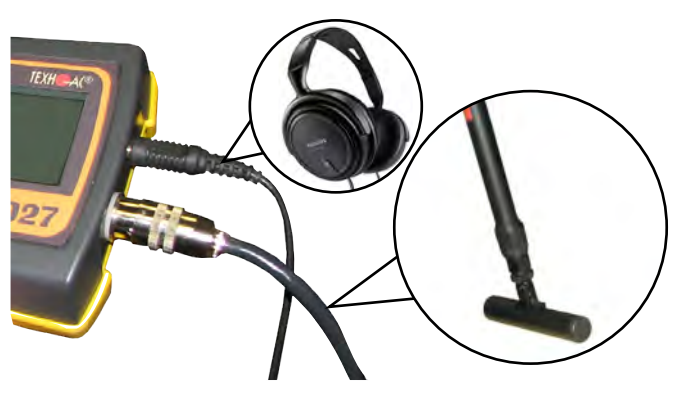

2.1 Привести электромагнитный датчик из транспортного в рабочее положение. Для этого: ослабить стопорную гайку (1), раздвинуть штангу (2) до требуемого размера и зафиксировать стопорной гайкой.

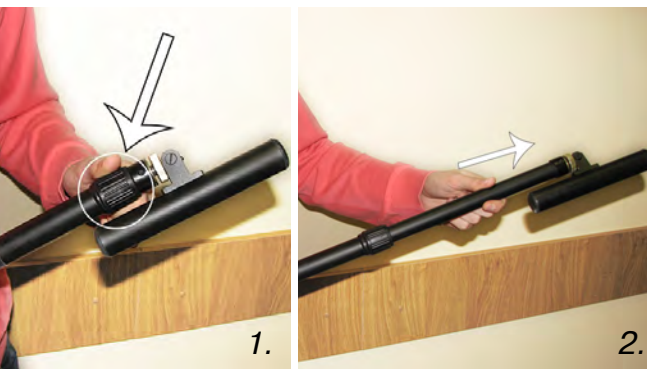

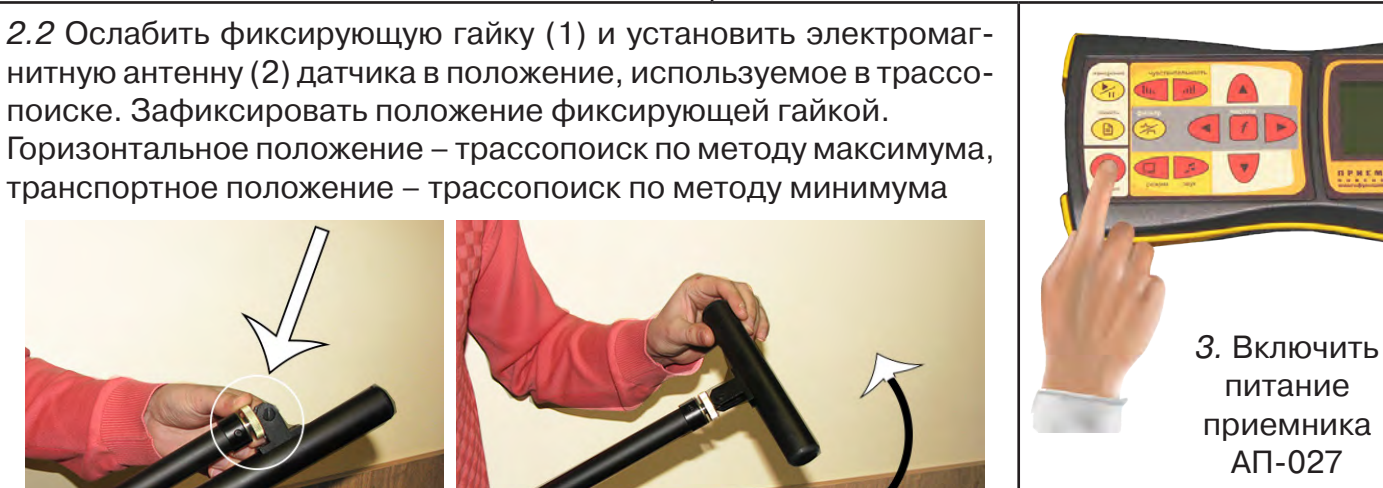

1. 2.

**РАЗРАБОТКА, ПРОИЗВОДСТВО И ПОСТАВКА КОНТРОЛЬНО-ИЗМЕРИТЕЛЬНЫХ ПРИБОРОВ** 4. Действия в «стартовом» окне на индикаторе приемника: Проверить степень заряженности источников питания приемника (**не менее «4,0 V»**). В случае разряда батарей питания, их следует заменить. Проверить правильность подключения датчика. В случае, если на индикаторе высветился символ отсутствия датчика  $\bigoplus$ , следует проверить качество подключения разъема датчика. Выбрать вид принимаемого сигнала «непрерывный» ААА (любой из кнопок ▲/▼) Установить требуемый уровень подсветки индикатора приемника, используя для этого кнопки ◄/► **Рис. 3.2** Если необходимо, можно изменить частоту **второго фильтра 100Hz** 100Hz изменив номер гармоники <sub>№2</sub> «**fHRM**» на другой кнопками или **...**III.

#### **3.2 Настройка приемника**

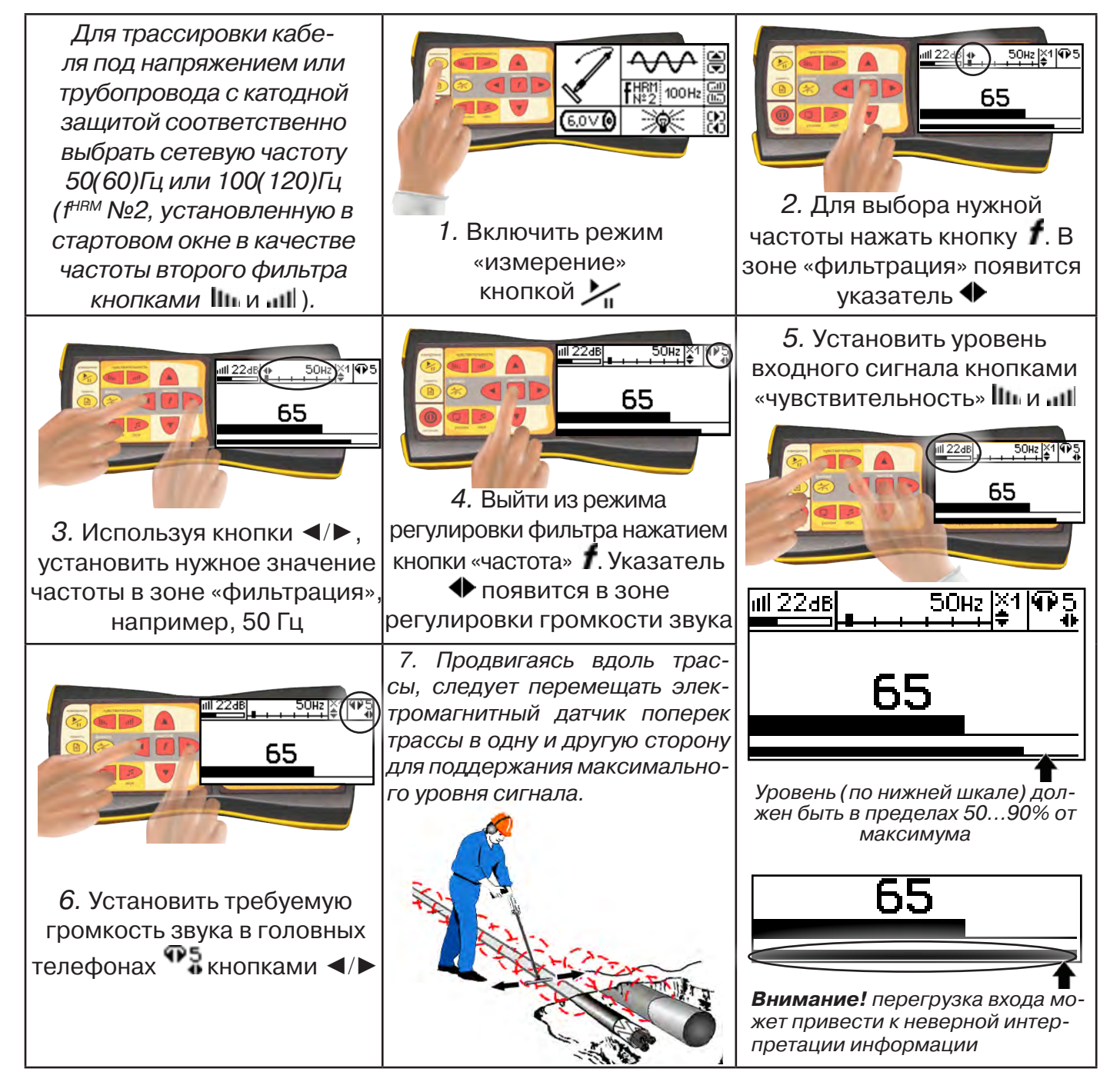

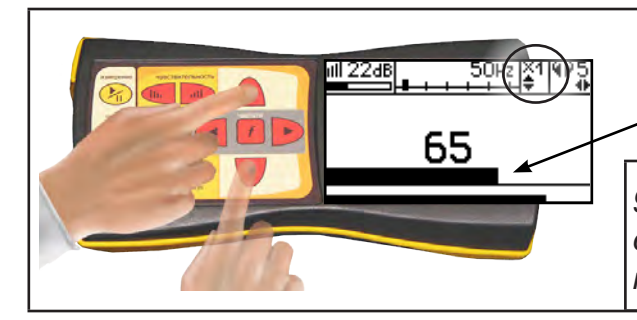

8. Установить необходимый масштаб изображения уровня обработанного сигнала множителем «×1/2/4/8», нажимая на кнопки ▲/▼

9. Приступить к поиску или трассировке в соответствии с методами **п.3.3**, не допуская длительных перегрузок входа.

#### **3.3 Методы трассировки**

#### **1.МЕТОД МАКСИМУМА**

Суть метода заключается в расположении антенны электромагнитного датчика по направлению магнитного поля, создаваемого излучением коммуникации (рис.3.3). Антенна ЭМД должна быть расположена горизонтально, и датчик расположен в плоскости перпендикулярной трассе. При этом максимум сигнала будет наблюдаться при нахождении антенны датчика непосредственно над коммуникацией. Это «метод максимума», предна-

значенный для «быстрой» трассировки. Пологая вершина «кривой уровня сигнала» не дает большой точности локализации, но позволяет производить «быструю трассировку».

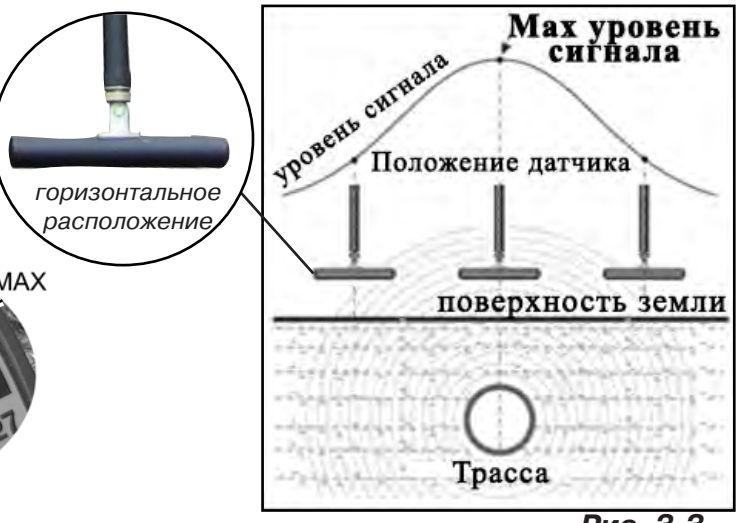

**МЕТОД МАКСИМУМА**

TPACCA

 $XAA$ 

**Рис. 3.3**

#### **2.МЕТОД МИНИМУМА**

При вертикальной ориентации антенны ЭМД над осью трассы наблюдается минимум (или отсутствие) сигнала рис.3.4. При небольшом удалении от положения «точно над трассой» сигнал сначала резко возрастает, а затем, при большем удалении, плавно уменьшается. Это «метод минимума», предназначенный для уточнения местоположения трассы после трассировки «методом максимума».

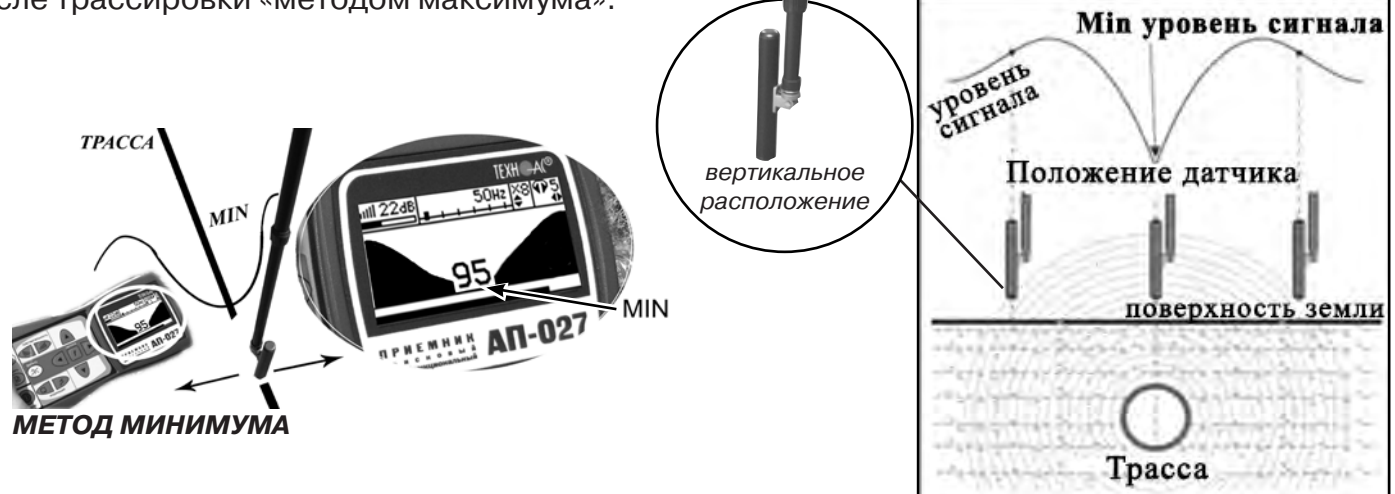

**Рис. 3.4**

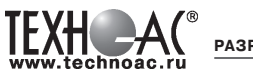

#### **Примечание:**

При трассировке антенна ЭМД должна быть расположена вертикально (перпендикулярно трассе). Отклонение от вертикального положения на несколько градусов ведет к увеличению погрешности в точности определения положения оси коммуникации.

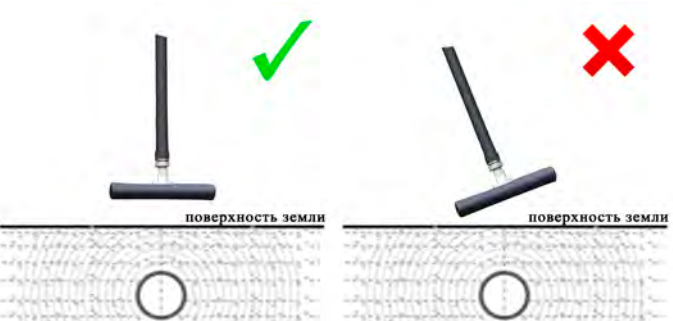

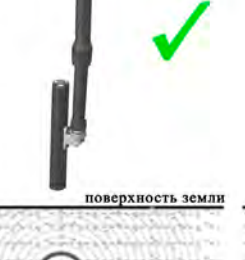

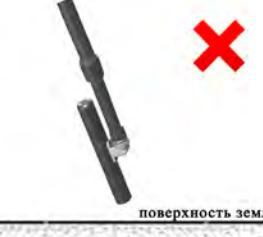

C

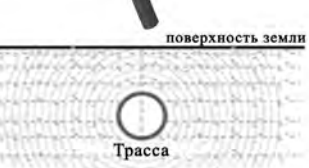

**4**

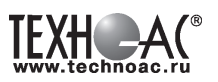

#### **4. ГЕНЕРАТОР АГ-105**

#### **АВТОНОМНЫЙ • МОЩНЫЙ • ПОРТАТИВНЫЙ • ИЗЛУЧАЮЩИЙ • ИЗМЕРИТЕЛЬНЫЙ**

#### **4.1 Вводное представление прибора**

#### **4.1.1 Назначение**

Генератор трассировочный автоматический АГ-105 предназначен для создания распространяющихся электрических колебаний в трассах скрытых коммуникаций при электромагнитном методе трассопоиска.

#### **4.1.2 Внешний вид**

1 - информационная панель на внутренней стороне крышки;

2 - батарейный блок с центральной рукояткой для извлечения;

3 - панель кнопочного управления и светодиодной индикации;

4 - корпус-кейс.

#### **4.1.3 Отличительные особенности**

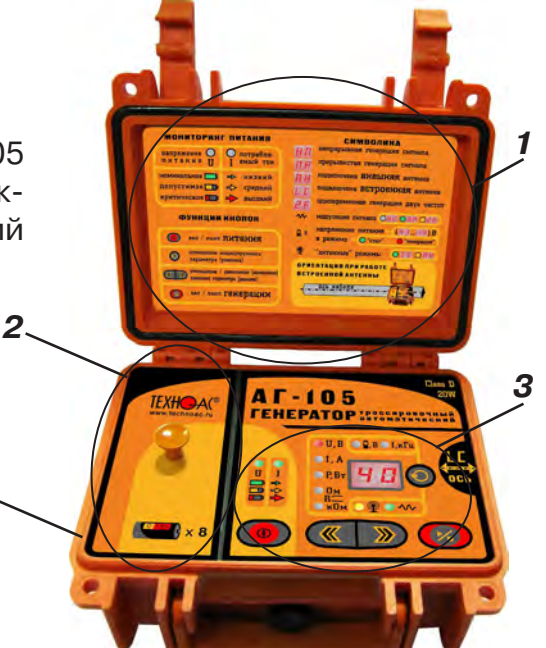

Необычно высокая выходная мощность и время автономной работы для компактного питающего комплекта (**«тип С» х 8**) и столь малых габаритов.

Универсальное питание позволяет достигать выходную мощность свыше **20Вт**. При автономном питании от комплекта щелочных батарей Alkaline (тип питания «bt») «жизненный цикл» зависит от качества применяемых батарей «тип С». Например, при исходной выходной мощности **7Вт** в непрерывном режиме генерации «жизненный цикл» составляет ≈ **5 часов**, а при исходной выходной мощности **15Вт** в режиме прерывистой модуляции «жизненный цикл» составляет ≈ **25 часов** (с применением стандартных новых «fresh» батарей, например, «Energizer С»). При использовании «сверхемких» батарей (например, «Duracell ULTRA» или «КОСМОС»), время автономной работы может быть увеличено на 20-30%. При выборе типа питания «Ас» допускается применение в качестве автономного комплекта питания 8-и аккумуляторов NiMH (1.2 V) тип «С» (при наличии соответствующего зарядного устройства). При этом продолжительность «жизненного цикла» зависит от емкости применяемых аккумуляторов и составляет не менее 5 часов при исходной выходной мощности 7 Вт в непрерывном режиме с аккумуляторами емкостью 4,5 Ач. При подключении внешнего аккумулятора «12В» (например, автомобильного) время работы определяется емкостью этого аккумулятора. При подключении внешнего сетевого источника питания «15В» время работы не ограничено.

 **Габариты** переносного устройства в корпусе – кейсе составляют **216х180х105мм**, а **вес** не превышает **2кг**.

Указанные особенности обеспечиваются применением сверхэффективной уникальной модификации схемотехнической технологии построения усилителей мощности **CLASS D**. Импульсный выходной усилитель достигает **КПД 85%**, что особенно актуально для «энергозатратных» устройств с автономным питанием.

**АГ-105 – лучший в классе «портативных трассировочных генераторов с маломощным автономным питанием» по соотношению качественных показателей: «мощность – ресурс – габариты – вес».**

 Прибор выдает сигнал синусоидальной формы непрерывно «НП» или прерывисто «ПР» для трассировки кабелей и металлических трубопроводов или специальный двухчастотный сигнал «2F» для идентификации «чужой» коммуникации или для дефектоскопии утечек тока в землю.

**РАЗРАБОТКА, ПРОИЗВОДСТВО И ПОСТАВКА КОНТРОЛЬНО-ИЗМЕРИТЕЛЬНЫХ ПРИБОРОВ**

Такая уникальная (среди аналогичных генераторов) особенность как необычно высокий возможный выходной ток (до **5А**) позволяет производить трассировку малоприспособленных для этого чрезвычайно «низкоомных» коммуникаций (например, «заземленных» трубопроводов), когда значительная часть выходного тока непроизводительно утекает через землю уже вблизи места подключения.

**Встроенная передающая антенна** (излучающий резонансный LC контур) создает достаточно интенсивное электромагнитное поле при относительно низком энергопотреблении. Возможно подключение **внешней передающей антенны**, создающей особо интенсивное излучение и обеспечивающей непосредственный доступ к «заглубленным» коммуникациям. Подключаемые передающие **индукционные «клещи»** позволяют особо эффективно индуцировать ток в конкретно «выделенную» из нескольких близлежащих коммуникаций (в том числе и находящуюся под напряжением).

Несколько степеней **защиты** от всевозможных недопустимых факторов обеспечивают высочайшую надежность.

Встроенный **«мультиметр»** отображает, по выбору оператора, **напряжение, ток, сопротивление, мощность на выходе или напряжение питания.**

При понижении «энергетического потенциала» (выходного напряжения) источника питания в процессе генерации (например, при естественном разряде элементов питания) автоматически пропорционально (ступенчато) понижается уровень сигнала и, соответственно, потребляемая мощность. Эта программная система значительно продляет «жизненный цикл» элементов питания. Поэтому, при поиске, **не происходит преждевременная «потеря трассы»**, а понижение уровня сигнала компенсируется широким диапазоном ручной или автоматической регулировки чувствительности приемных устройств от «ТЕХНО-АС».

 Степень защиты корпуса - кейса IP65 полностью исключает проникновение внутрь пыли и струй воды при закрытой крышке. Рабочий температурный диапазон: от **–300С до +500С** с внешним (аккумуляторным или сетевым питанием).

#### **4.2 Органы индикации и управления**

#### **4.2.1 «Поле электропитания»**

Индикаторы поля «U» и «I» тремя цветами свечения всегда отображает результаты ориентировочной оценки состояния источника питания в текущем режиме эксплуатации:

1) «U» - энергетический потенциал источника питания (степень практической пригодности к работе при данной интенсивности энергопотребления). Три кате-

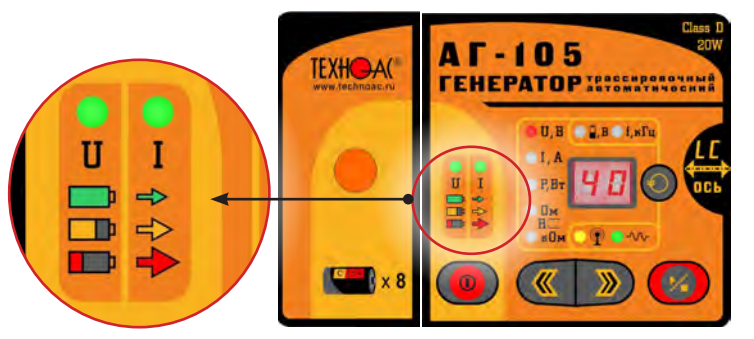

гории выходного напряжения источника питания «U» определяются при конкретном токе потребления в текущем режиме эксплуатации:

- **ЗАЛЕНЫЙ** цвет индикатора «U» – «номинальное» напряжение (высокий энергетический потенциал или мощный внешний источник);

- **желлый** цвет индикатора «U» – «допустимое» напряжение (средний энергетический потенциал);

- **красный** цвет индикатора «U» – «критическое» напряжение (энергетический потенциал на исходе, возможно «неожиданное» автовыключение).

2) «I» - интенсивность ПОТРЕБЛЯЕМОГО ТОКА. Определяется по соответствию измеренного значения тока одному из трех диапазонов, специально заданных программой для текущего режима эксплуатации:

- **ЗАЛЕНЫЙ** цвет индикатора «I» – «низкий» ток потребления;

- **желтый** цвет индикатора «I» – «средний» ток потребления;

- красный цвет индикатора «I» – «высокий» ток потребления.

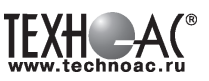

#### **Сочетания цветов «U ↔ I».**

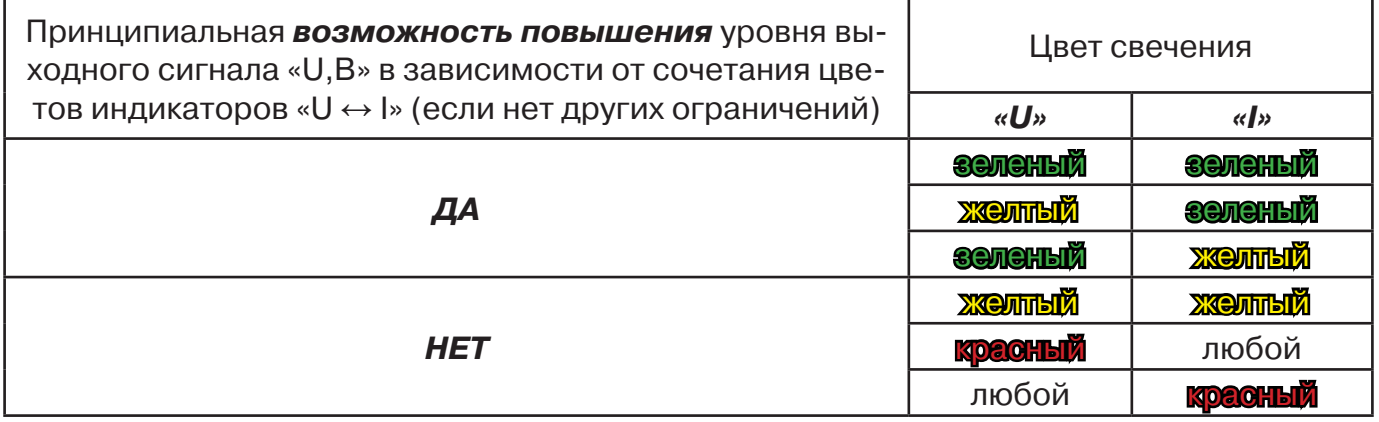

**ПРИМЕЧАНИЯ для «Поля внутренних параметров» и «Поля выходных параметров»**

1) Красный цвет свечения любого из индикаторов обозначает наличие активного режима «генерация».

2) Параметр или режим, значение которого отображается на «Цифровом поле» в пассивном режиме «стоп», выделяется миганием соответствующего индикатора.

#### **4.2.2 «Поле внутренних параметров»**

По выбору оператора обозначает цифровые значения следующих параметров на «Цифровом поле»:

1) НАПРЯЖЕНИЕ ПИТАНИЯ в вольтах «Д, В»:

- отсутствие свечения – выбран другой параметр индикации;

- **ЗАЛАНОО** свечение – напряжение питания в режиме «стоп»;

- Красное свечение - напряжение питания в режиме «генерация».

2) ЧАСТОТА генерируемого сигнала в килогерцах «**f,kГц**»:

- отсутствие свечения – выбран другой параметр индикации;

- **зеленое** свечение в режиме «стоп» – установленная частота выходного «непрерывного НП» или «прерывистого ПР» сигнала индицируется на «Цифровом поле».

#### **4.2.3 «Поле выходных параметров»**

(только в режиме «генерация») по выбору оператора обозначает красным цветом значение какого именно выходного параметра индицируется на «Цифровом поле»:

- **«U,В»** - выходное напряжение в вольтах;

- **«I,А»** - ток в нагрузке в амперах;

- **«P,Вт»** - мощность, выделяющаяся в нагрузке в ваттах;

- **«R,Ом»** - сопротивление нагрузки в омах;

- **«R,кОм»** - сопротивление нагрузки в килоомах

#### **ПРИМЕЧАНИЕ**

**В «антенных» режимах «LC» и «АН» доступно только «U,В».**

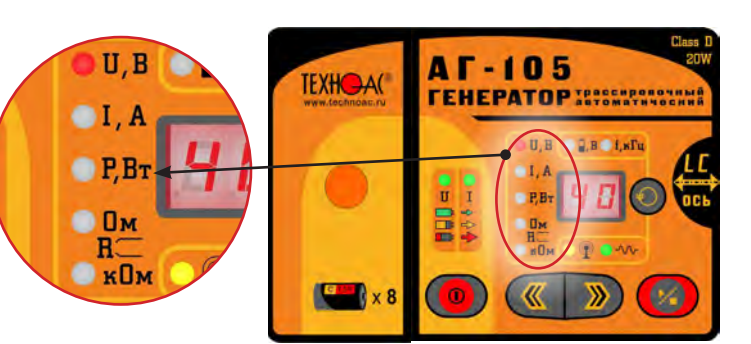

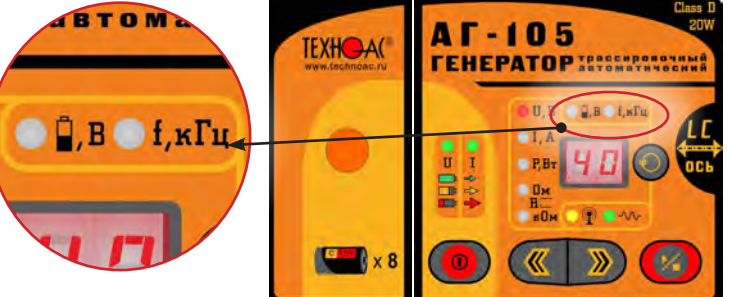

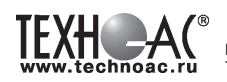

#### **4.2.4 «Поле режимов»**

По выбору оператора отображает тип нагрузки и варианты «модуляции» выходного сигнала.

1)« » -наличие / отсутствие «АНТЕННО-ГО» режима и тип подключенной передающей антенны:

- отсутствие свечения – к выходу подключены «клипсы» или «клещи» (нет передающей антенны);

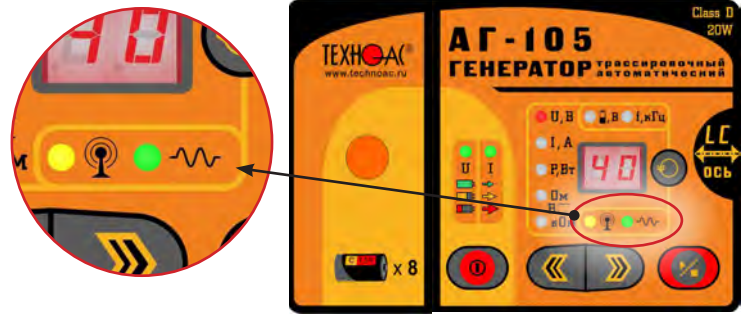

- **ээленое** свечение – к выходу ничего не подключено, может работать только встроенная передающая антенна **«LC»**;

- Желтое свечение – к выходу подключена внешняя индукционная передающая антенна «АН». 2) « - Ми» -наличие/отсутствие «МОДУЛЯЦИИ» (специальной формы сигнала) и тип специальной формы:

- отсутствие свечения – модуляции нет (непрерывный сигнал «НП» «обычной» синусоидальной формы);

- зеленое свечение – прерывистый режим модуляции **«ПР»**;

- желтое свечение – двухчастотный режим модуляции **«2F»**.

#### **ПРИМЕЧАНИЕ**

На «Поле режимов» всегда присутствует информация об установленных режимах работы, независимо от наличия или отсутствия генерации.

#### **4.2.5 «Цифровое поле»**

по выбору оператора отображает или **цифровое значение параметра** (напряжения питания «  $\mathbb{P}$ ,  $\mathbb{B}_\infty$  / частоты сигнала «f,кГц» / выходного напряжения «U,B» / тока в нагрузке «I,A» / мощность в нагрузке «Р,Вт» /сопротивление нагрузки «R,Ом/кОм») или **символическое** 

#### **обозначение режима:**

**«LC»** - встроенная передающая антенна (излучающий резонансный LC контур);

**«АН»** - внешняя индукционная передающая антенна;

**«НП»** - непрерывный режим генерации;

- **«ПР»** прерывистый режим модуляции;
- **«2F»** двухчастотный режим модуляции.

Принадлежность изображения индицируемого на «Цифровом поле» определяет-

**AT-105 TEXHOA(** *TEHEPATOPISSISSIS* 

ся кнопкой ВЫБОР и указывается свечением соответствующего индикатора на одном из окружающих функциональных полей.

#### **4.2.6 Управление (кнопки )**

**ПИТАНИЕ** « » последовательными нажатиями включает и выключает электропитание прибора.

**ВЫБОР** « » последовательными нажатиями выбирает параметр или режим, индицируемый на «Цифровом поле»

**МЕНЬШЕ/БОЛЬШЕ « • • • • • • • последовательными нажатиями** уменьшают/увеличивают (изменяют) значение параметра (режима) на «Цифровом поле» заданного кнопкой ВЫБОР« ».

**ПУСК/СТОП «** » последовательными нажатиями переводит прибор из режима работы «стоп» в режим «генерация» и обратно, останавливает незавершенный процесс согласования с нагрузкой.

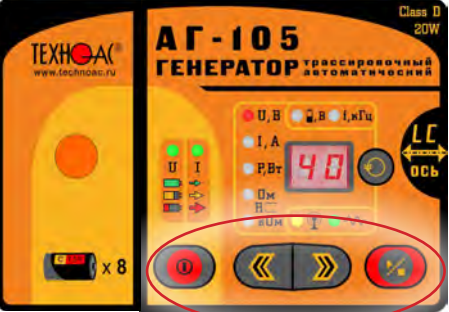

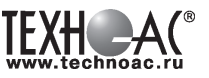

#### **4.3 Органы внешней коммутации**

**4.4 Принадлежности**

#### **Трехконтактный разъем «ВНЕШНЕЕ ПИТАНИЕ»**

для подключения аккумуляторного или сетевого источника питания. В показанном виде резиновая заглушка защищает неиспользуемый разъем от внешних воздействий.

#### **Пятиконтактный разъем «ВЫХОД»** для подключения выходного кабеля с клипсами («крокодилами»), передающей антенны или передающих «клещей». В показанном виде защитная резиновая заглушка откинута для возможности подключения внешней нагрузки.

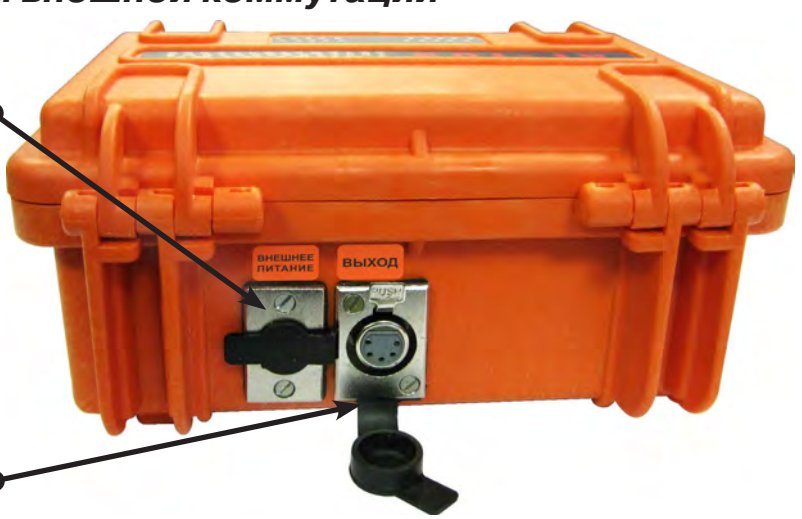

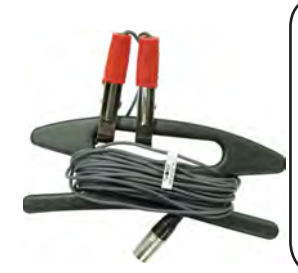

#### **Кабель выходной**

**(«клипсы»)** предназначен для «контактного» подключения выхода прибора к исследуемой коммуникации и заземлению

#### **Кабель внешнего аккумулятора**

предназначен для подключения аккумулятора в качестве внешнего источника питания. Зажим с красной изоляцией соответствует положительному потенциалу «+», зажим с черной изоляцией соответствует отрицательному потенциалу «-»

*\*не входит в комплект поставки*

#### **Штырь заземления**

предназначен для обеспечения «возвратного» тока через землю при «контактном» способе подключения к исследуемой коммуникации с применением кабеля выходного («клипсы»)

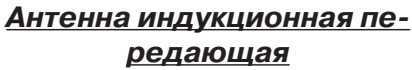

ИЭМ-301.5 предназначена для «бесконтактного» подключения выхода прибора к исследуемой коммуникации

**Магнит** предназначен для подключения генератора к металлическим трубам

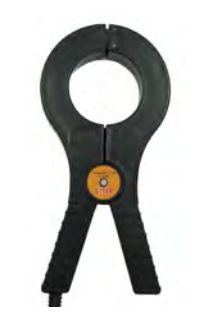

*\*не входит в комплект поставки*

#### **«Клещи» индукционные передающие**

КИ-105 предназначены для особо эффективного индуцирования трассировочного тока в индивидуально «выделенную» коммуникацию или для «бесконтактного» подключения к коммуникации, находящейся под напряжением

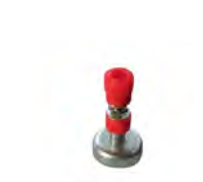

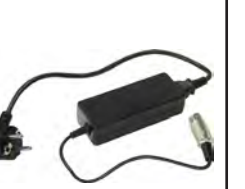

*\*не входит в комплект поставки*

**Сетевой блок питания** АГ114М.02.020 (на базе

GS60A15-P1J «MEAN WELL») предназначен для питания прибора от сети 220В

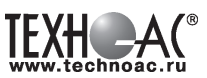

#### **4.5 Устройство и принцип работы**

Удобные понятные органы управления и индикации с пояснениями, простейший алгоритм управления обеспеченный автоматикой («интуитивный интерфейс»), несколько степеней защиты от аварийных режимов позволяют любому не подготовленному оператору освоить работу с прибором в кратчайший срок.

Автоматическое согласование позволяет выдавать определенный ток сигнала при широком диапазоне сопротивлений нагрузки. Генератор к нагрузке может подключаться непосредственно соединительными проводами («контактный» способ), либо «бесконтактным» (индукционным) способом с использованием встроенной передающей антенны, либо с использованием дополнительной комплектации: внешней передающей антенны или передающих «клещей».

 Схемотехническое решение усилителя мощности выполнено в уникальной модификации технологии CLASS D, и обеспечивает наиболее высокий КПД из всех известных схемотехнических идеологий построения усилителей мощности. Благодаря этому достигается относительно длительный «жизненный цикл» в автономном режиме при столь высокой исходной максимальной выходной мощности, несмотря на достаточно малые вес и габариты устройства.

Значения выходных токов, заданных программой при автоматическом согласовании с нагрузкой «случайного» сопротивления, выбраны оптимальными, исходя из чувствительности большинства трассоискателей и составляют: 0,2А на «низких» частотах 512Гц «0.5» и 1024Гц «1.0» или 0,1А на «высоких» частотах 8192Гц «8.2» и 32768Гц «33». В процессе автоматического согласования напряжение на нагрузке ступенчато возрастает до тех пор, пока ток потребления или ток в нагрузке не превысят значений, заданных программой. Если заданный ток нагрузки не достигается вследствие слишком большого сопротивления нагрузки, то устанавливается максимально возможное выходное напряжение. По окончании (или прерывании кнопкой ПУСК / СТОП « ») процесса автоматического согласования возможно ручное управление напряжением (током, мощностью) кнопками МЕНЬШЕ / БОЛЬ- $LLE \ll \langle \langle \rangle \rangle$ ».

При понижении напряжения питания в процессе генерации (например, при естественном разряде батарей) пропорционально (ступенчато) понижается выходное напряжение сигнала (и, соответственно, потребляемая мощность) по мере понижения «энергетического потенциала» источника. Эта программная система значительно продляет «жизненный цикл» батарей. Не происходит преждевременная «потеря трассы» при поиске, а понижение уровня сигнала компенсируется широким диапазоном ручной или автоматической регулировки чувствительности приемных устройств от «ТЕХНО-АС».

#### **ВНИМАНИЕ! ЭНЕРГОСБЕРЕЖЕНИЕ!**

**Все манипуляции с выходным напряжением (током, мощностью), при подключенной нагрузке, вызывают изменения энергопотребления (и, соответственно, «жизненного цикла» автономного питания). Следите за индикаторами напряжения питания «U» и потребляемого тока «I» на «Поле электропитания», чтобы хватило времени на производство трассопоиска. С целью энергосбережения работайте при минимальной достаточной мощности в нагрузке. При возможности всегда используйте «экономичный» режим прерывистой генерации «ПР». Перерывы в работе способствуют частичному восстановлению емкости. Поэтому «чистое» время работы с перерывами всегда больше времени непрерывной работы, при прочих равных условиях. Понижение температуры окружающей среды при автономном питании отрицательно влияет на «жизненный цикл» питающего комплекта (особо критично при отрицательных значениях температуры). Всегда имейте резервные элементы питания.**

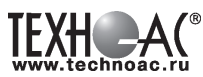

#### **ПРИМЕЧАНИЕ**

При замене элементов питания применяйте только все 8 элементов «тип С» одной фирмы, модели и кондиции (все 8 элементов всегда разряжались и заряжались в комплекте).

Настоятельно рекомендуется убедиться в том, что все 8 элементов имеют приблизительно одинаковый уровень заряда. Оценка может производиться вольтметром постоянного напряжения, если все 8 элементов соответствуют одной фирме, модели и кондиции. Комплект элементов питания, прошедший полный «жизненный цикл» в «энергозатратном» непрерывном режиме «НП», вполне вероятно может еще достаточно долго работать в «экономичном» прерывистом режиме «ПР» при «низкой» выходной мощности (до 2часов при исходных 5Вт).

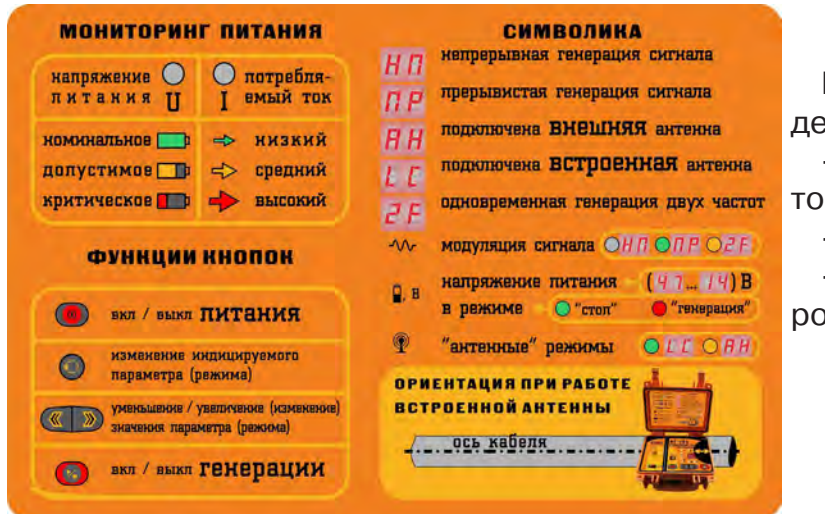

#### **4.6 Внутренняя панель генератора**

На внутренней стороне крышки содержится информация:

- о принципе отображения результатов МОНИТОРИНГА ПИТАНИЯ,

- о ФУНКЦИЯХ КНОПОК

- о СИМВОЛИКЕ изображений «Цифрового поля» и лицевой панели.

#### **4.7 «Мультиметр» выходных параметров**

На «Цифровом поле» во время генерации с применением «клипс» или «клещей» отображаются ориентировочные значения выходных параметров:

- напряжение сигнала на нагрузке в вольтах **«U,В»**;

- ток в нагрузке в амперах **«I,А»** (минимальное измеряемое и индицируемое значение –  $0,05A \times 0.05$ 

- мощность в нагрузке в ваттах **«P,Вт»**;

- сопротивление нагрузки в омах или килоомах **«R,(Ом/кОм)»**.

В «антенных» режимах **«LC»** и **«АН»** отображается только **«U,В»** (напряжение выходного сигнала, подаваемого на антенну).

Точность измерений вполне достаточна для оценки ситуации при сопротивлениях нагрузки до 800 Ом. Параметр, значение которого должно индицироваться на «Цифровом поле», задается кнопкой ВЫБОР« » на «Поле выходных параметров» непосредственно в процессе генерации.

#### **4.8 Звуковые сигналы**

Звуковые сигналы соответствуют определенным событиям и состояниям.

**«Приветственная мелодия»** из девяти нот при включении прибора нажатием кнопки ПИТАНИЕ « $\mathbf{\mathbb{U}}$ ».

«**Высокая» нота** при нажатии кнопки ВЫБОР « $\bigcirc$ » во время автосогласования - произошло соответствующее действие.

«**Высокая» нота** при нажатии кнопки БОЛЬШЕ «**»**» - произошло увеличение (изменение) значения параметра (режима).

«Низкая» нота при нажатии кнопки МЕНЬШЕ «<sup>«</sup> · произошло уменьшение (изменение) значения параметра (режима).

«**Очень низкая» нота** при нажатии одной из кнопок МЕНЬШЕ / БОЛЬШЕ « <sup>•</sup> » - действие не предусмотрено программой.

**Двухнотный звуковой сигнал** при нажатии кнопки ВЫБОР «<sup>•</sup> » в режиме «стоп» – произошло соответствующее действие.

**Двойной звуковой сигнал** при нажатии кнопки ПУСК / СТОП « » – запуск или прекращение генерации.

**Трехнотный звуковой сигнал** при нажатии кнопки ПУСК / СТОП « » - ручное прерывание автоматического согласования.

**Последовательность повышающихся нот, заканчивающаяся трехнотным звуковым сигналом** – полный цикл автоматического согласования.

**Двухнотная последовательность («сирена»)** - перегрузка выхода по току.

**Последовательность трехнотных «тревожных» звуковых сигналов** – срабатывание аппаратной токовой защиты.

**Последовательность четырехнотных «тревожных» сигналов** – напряжение питания недопустимо низкое.

**«Быстрая» последовательность одинаковых «высоких» нот** - напряжение питания недопустимо высокое.

**«Прощальная фраза»** из трех понижающихся нот при ручном выключении прибора нажатием кнопки ПИТАНИЕ « $\mathbf{O}_{\infty}$ .

### **4.9 Работа с прибором**

**Перед «контактным» подключением следует убедиться, что на исследуемой коммуникации нет напряжения относительно «земли», а также рядом с ней не проводятся и не планируются работы, выполнение которых может привести к преднамеренному или случайному прикосновению к токоведущей части, находящейся под напряжением;**

**В случае необходимости исследования кабеля под напряжением следует использовать «бесконтактный» способ подключения с помощью передающей антенны или передающих «клещей».**

#### **ВНИМАНИЕ!**

Все действия при подключении и отключении нагрузки должны происходить с выключенным генератором

# **4.10 Подготовка к работе**

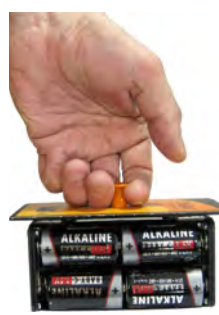

4.10.1 Извлечь батарейный блок, просто потянув вверх за рукоятку, и вставить в него 8 элементов питания (батареи Alkaline или аккумуляторы NiMH), соблюдая полярность. Вернуть батарейный блок на прежнее место.

4.10.2 При включении генератора в течении 1 с на индикаторе отображается установленный на генераторе тип источника питания.

Для изменения типа питания включить генератор с удержанием кнопки  $\mathbb O$  . Кнопками МЕНЬШЕ / БОЛЬШЕ « <sup>•</sup> В » установить на дисплее тип питания: батарея « $\frac{1}{2}$ » (Alkaline)/аккумулятор « $\frac{1}{2}$ » (NiMH).

Запомнить установку нажатием кнопки ПУСК «У».

**! Использование элементов питания не соответствующих установленному типу может привести к преждевременному «автовыключению» (при Alkaline) или к необратимой деградации (при NiMH).**

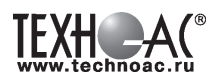

4.10.3 Если предполагается внешнее питание – то подключить соответствующий источник (аккумулятор или сетевой блок) к разъему «ВНЕШНЕЕ ПИТАНИЕ» на задней панели.

4.10.4 Подключить выход прибора к исследуемой коммуникации контактным или бесконтактным (индукционным) способом (в соответствии с избранной методикой трассопоиска). Контактный способ наиболее эффективен для «трассировки», но не всегда удобен и абсолютно не пригоден при локализации кабелей находящихся «под напряжением».

#### **ПРИМЕЧАНИЕ**

В статье показаны только классические способы «контактного» и «бесконтактного» подключения в различных ситуациях. Специальные варианты подключения такие как «жила – жила», «жила – броня», «броня – земля», «паразитная емкость неподключенного многожильного кабеля» и прочие, используемые в особых условиях или только для «дефектоскопии», рассматриваются в «Методиках трассопоиска» содержащихся в описаниях трассоискателей.

#### **1) Базовый способ «контактного» подключения коммуникации.**

Используются «клипсы» («кабель выходной» с зажимами «крокодил») и штырь заземления. Следует подключить один зажим к входу исследуемой коммуникации, а второй к

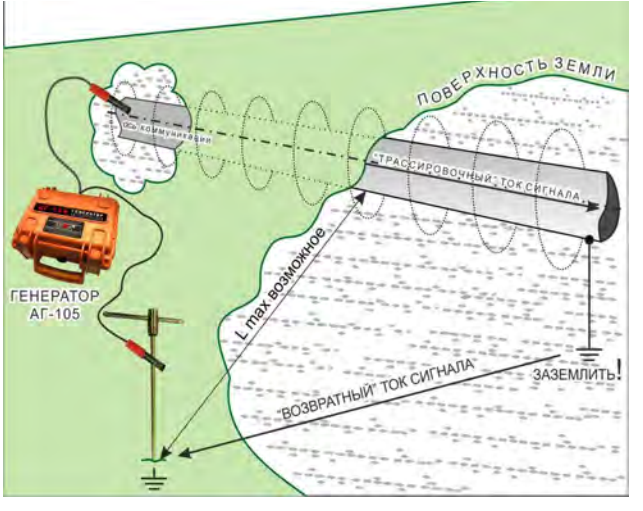

штырю заземления (или к подходящему заземлению например, к стандартной шине), максимально далеко от коммуникации. Здесь важно обеспечить хорошее контактирование с коммуникацией и с землей.

 Противоположный конец исследуемой коммуникации следует заземлить для создания пути протекания «возвратного» тока сигнала.

Особый вариант – неизолированная ТРУБА В ЗЕМЛЕ. Контакт с землей возможен на всем протяжении коммуникации и в любом месте. Дополнительное заземление трубы здесь бессмысленно.

 В этом случае сопротивление между местом подключения к трубе и местом заземления (штырем или какой-либо стандартной шиной) чрезвычайно низкое.

«Трассировочный» ток значительно убывает по мере удаления от места подключения. Тем не менее, за счет уникального (для этого класса приборов) «запаса» по выходному току (более 5А при нагрузке менее 0,8 Ом), высока вероятность успешной трассировки на значительном удалении от места подключения.

 Убывание сигнала на удаленных участках трубопровода компенсируется значительным «запасом» ручной или автоматической регулировки чувствительности трассоискателей от «ТЕХНО-АС».

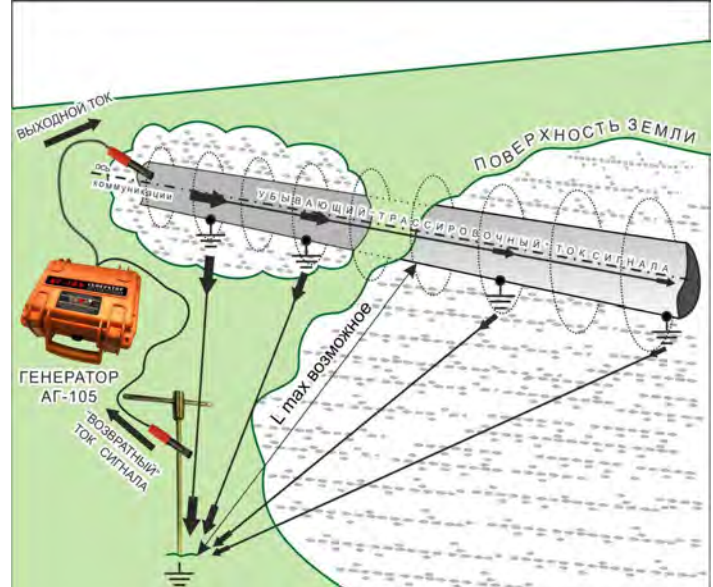

#### **ПРИМЕЧАНИЕ** для «бесконтактных» способов подключения («LC» / «АН» / «клещи»).

Если коммуникация включена в какую-либо замкнутую электрическую цепь «источник  $\rightarrow$ коммуникация → потребитель» (например в энергосистему, как на иллюстрации) то, при определенных электрических свойствах звеньев этой цепи, вполне вероятна возможность трассировки с применением «бесконтактного» подключения («LC» / «АН» / «клещи») без дополнительного заземления.

В данном примере «трассировочный» ток сигнала «высокой» частоты (0,5…33кГц) «накладывается» на ток «низкой» (промышленной) частоты (50 / 60Гц), что не мешает проведению трассировки, а путь протекания «возвратного» тока сигнала уже обеспечен.

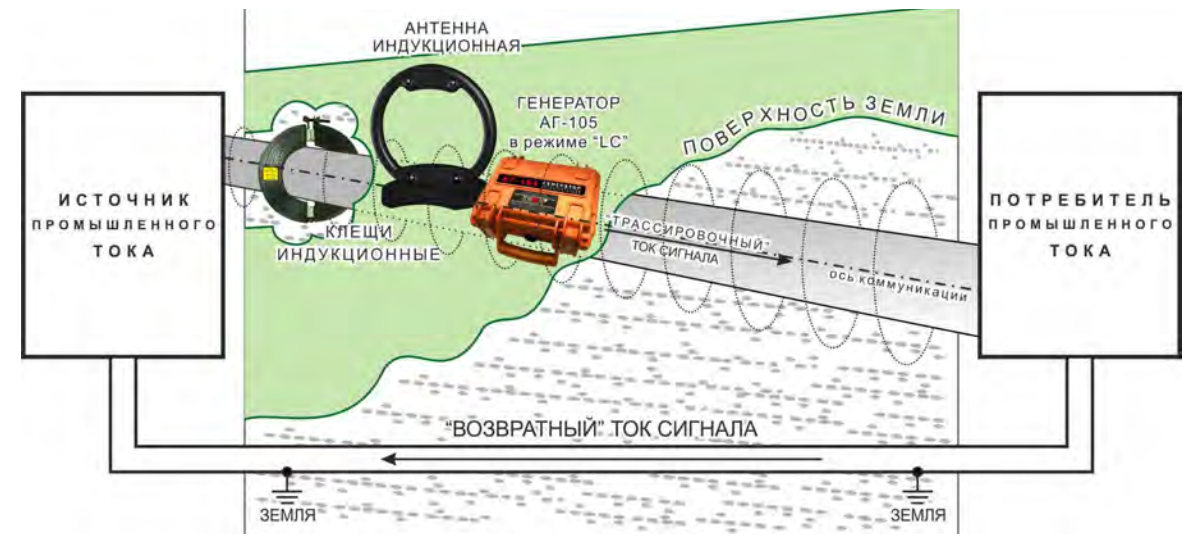

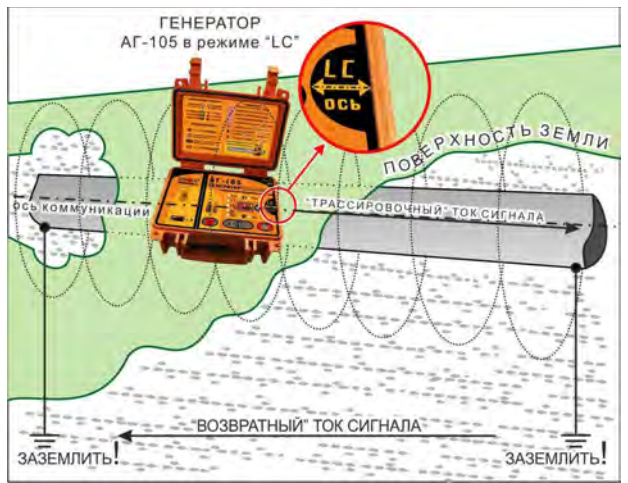

**2) Если используется встроенная передающая антенна «LC»,** то следует расположить корпус прибора точно над исследуемой коммуникацией (установить ориентир «LC-ось» на лицевой панели над осью коммуникации и параллельно ее направлению). Не следует пользоваться трассоискателем вблизи расположения генератора во избежание непосредственной индукционной связи (помимо коммуникации).

Если коммуникация не включена в замкнутую электрическую цепь, то следует заземлить оба ее конца для создания пути протекания «возвратного» тока сигнала.

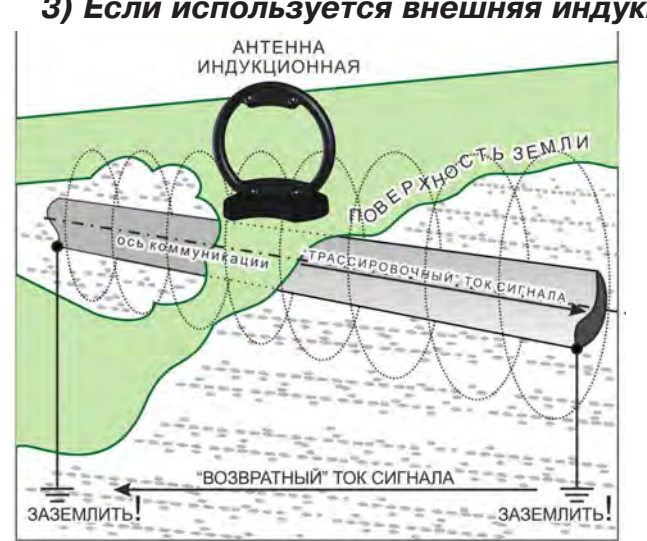

**3) Если используется внешняя индукционная передающая антенна «АН»,** то следует расположить ее как можно ближе к исследуемой коммуникации и в одной плоскости с ней. Не следует пользоваться трассоискателем вблизи расположения передающей антенны во избежание непосредственной индукционной связи (помимо коммуникации).

> Если коммуникация не включена в замкнутую электрическую цепь, то следует заземлить оба ее конца для создания пути протекания «возвратного» тока сигнала. Заземление лучше производить на возможном удалении от коммуникации для уменьшения взаимной компенсации «трассировочного» и «возвратного» токов сигнала.

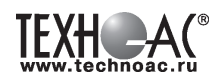

**4) Если используются «клещи» индукционные передающие,** то следует охватить ими

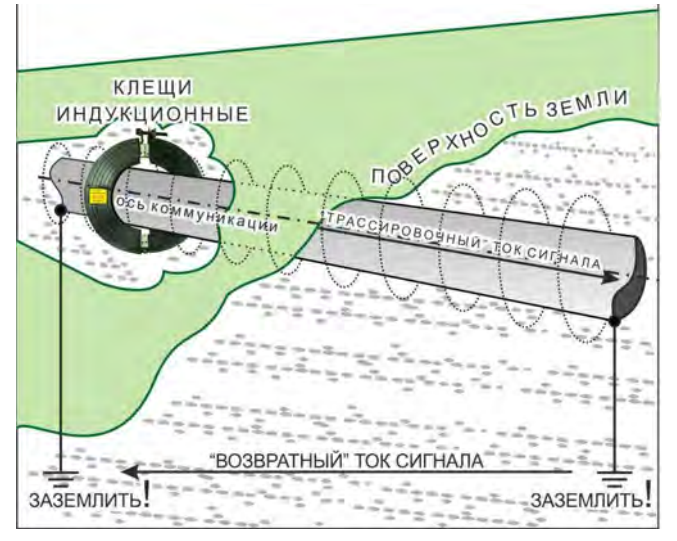

исследуемую коммуникацию в любом доступном месте. Не следует пользоваться трассоискателем вблизи расположения «клещей» во избежание непосредственной индукционной связи (помимо коммуникации), несмотря на то, что здесь эта связь проявляется гораздо менее, чем при «антенных» режимах «LC» и «АН».

Если коммуникация не включена в замкнутую электрическую цепь, то следует заземлить оба ее конца (для создания пути протекания «возвратного» тока). Заземление лучше производить на возможном удалении от коммуникации для уменьшения взаимной компенсации «трассировочного» и «возвратного» токов сигнала.

### **4.11 Установка параметров**

4.11.1 Открыть крышку. Включить прибор нажатием кнопки ПИТАНИЕ « $\mathbb{O}_{\mathbb{A}}$ .

4.11.2 После включения прибора (кнопкой ПИТАНИЕ « $\mathbb{O}_\mathbb{P}$ ) «по умолчанию» светится зеленым цветом индикатор НАПРЯЖЕНИЕ ПИТАНИЯ « $\hat{I}$ ,  $I\!\!I$ ». Прибор находится в режиме «стоп». Следует произвести предварительную установку значений режимов и параметров.

4.11.3 Если нужно изменить индицируемый режим или параметр – следует выбрать его последовательными нажатиями кнопки ВЫБОР « ».

При этом («по кольцу» и против «часовой стрелки») на «Поле внутренних параметров» и «Поле режимов» выбираются справочные или изменяемые значения режимов и параметров, индицируемые на «Цифровом поле». Выбранный режим или параметр выделяется миганием соответствующего индикатора.

Последовательность показаний на функциональных полях.

**1)** « » -НАПРЯЖЕНИЕ ПИТАНИЯ в вольтах (справочное значение, **зеленое** свечение);

**2)** « » - наличие «АНТЕННОГО» режима и тип подключенной передающей антенны (зависит от того что подключено к разъему «ВЫХОД»:

- **отсутствие свечения** – к выходу подключены «клипсы» или «клещи» (нет передающей антенны);

- **ээленое** свечение – к выходу ничего не подключено, может работать только встроенная передающая антенна **«LC»**;

- <mark>желтое</mark> свечение – к выходу подключена внешняя индукционная передающая антенна «АН».

**3)** « » - отсутствие / наличие и режим «МОДУЛЯЦИИ» (выбирается на «Цифровом поле» кнопками МЕНЬШЕ / БОЛЬШЕ « ()»:

- **отсутствие свечения** – модуляции нет (непрерывный сигнал «НП» «обычной» синусоидальной формы);

- **ЗАЛЕНОЕ** свечение – прерывистый режим модуляции «ПР»;

- желтое свечение – двухчастотный режим модуляции **«2F»**.

4) «f, кГц» - частота генерируемого сигнала в килогерцах (**зеленое** свечение) выбирается на «Цифровом поле» кнопками МЕНЬШЕ / БОЛЬШЕ «  $\langle \rangle$  »:

- для нагрузок «клипсы» или «клещи» - 512Гц «0.5» / 1024Гц «1.0» / 8192Гц «8.2» / 32768Гц «33»

- для «антеннных» режимов **«LC»** или **«АН»** - 8192Гц «8.2» / 32768Гц «33».

**РАЗРАБОТКА, ПРОИЗВОДСТВО И ПОСТАВКА КОНТРОЛЬНО-ИЗМЕРИТЕЛЬНЫХ ПРИБОРОВ**

Частота генерации устанавливается по возможности ниже, но в соответствии с рекомендациями избранной «Методики трассопоика» и, исходя из того что чем ниже частота тем:-

- меньше «перенаводка» на соседние объекты, меньше утечка «трассировочного» тока, дальность трансляции больше;

- чувствительность трассоискателей ниже (требуется больший трассировочный ток и, соответственно, мощность генератора) и хуже преодолеваются дефекты проводимости коммуникации.

#### **4.12 Клипсы**

#### **(стандартная принадлежность для «контактного» подключения)**

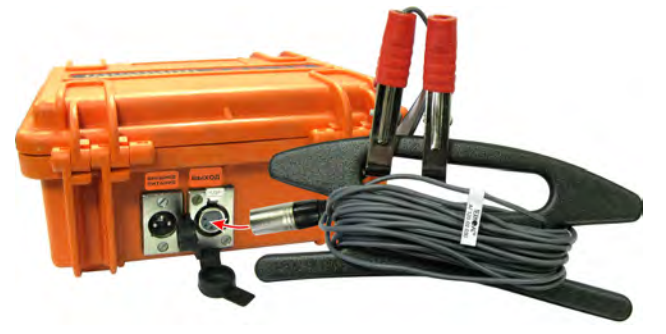

6.3.1 Если «клипсы» подключены к разъему «ВЫХОД», то прибор готов к «контактному» подключению нагрузки. Встроенная передающая антенна «LC» отключена (индикатор «АНТЕН-НОГО» режима « Ф» не светится

6.3.2 Подключить один зажим к входу исследуемой коммуникации, а второй к штырю заземления (или к подходящему заземлению) максимально далеко от коммуникации. Проти-

воположный конец исследуемой коммуникации следует заземлить.

6.3.3 Нажатие кнопки ПУСК/СТОП « » вызывает начало автоматического согласования с нагрузкой «случайного» сопротивления. При этом напряжение выходного сигнала ступенчато увеличивается до достижения (или превышения) определенного тока в нагрузке (0,2А при частотах 512Гц «0.5» / 1024Гц «1.0» / «2F» или 0,1А при частотах 8192Гц «8.2» / 32768Гц «33»). Если сопротивление нагрузки слишком велико для достижения этих значений выходного тока, то выдается максимально возможное напряжение выходного сигнала.

6.3.4 После этого возможно ручное изменение (кнопками МЕНЬШЕ / БОЛЬШЕ «  $\langle \rangle$  )») напряжения выходного сигнала в пределах предусмотренных автоматикой.

#### **4.13 Встроенная передающая антенна «LC»**

4.13.1 Встроенная передающая антенна (излучающий резонансный LC контур) подключается к выходу автоматически, если к разъему «ВЫХОД» ничего не подключено. При этом индицируется «АНТЕННЫЙ» режим «LC» («<sup>[1</sup>» - **зеленый**).

4.13.2 Для максимальной интенсивности «наводки», ориентир излучающего LC контура («LC-ось» на лицевой панели) следует расположить точно над осью коммуникации и по ее направлению. Следует максимально приблизить корпус-кейс к коммуникации.

4.13.3 В «АНТЕННОМ» режиме «LC» можно выбрать (кнопками МЕНЬШЕ/БОЛЬШЕ «  $\langle \rangle$  ») ЧАСТОТУ генерируемого сигнала « $f_x$ к $\Gamma u_y$ : 8192 $\Gamma u$  «8.2» / 32768 $\Gamma u$  «33».

4.13.4 В «АНТЕННОМ» режиме «LC», кроме «обычного» режима непрерывной генерации «НП», можно выбрать (кнопками МЕНЬШЕ / БОЛЬШЕ « ( )») прерывистый режим «МОДУ-ЛЯЦИИ» «ПР».

4.13.5 Генерация запускается нажатием кнопки ПУСК / СТОП «У ». По окончании процесса автоматического согласования на выходе достигается наивысшее напряжение сигнала «U,В» ≥ «40».

4.13.6 После этого возможно ручное уменьшение и обратное увеличение напряжения сигнала (кнопками МЕНЬШЕ / БОЛЬШЕ « ») в пределах, предусмотренных автоматикой.

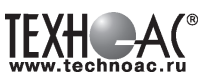

#### **4.14 Внешняя индукционная передающая антенна**

#### **(дополнительная принадлежность для «бесконтактного» подключения)**

4.14.1 Применение внешней передающей антенны ИЭМ-301.5 позволяет реализовать более высокую интенсивность излучения и более удобный доступ непосредственно к коммуникации относительно применения встроенной передающей антенны **«LC»**. Частота генерации 8192 Гц «8,2» устанавливается автоматически при подключении и не изменяется вручную.

4.14.2 Если внешняя индукционная передающая антенна подключена к разъему «ВЫХОД», то прибор находится в «АНТЕННОМ» режиме «АН» (« • » - желлый, а на «Цифровом поле» при выборе « $\mathbb{P}$ » индицируется символ «АН»).

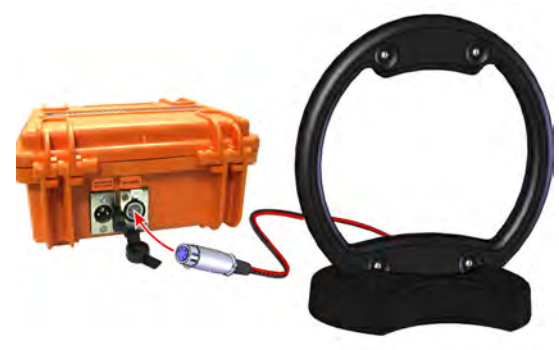

4.14.3 Для максимальной интенсивности «наводки», линия коммуникации и рамка антенны должны быть расположены как можно ближе друг к другу и в одной плоскости.

4.14.4 В «АНТЕННОМ» режиме «АН», кроме «обычного» режима непрерывной генерации «НП», можно выбрать прерывистый режим «МОДУЛЯЦИИ» «ПР».

4.14.5 Генерация запускается нажатием кнопки ПУСК / СТОП « ». По окончании процесса автоматического согласования на выходе достигается наивысшее напряжение сигнала «U,В» ≥ «40» (если антенна не перегружена близлежащими массивными металлическими предметами).

4.14.6 После этого возможно ручное уменьшение и обратное увеличение напряжения выходного сигнала (кнопками МЕНЬШЕ / БОЛЬШЕ « <sup>3</sup> ») в пределах, предусмотренных автоматикой.

#### ПРИМЕЧАНИЕ для п. п. 4.13 и 4.14

На «Поле выходных параметров» при использовании передающих антенн «LC» и «АН» доступно только «напряжение выходного сигнала» **«U,В»**, подаваемого на антенну.

Ток «I,А», мощность «Р,Вт» в коммуникации и ее сопротивление «R,Ом/кОм» здесь не измеряются и не демонстрируются (в виду отсутствия гальванической связи).

#### **4.15 «Клещи» индукционные передающие**

#### **(дополнительная принадлежность для «бесконтактного» подключения)**

4.15.1 При наличии нескольких близкорасположенных коммуникаций, для особо эффективного индуцирования тока конкретно в одну из них или для «бесконтактного» подключения к коммуникации, находящейся под напряжением, рекомендуется использование индукционных передающих «клещей» КИ-105.

4.15.2 Если «клещи» подключены к разъему «ВЫ-ХОД», то прибор готов к работе на этот тип нагрузки. Встроенная передающая антенна «LC» отключена (индикатор «АНТЕННОГО» режима « » не светится.

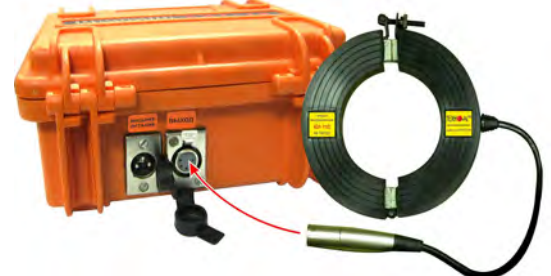

**РАЗРАБОТКА, ПРОИЗВОДСТВО И ПОСТАВКА КОНТРОЛЬНО-ИЗМЕРИТЕЛЬНЫХ ПРИБОРОВ**

4.15.2 Работа прибора с передающими «клещами» аналогична работе с «клипсами» («кабелем выходным» с разъемами «крокодил»). Соответственно индицируются: напряжение сигнала на «клещах» «U,В» / ток сигнала в «клещах» (не в коммуникации) «I,А» / мощность потребляемая «клещами» «Р,Вт» / импеданс «клещей» (не коммуникации) на данной частоте «R,Ом/кОм». Ток, потребляемый «клещами», обратно пропорционален частоте сигнала при неизменном его напряжении.

4.15.3 Если требуется идентификация «выделенной» коммуникации в «пучке», следует заземлить все выходные концы «пучка».

4.15.4 Затем следует охватить «клещами» «выделенную» коммуникацию.

4.15.5 Нажатие кнопки ПУСК / СТОП « » вызывает начало автоматического согласования. По окончании (или прерывании кнопкой ПУСК / СТОП « ») процесса автоматического согласования возможно ручное управление напряжением (током, мощностью) в «клещах» кнопками МЕНЬШЕ / БОЛЬШЕ « ».

4.15.6 После этого возможна трассировка «выделенной» коммуникации и идентификация ее в «пучке» с применением какого – либо соответствующего приемного устройства, оснащенного электромагнитным датчиком (для трассировки) или приемными «клещами» (для идентификации путем последовательного «перебора» выходных концов «пучка» по максимальному уровню принятого сигнала).

4.15.7 Прерывистый режим «ПР» обеспечивает высокую разборчивость на фоне индустриальных помех и поэтому рекомендуется к использованию при работе с передающими «клещами».

### **4.16 Внешнее питание**

К разъему «ВНЕШНЕЕ ПИТАНИЕ» на задней панели можно подключить имеющийся у потребителя «подходящий» вариант источника питания.

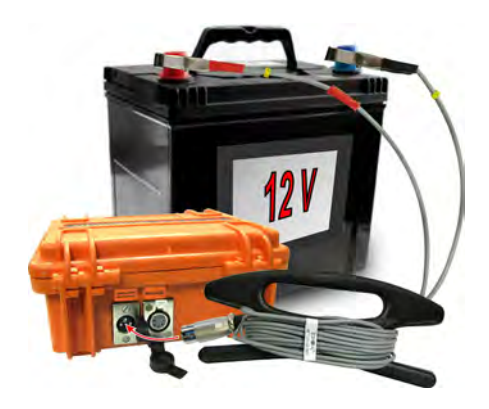

1) **Аккумулятор «12В»** (например, автомобильный) подключается при помощи «кабеля внешнего аккумулятора» (входящего в комплект поставки), где зажим с красной изоляцией соответствует положительному потенциалу «+», зажим с черной изоляцией соответствует отрицательному потенциалу «-».

Выходное напряжение аккумулятора должно быть в пределах 11…14В при отдаваемом токе ≥4А.

Оператору рекомендуется периодически наблюдать за показаниями индикатора напряжения питания « $\mathbb{I}$ ,  $\mathbf{B}_\infty$  для своевременного выключения прибора при критически низком

значении (во избежание «глубокой» разрядки вредной для аккумуляторов). Для свинцово-кислотных аккумуляторов «12В» критическое показание индикатора напряжения питания « $\Box$ ,  $\Box$ »  $\lt$  «9.9».

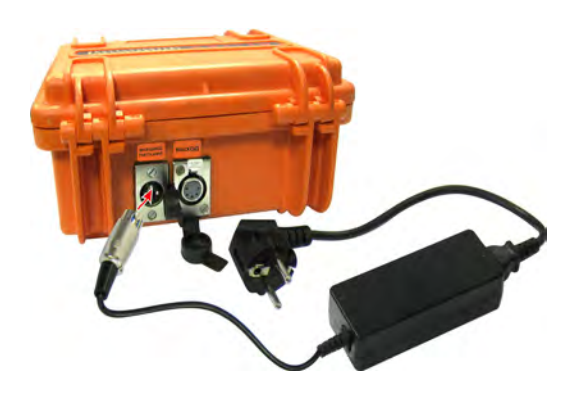

2) **Сетевой блок питания АГ114М.02.020** (на базе GS60A15-P1J «MEAN WELL») питается от сети 220В и выдает постоянное напряжение 15В ± 3% при токе до 4А.

Предлагается в качестве дополнительной принадлежности.

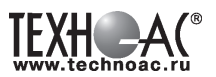

При одновременном наличии и внешнего и внутреннего (батарейного) источников, прибор будет потреблять питающий ток только от того источника, у которого выходное напряжение больше. Поэтому, при внешнем питании, рекомендуется извлечь батареи (хотя бы одну) во избежание возможного бесполезного расходования их заряда.

#### **ВНИМАНИЕ!**

**Выход внешнего источника питания не должен иметь гальванической связи ни с чем, кроме входа генератора. Перед подключением необходимо убедиться в отсутствии заземления, зануления или соединения с корпусом автомобиля любого из выходных выводов внешнего источника. Поэтому, категорически запрещается использовать розетку автомобильного «прикуривателя» в качестве источника внешнего питания.**

#### **4.17 Электромагнитная совместимость**

 Настоящий прибор относится к «оборудованию информационных технологий» (ОИТ) класса А по ГОСТ Р 51318.22-2006. Такое оборудование не должно иметь ограничений в продаже. При использовании в бытовой обстановке это оборудование может нарушить функционирование других технических средств в результате создаваемых индустриальных радиопомех. В этом случае от пользователя может потребоваться принятие адекватных мер.

#### **ПРИМЕЧАНИЕ**

Бытовая обстановка – это обстановка, в которой радио и телевизионные приемники могут быть установлены с удалением менее 10м от ОИТ.

#### **4.18 Степень защиты корпуса**

Степень защиты корпуса - кейса **IP65** полностью исключает проникновение внутрь пыли и струй воды при закрытой крышке. Свободные разъемы на задней панели защищаются резиновыми заглушками.

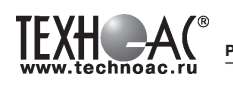

# **5 Активный трассопоиск**

Используемое оборудование (рис.5.1):

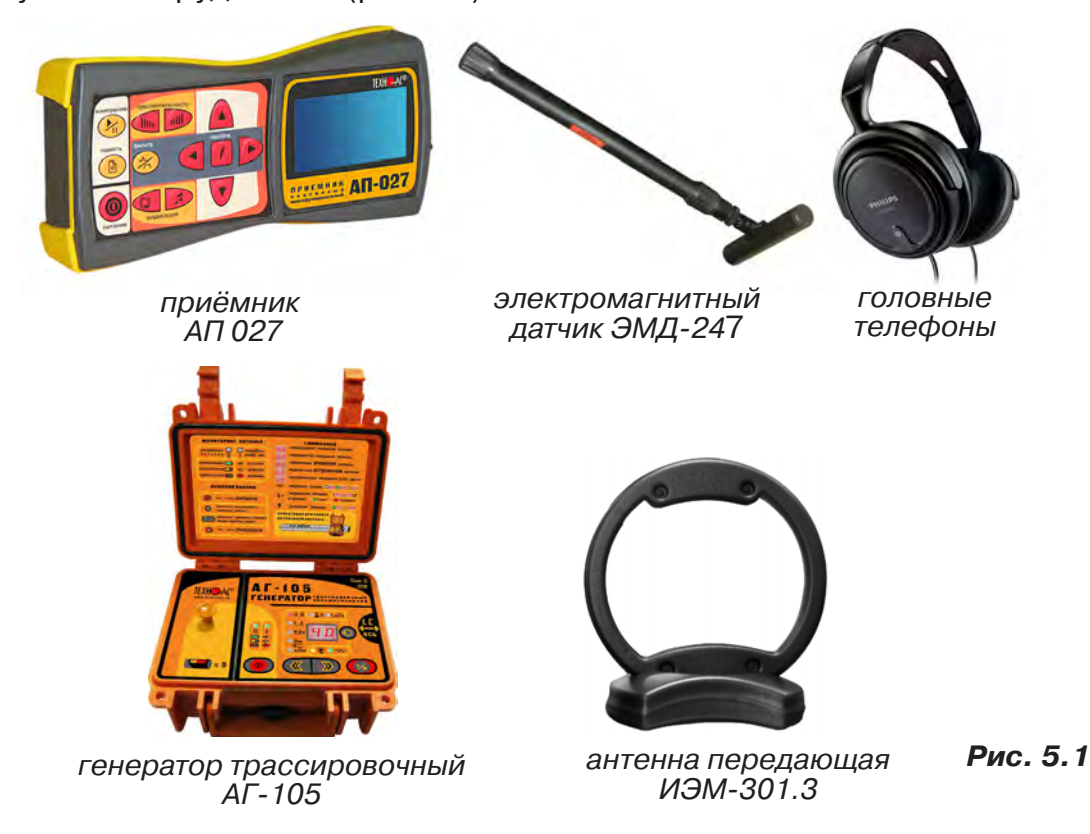

#### **5.1 Последовательность работы в режиме активного трассопоиска с использованием электромагнитного датчика**

В основе метода лежит наличие электромагнитного поля вокруг проводника с током. Источником трассировочного тока специальной частоты является генератор, подключенный к искомой инженерной коммуникации. Для протекания тока необходим замкнутый электропроводящий контур, одной из ветвей которого служит искомая коммуникация, а в качестве другой ветви используется заземление для возврата тока через землю.

Место максимальной напряженности электромагнитного поля, измеренного над поверхностью земли, соответствует оси искомой коммуникации.

Для правильной работы с комплектом необходимо соблюдать следующую последовательность действий:

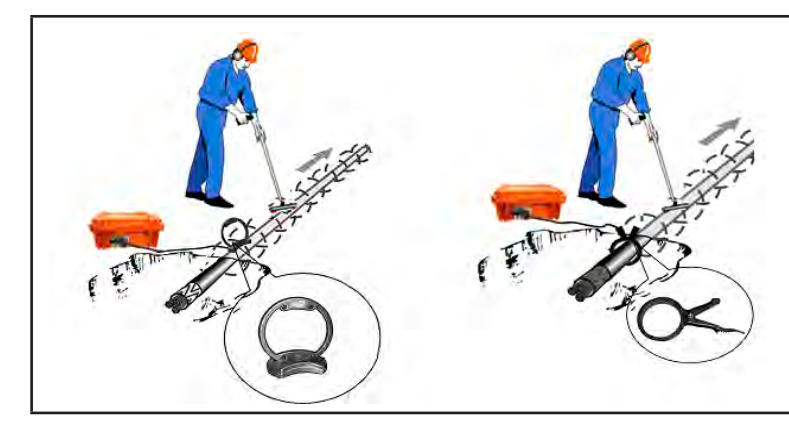

1. Подключить генератор к коммуникации. Определить и осуществить тип подключения генератора (контактный / бесконтактный) в соответствии с рекомендациями, описанными в п. 4.2.1

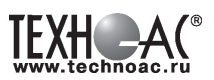

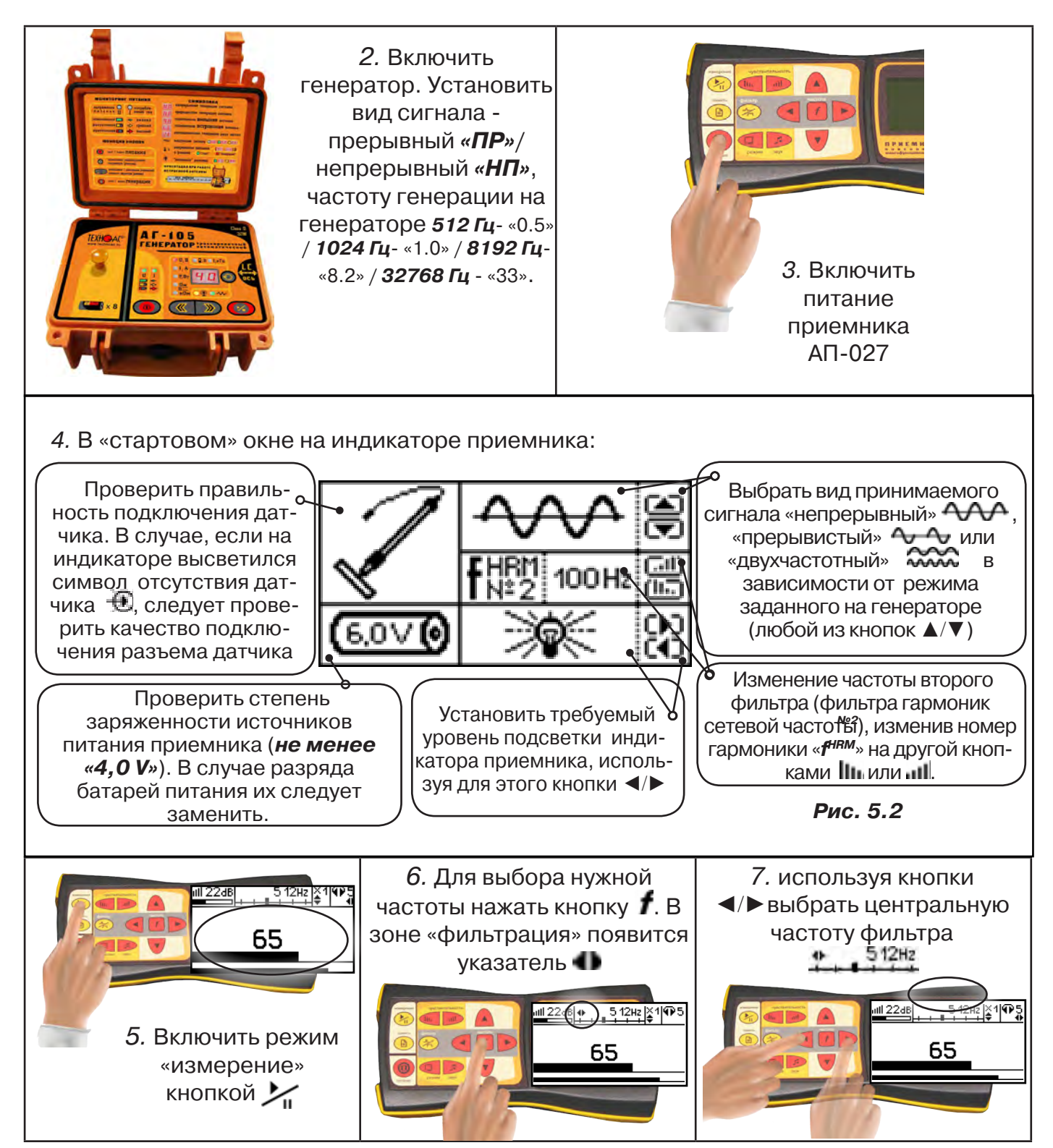

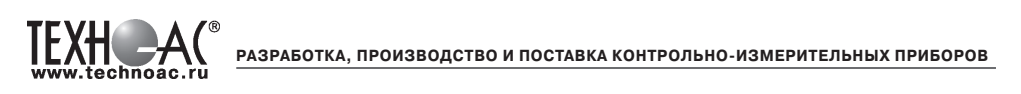

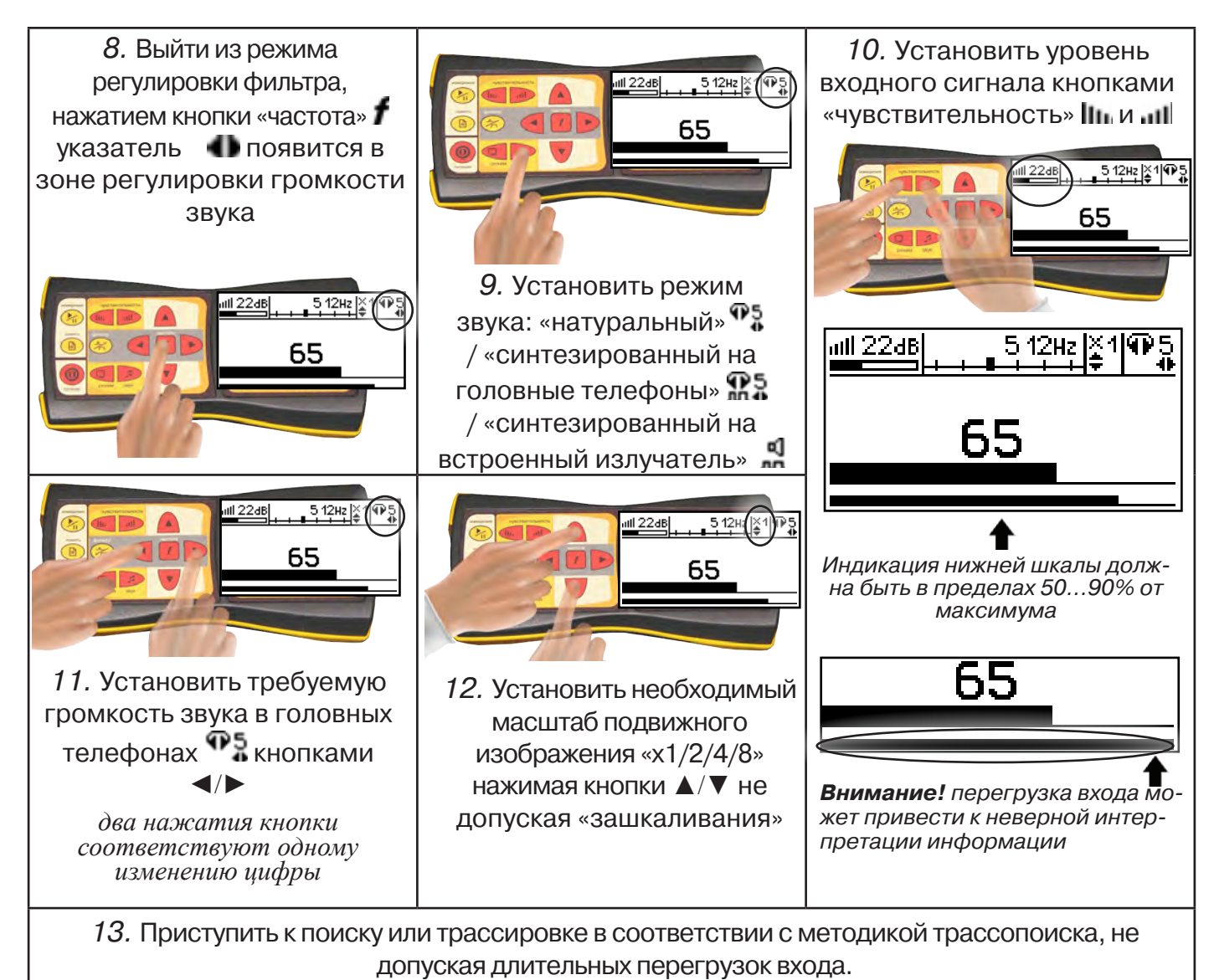

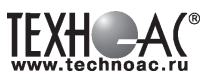

### **6 Акустический датчик АД-247**

#### **6.1 Состав комплекта акустического датчика**

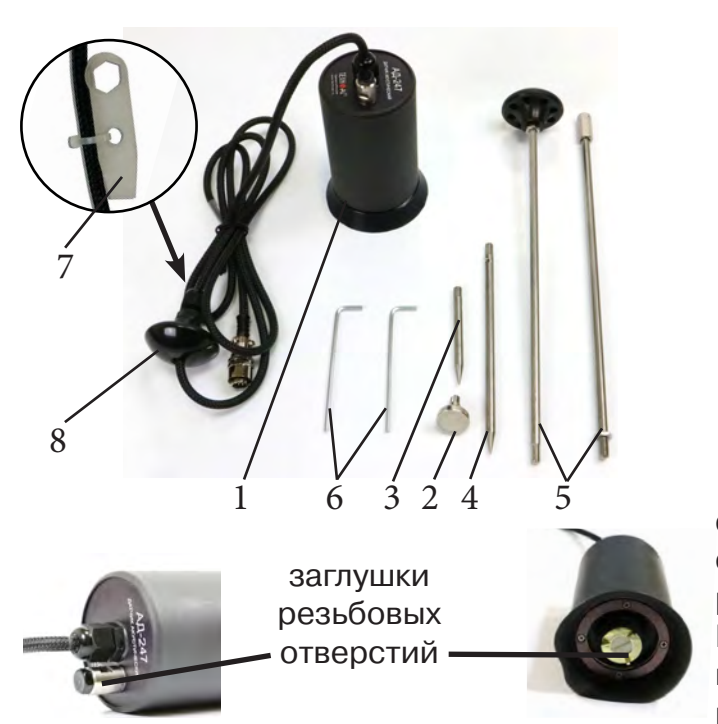

- 1 Акустический датчик AД-247
- 2 Магнит для AД-247
- 3 Штырь для АД-247, (70 мм)
- 4 Штырь для АД-247, (150 мм)
- 5 Ручка (Стержень со втулкой, Стержень с держателем)
- 6 Ключ шестигранный, 2 шт
- 7 Ключ (закреплён на кабеле)
- 8 Держатель

Акустический датчик AД-247 выполнен с резьбовыми отверстиями для установки съёмных наконечников (магнит поз.2, штыри поз.3 и поз.4) и составной ручки поз.5. В состав датчика входят также пластиковые винты-заглушки (для защиты резьбовых отверстий от попадания воды и грязи) и к ним

комбинированный ключ (поз.7). При работе с акустическим датчиком без съёмных элементов для переноски датчика используется перемещаемый по кабелю держатель (поз.8).

Использование в качестве наконечника магнита позволяет надежно фиксировать акустический датчик на металлических трубах и запорной арматуре.

При подготовке датчика к работе с использованием ручки и (или) съемных наконечников заглушки удаляются. После проведения работ рекомендуется заглушки установить на прежние места.

#### **6.2 Особенности конструкции и правила эксплуатации акустического датчика**

Чувствительный элемент акустического датчика размещен на стальном контактном основании (далее – основание). Основание подвешено на упругой диафрагме из звукопоглощающей резины и защищено от внешних шумов манжетой. Конструкция датчика обеспечивает значительное снижение (демпфирование) помех, вызванных звуками окружающей среды и непосредственными механическими воздействиями на корпус.

Наилучшую защиту от внешних шумов (в том числе, и с применением штыря) обеспечивает установка датчика на поверхность с касанием манжеты по всему её периметру.

При работе датчик устанавливается манжетой на поверхность, и основание датчика всегда контактирует с точкой обследуемой поверхности.

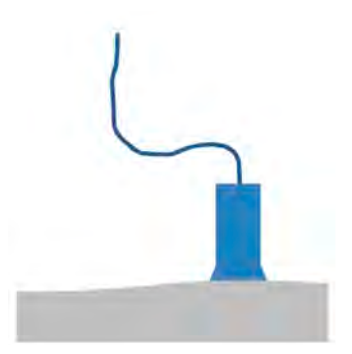

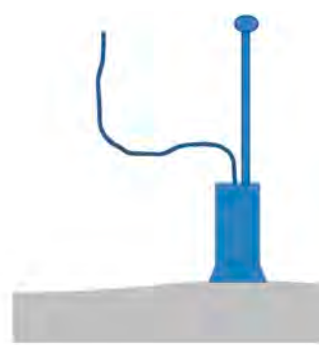

**РАЗРАБОТКА, ПРОИЗВОДСТВО И ПОСТАВКА КОНТРОЛЬНО-ИЗМЕРИТЕЛЬНЫХ ПРИБОРОВ**

При работе исключите нажим на датчик, т.к. при этом чувствительный элемент может упираться в механический ограничитель вертикального перемещения, что приведет к появлению в головных телефонах посторонних звуков и искажению сигнала.

 Искажения сигнала возможны и при перекосах чувствительного элемента на значительных локальных неровностях рельефа поверхности. При установке датчика следует, по возможности, выбирать наиболее плоские участки поверхности.

При работе на мягком грунте, в условиях густой травы или глубокого снега используются съемные штыри.

Установка или съём штырей производится от руки. При необходимости, для установки или съёма штырей применяются прилагаемые в составе комплекта два ключа (один ключ вставляется в отверстие штыря, другой – в боковое отверстие основания с целью исключения проворота основания с чувствительным элементом относительно корпуса и вывода датчика из строя).

Использование для установки штырей одного ключа с удержанием датчика за корпус запрещается!

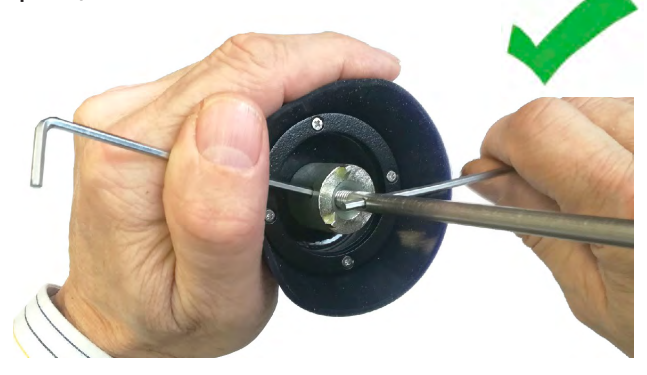

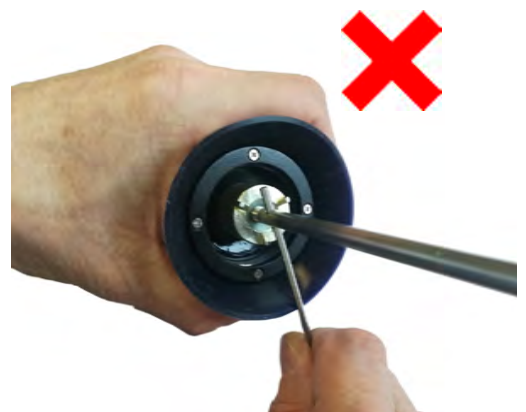

При работе со штырями необходимо обеспечить прилегание манжеты к поверхности для исключения влияния внешних звуков (Рис. 3.1).

При невозможности обеспечить прилегание манжеты датчика к поверхности необходимо обеспечить окружающую тишину (Рис. 3.2).

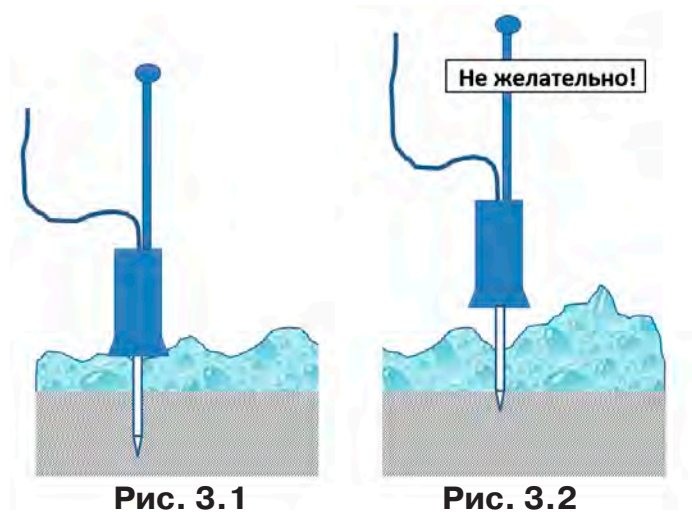

Так как индицируемый уровень полезного сигнала зависит от условий установки датчика сравнение уровней сигнала в разных точках можно проводить только на участках с однотипными условиями установки датчика при неизменных параметрах приемника. При этом в каждой из точек уровень сигнала рекомендуется определять как среднее значение по результатам нескольких замеров.

Так как отдельные элементы конструкции датчика изготовлены из резины, запрещается производить очистку полости датчика острыми предметами. Запрещается обстукивать датчик о твёрдые поверхности (например, для стряхивания снега или земли). Очистку полости датчика от грязи и глины рекомендуется производить струёй воды.

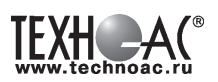

### **7 Последовательность работы в режиме поиска утечек жидкости**

Используемое оборудование:**АП-02** приёмник акустический головные АП-027 датчик АД-247 телефоны

#### **ВНИМАНИЕ!**

При проведении работ по поиску утечки желательно иметь подробную схему подземных коммуникаций. При отсутствии схемы следует провести предварительную трассировку трубопровода. От точности установки акустического датчика над осью трубопровода зависит уровень полезного сигнала и минимальное количество помех. **Перед проведением работ по поиску утечки в подземных трубопроводах воду из затопленных трубопроводных колодцев рекомендуется откачать.**

#### **7.1 Подключение датчиков и проверка работоспособности приёмника**

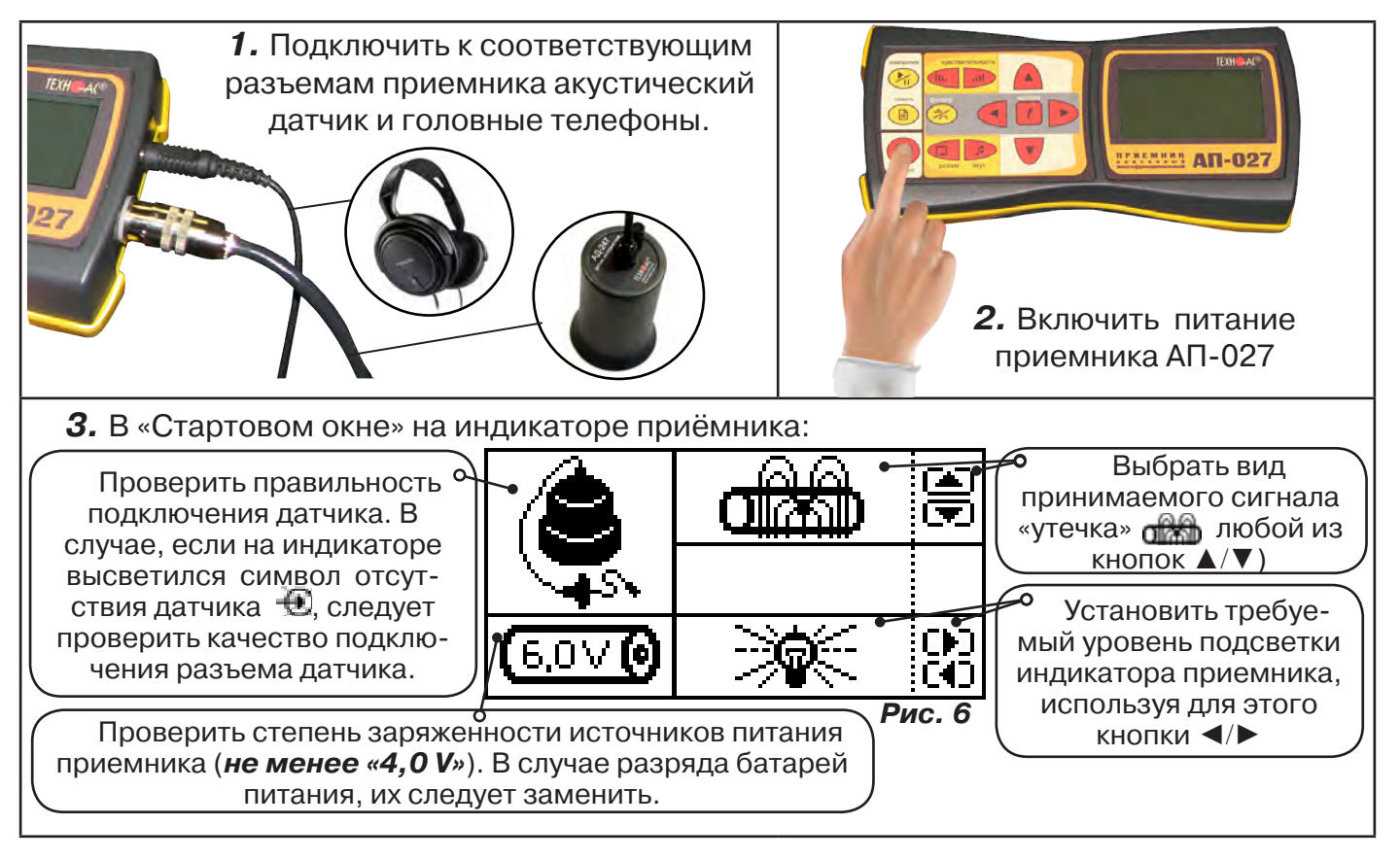

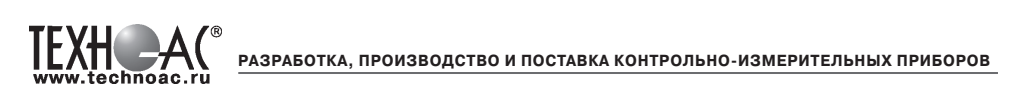

#### **7.2 Предварительное обследование трассы**

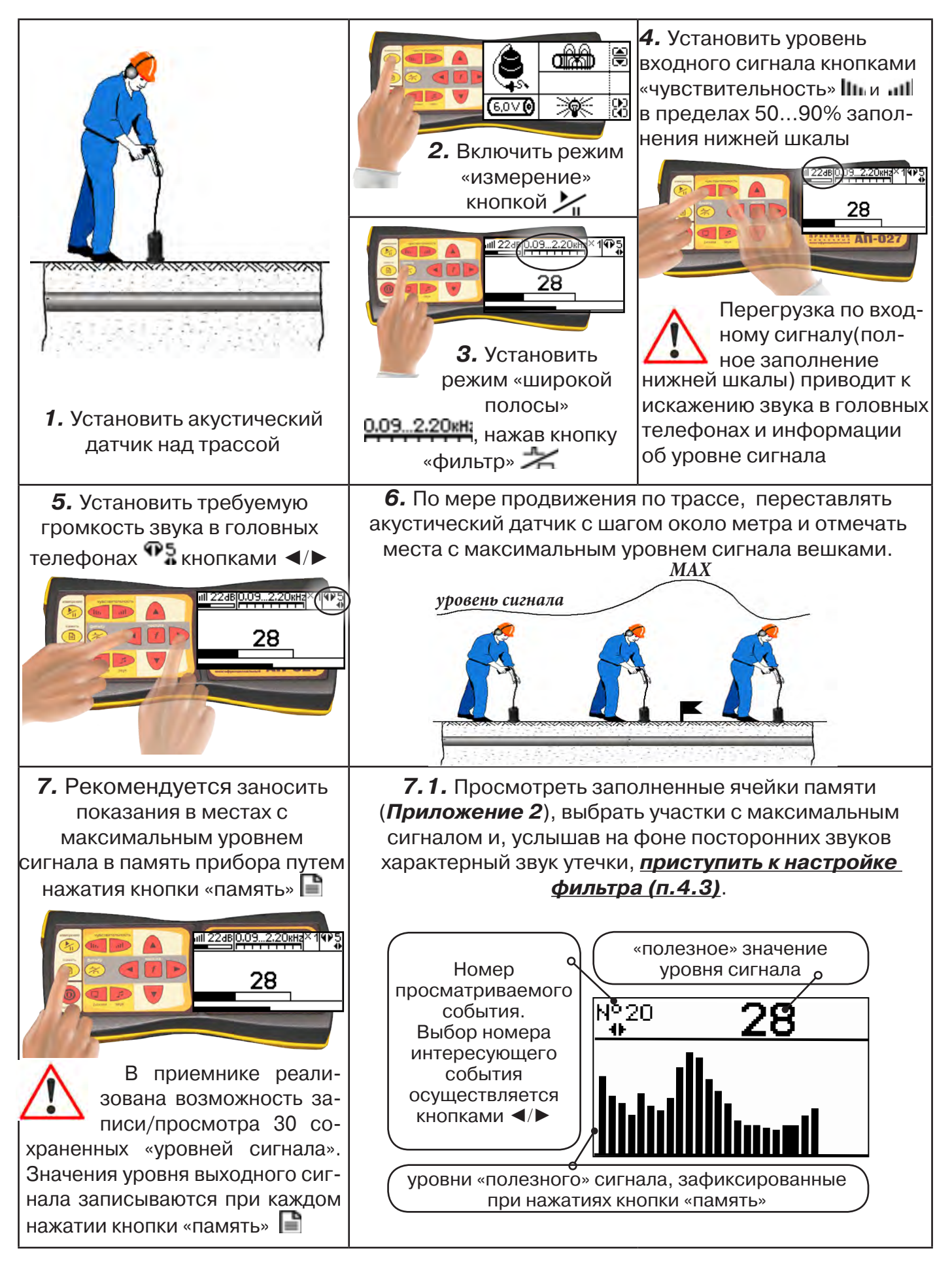

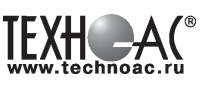

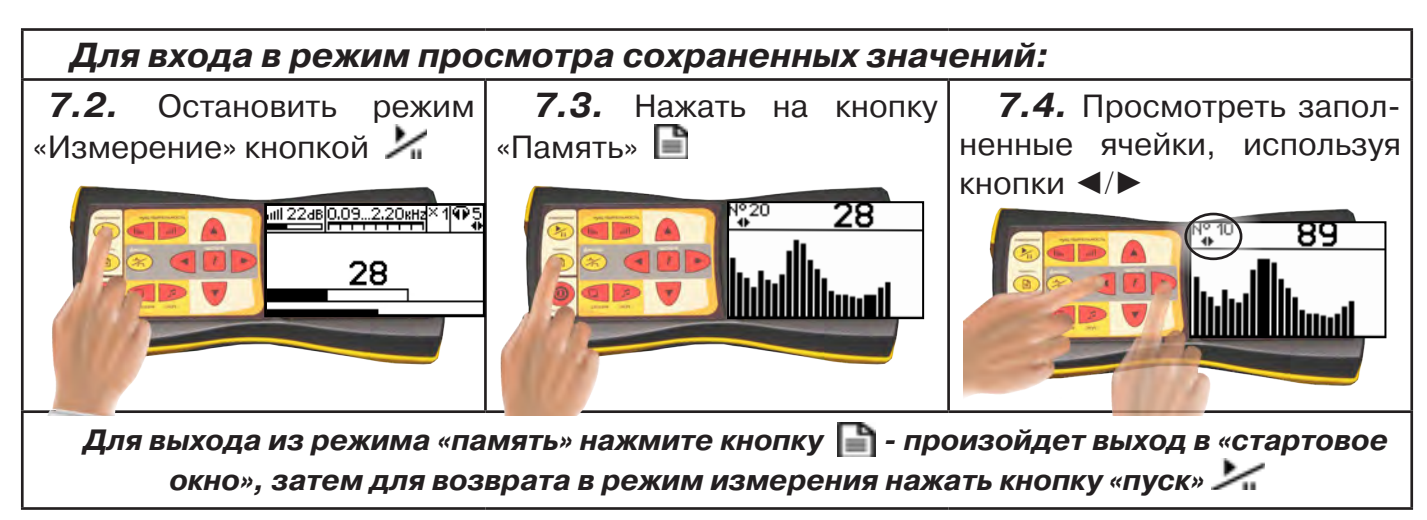

**При выключении питания приемника, записанные данные не сохраняются!**

#### **Рекомендуется:**

- Перед перемещением датчика остановить режим «измерения» кнопкой  $\sim$ п для сохранения последних показаний индикатора на экране и устранения в головных телефонах неприятного звука.

- Считывать показания и использовать режим «память» не ранее, чем через 10 с после установки датчика на грунт и включения режима «измерения».

- Не изменять установок органов управления при перемещении датчика в процессе прохождения по трассе, для сохранения относительной величины уровня сигнала.

#### **7.3 Настройка фильтра**

Для точного определения места утечки по максимальному уровню звука необходима информация об уровне полезной составляющей принятого сигнала. Полосовой перестраиваемый фильтр позволяет устранить звуковые частоты, находящиеся вне полосы, занимаемой звуком дефекта. **Общий принцип настройки фильтра состоит в постепенном сужении полосы пропускания с целью выделения звука утечки и наибольшего подавления всех остальных звуков.**

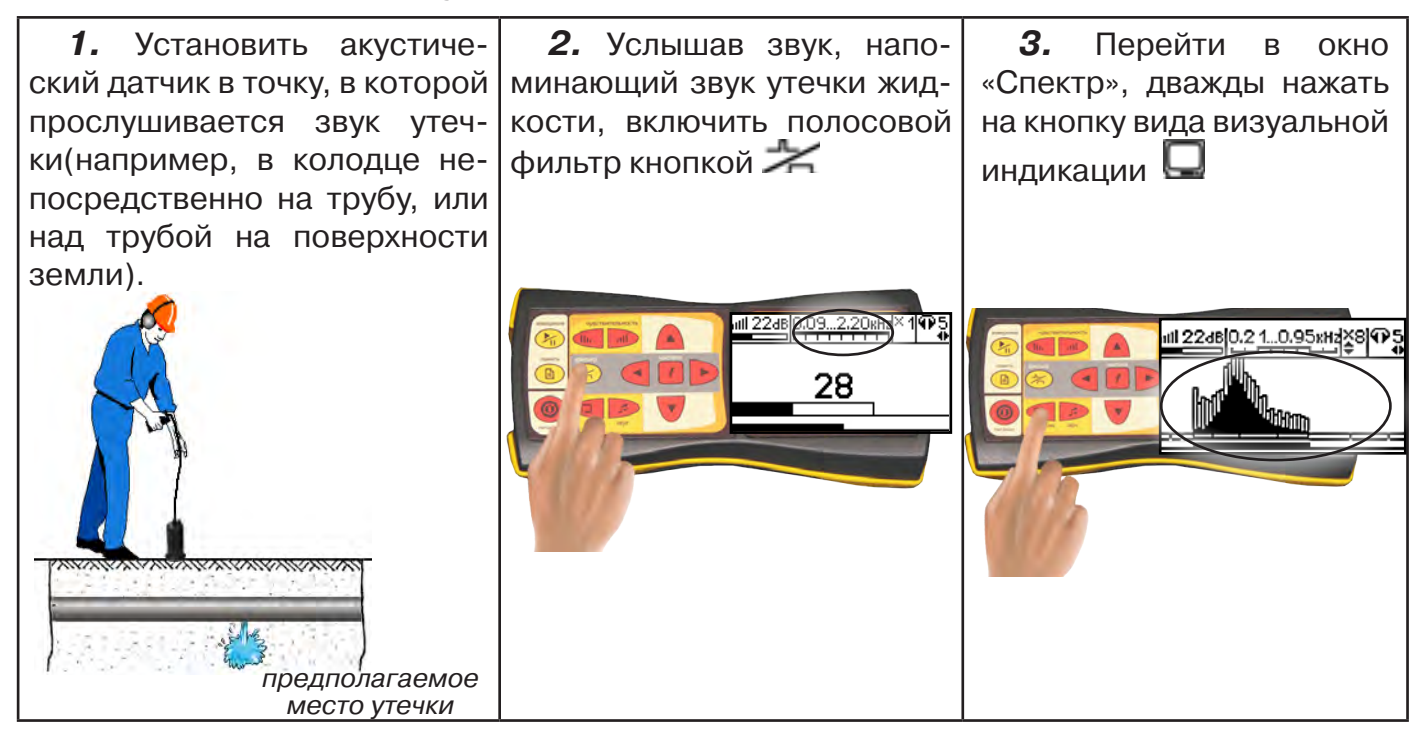

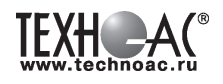

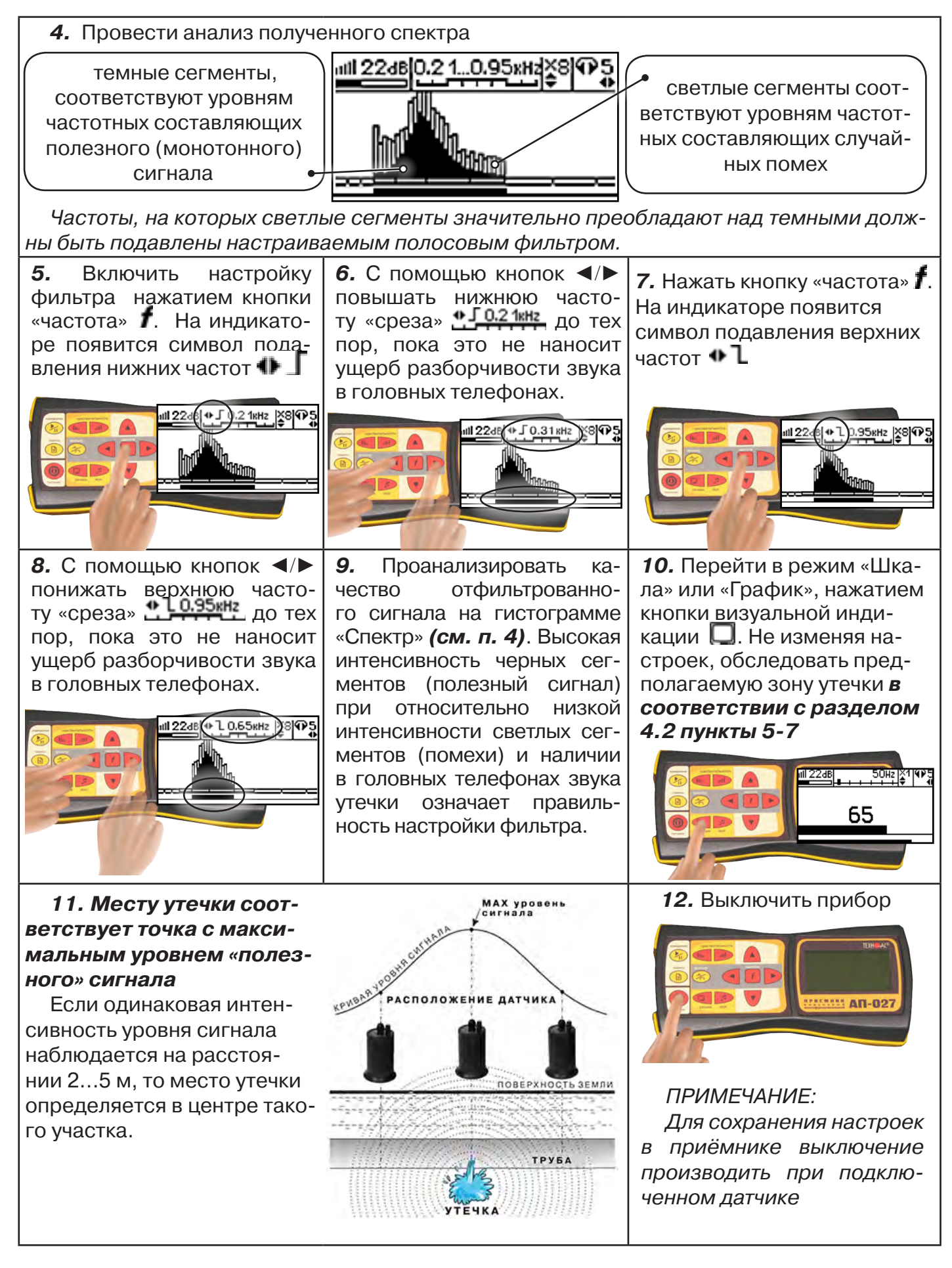

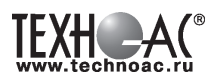

#### **7.4 Результаты диагностики**

На результаты диагностики при поиске утечек влияют очень много факторов, начиная с того, производит ли утечка распространяющийся шум, а так же: величина утечки, давление в трубопроводе, материал трубопровода, плотность грунта, вид прокладки трубопровода, глубина залегания трубопровода, затопленность трубопровода, наличие внешних шумовых помех.

Качество работы оператора по поиску утечки акустическим течеискателем повышается с накоплением опыта в различении звуков утечек различного вида.

Разработчик и производитель течеискателя ООО «ТЕХНО-АС» не несет ответственности за выводы и решения, принятые оператором на основании полученных с помощью прибора данных.

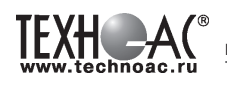

#### **8 Акустический датчик малогабаритный АДМ-227 (с функцией магнитного датчика)**

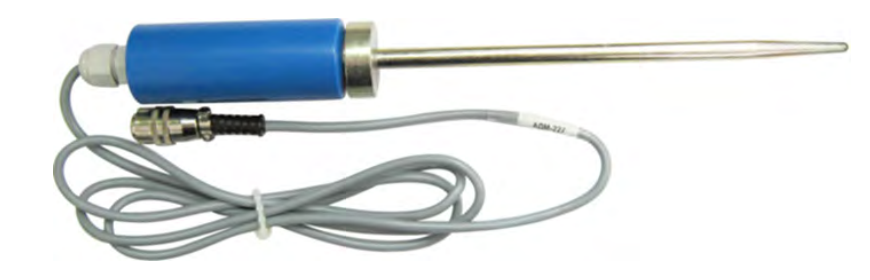

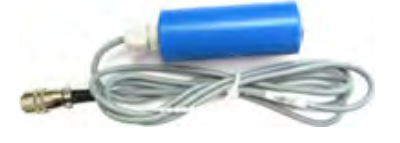

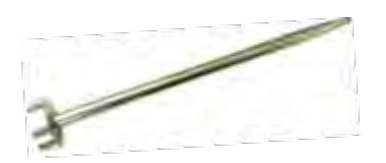

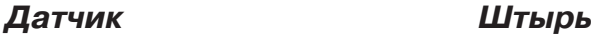

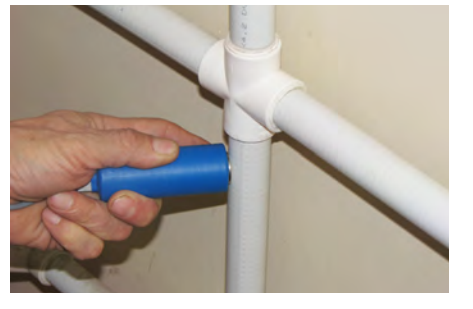

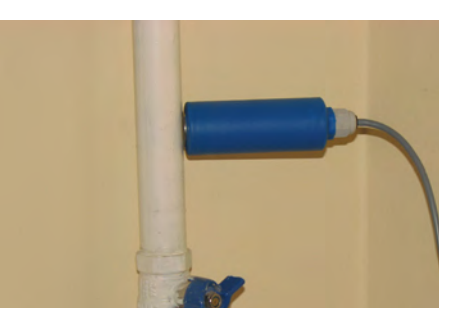

#### **Характеристики:**

1. Масса, кг.: датчик - (0,225 +/- 0,02) штырь - (0,115 +/-0,02)

2. Габаритные размеры, мм.:

 датчик (без соединительного провода)  $- (105 + 2)$  х ш  $(31 + 1)$ 

штырь -  $(190 + 2)$  х ш $(29 + 1)$ 

3. Длина соединительго провода -

1,5 м.

4. Частотный диапозон: 70 Гц...5 кГц.

Акустический датчик малогабаритный АДМ-227 предназначен для обнаружения мест утечки воды акустическим методом в комплектах с приемником АП-027.

#### **Краткое описание:**

Представляет собой миниатюрный датчик с магнитным основанием и удлинительным штырем, что позволяет без труда использовать его для диагностики трубопроводов на наличие утечки в труднодоступных местах, проводить диагностику запорной арматуры.

#### **Метод работы:**

Высококачественный микрофон позволяет прослушивать мельчайшие шумы, вызванные утечкой воды, отображая информацию на дисплее приемного устройства. Магнитное основание позволяет устанавливать датчик на трубопровод, если нет возможности непосредственного доступа установки АД-227. Позволяет работать на трубопроводах малого диаметра.

Два варианта применения:

1.Непосредственная установка датчика на трубопровод при поиске утечки.

2.Использование с удлинительным штырем как ручной зонд для прослушивания запорной арматуры.

Методика работы по поиску утечки такая же, как и с акустическим датчиком АД-227 (расписана в РЭ на течеискатели серии «Успех»).

#### **Область применения:**

В основном для поиска и предварительной локализации утечек в сетях с металлическими трубопроводами малого диаметра.

Диагностика запорно-регулирующей арматуры.

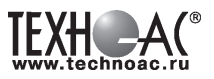

#### **9 Дополнительные возможности**

#### **9.1 Задача: измерение глубины залегания косвенным «электромагнитным методом»**

**Используемое оборудование:** приемник АП-027, электромагнитная антенна ЭМД

Совет: при определении глубины залегания необходимо учитывать рельеф местности. Для получения точного результата выбирать ровные участки поверхности.

**Методика:** 1. Найти место прохождения трассы (желательно методом минимума). Произвести разметку.

2. При положении антенны ЭМД перпендикулярном трассе и под углом 45° к поверхности земли, минимум сигнала наблюдается на удалении от точки «над трассой», равном глубине залегания коммуникации, когда ось антенны пересекает ось трассы. Это косвенный метод измерения глубины залегания коммуникации (рис.9.1).

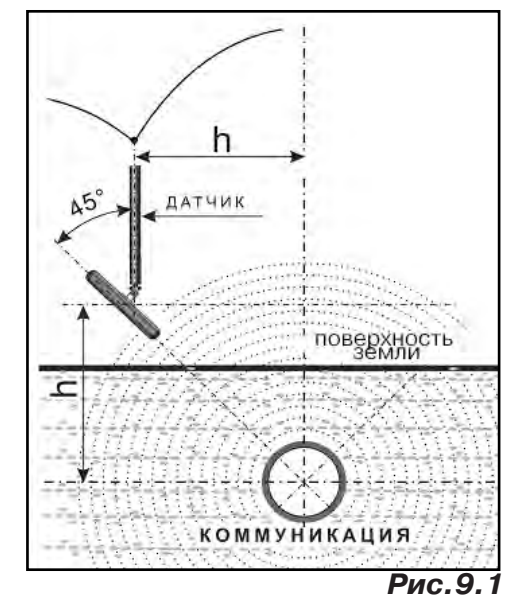

#### **9.2 Задача: определение места пересечения кабеля с коммуникациями**

**Используемое оборудование:** приемник АП-027, электромагнитная антенна ЭМД, головные телефоны.

**Методика:** 1. Провести предварительную трассировку кабеля.

2. Включить приемник и провести настройки для «широкой полосы».

3. Расположить корпус электромагнитного датчика над трассой кабеля параллельно трассе (уровень сигнала на индикаторе приемника будет близок к нулю) (рис. 9.2). Провести трассопоиск в соответствии с методом максимума. При прохождении по трассе, место пересечения кабеля с коммуникациями определяют по максимальному сигналу.

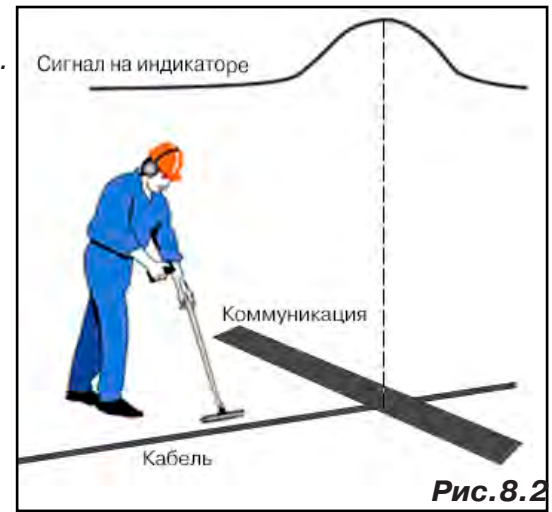

#### **9.3 Задача: определение направления сигнала, отделение искомого кабеля от других кабелей на участке**

**Используемое оборудование:** трассировочный генератор, приемник АП-027, электромагнитная антенна ЭМД, головные телефоны.

**Методика: 1.** Включить генератор в режим «2F». В этом режиме герератор посылает в коммуникацию «смесь» сигналов двух частот (1024Гц и 8192Гц).

**2.** Один выходной вывод генератора подключается к «началу» коммуникации, а другой заземляется на возможно большем удалении. «Конец» коммуникации заземляется.

**3.** Включить приемник. В «Стартовом окне» следует выбрать вид принимаемого сигнала – «двухчастотный» **АЛЛА**. После запуска измерения кнопкой  $\sum_{i}$ , появится окно «направление сигнала» (рис 8.3).

Сигнал от коммуникации, к которой непосредственно подключен трассировочный генератор, условно называется – «свой». «Паразитный» сигнал от близлежащей коммуникации, на которую «перенаводится» сигнал генератора, условно называется – «чужой».

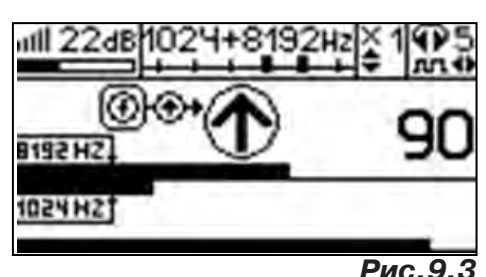

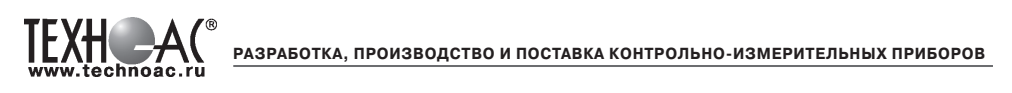

По направлению «стрелки» можно отличить «свой» сигнал от «чужого», поскольку направление тока в «своей» коммуникации противоположно «перенаведенным» токам, протекающим по «чужим» коммуникациям. Направление сигнала - вперед  $\bigcirc$ » является условным понятием и «назначается» оператором для данного положения датчика относительно данной трассы, которое фиксируется оператором по метке в виде красного винта (рис. 9.4), расположенной на одной из сторон датчика ЭМД-247.

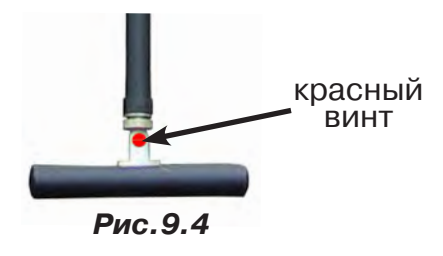

**4.** «Назначение» производится нажатием кнопки  $\boldsymbol{f}$  при расположении датчика точно над «выделенной» коммуникацией, считающейся «своей». После этого указатель направления сигнала приобретает вид - $\bigcirc$ . При переходе на «чужую» коммуникацию с другим «направлением сигнала» (или при изменении положения датчика на «обратное») раздастся звук и стрелка покажет «направление сигнала - назад  $\bigcirc$ » (**рис. 9.4**)

При «неуверенном» автоматическом определении направления ( $\mathbb{O}/\mathbb{Q}$ ) появляется указание о необходимости «привязки прибора к трассе» («принудительного назначения направления»  $\bigoplus$  \* кнопкой  $f$  при установке датчика точно над трассой).

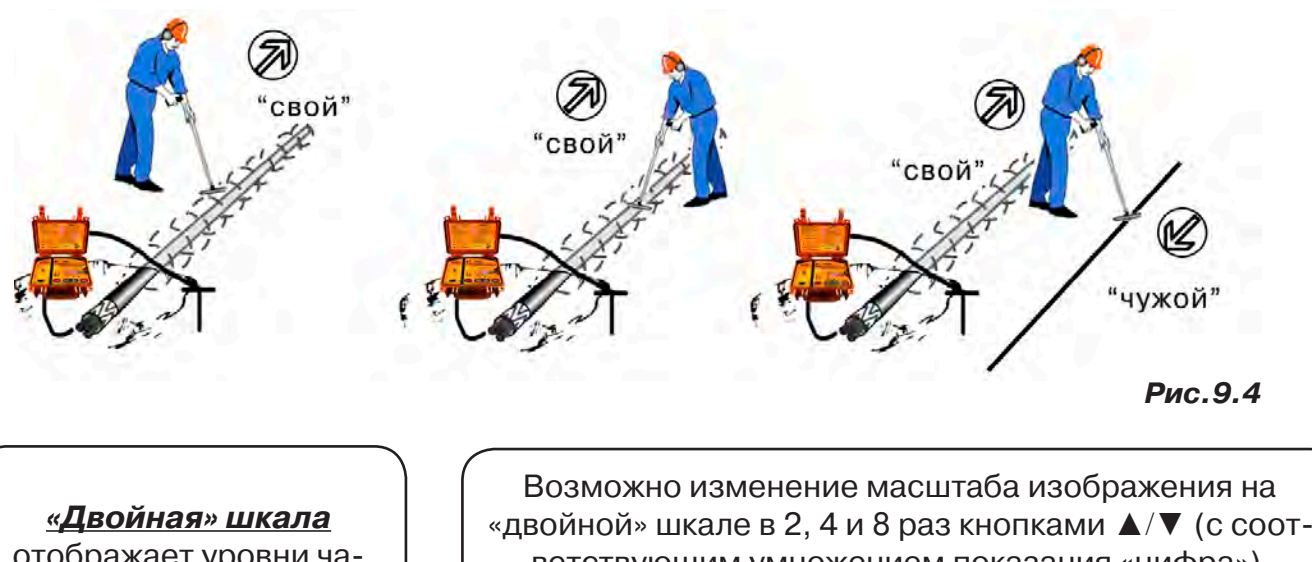

отображает уровни частотных составляющих сигнала (снизу – 1024 Гц, сверху – 8192 Гц). При недостаточном (для определения направления сигнала) уровне одной или обеих частотных составляющих, вместо «стрелки» появляется соответствующее сообшение <sup>8192</sup>

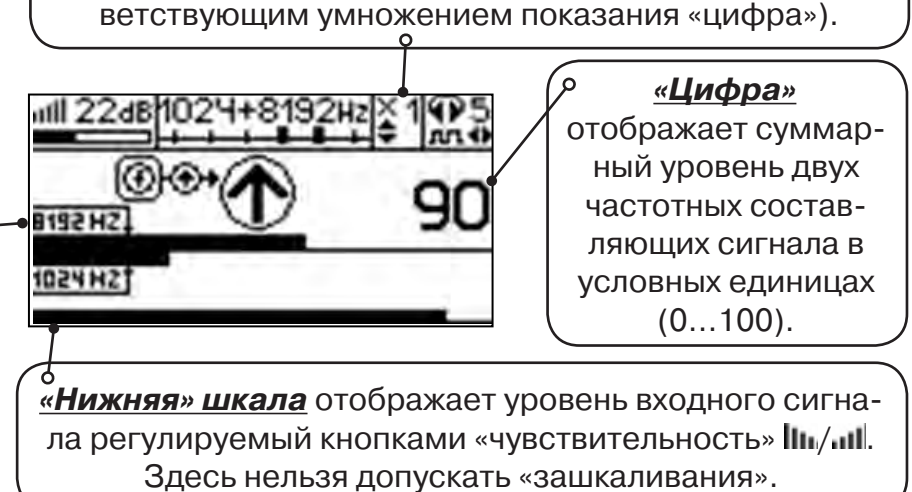

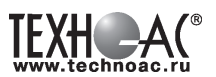

#### **9.4 Задача: Поиск дефектов изоляции электрических коммуникаций**

Повреждения внешней изоляции можно условно разделить на 3 группы:

#### 1. Дефекты с переходным сопротивлением менее 1кОм.

 Местоположение дефекта определяется бесконтактными методами: по резкому уменьшению уровня сигнала ЭМД или с применением датчика-определителя дефектов коммуникации (**ДОДК**\*не входит в комплект поставки)**.**

#### 2. Дефекты с переходным сопротивлением до 10кОм.

При сопротивлениях дефектов выше 1 кОм ток утечки слабо различим на фоне тока через емкость кабеля на землю. Для поиска таких утечек применяются бесконтактные методы: **фазовый «двухчастотный» метод** «**Δφ**» (п.9.4.3) и **амплитудный «двухчастотный» метод «ΔA»** (п.9.4.4), обеспечивающие высокую скорость проведения работ. Следует помнить, что чувствительность «двухчастотных» методов «**Δφ**» и «**ΔA**» повышается на дальнем от генератора конце кабеля.

#### 3. Дефекты с переходным сопротивлением свыше 10 кОм.

Такие дефекты надежно отыскиваются только контактным методом с помощью датчика контроля изоляции (**ДКИ**\*не входит в комплект поставки).

Контактным методом, как наиболее достоверным, следует проверять (уточнять) результаты, полученные бесконтактными методами.

#### **9.4.1 Поиск дефектов по снижению уровня сигнала**

**Используемое оборудование:** трассировочный генератор, приемник АП-027, электромагнитная антенна ЭМД, головные телефоны.

**Методика:** Производя трассировку с применением ЭМД на низкой активной частоте (512Гц / 1024Гц) **(см. раздел активный трассопоиск)**, наблюдать за уровнем сигнала. Локальное повышение и резкое уменьшение уровня указывают на вероятность наличия дефекта изоляции. **(рис. 9.4)** При этом величина сигнала может меняться по различным причинам: положение датчика, глубина залегания кабеля, наличие мешающих конструкций, поэтому таким методом можно обнаружить лишь «низкоомные» дефекты сопротивлением менее1кОм.

#### **9.4.2 Поиск дефектов с применением ДКИ и ДОДК**

**Используемое оборудование:** приемник АП-027, электромагнитная антенна ЭМД, головные телефоны, трассировочный генератор (при работе на частотах 512/1024/ 8192 Гц), датчик контроля качества изоляции<sup>\*не входит в комплект</sup>, датчик-определитель дефектов коммуникации\*не входит в комплект

Работа может вестись как в активном режиме (с подключением трассировочного генератора), так и в пассивном режиме (на кабельных линиях, находящихся под напряжением частотой 50/60Гц или трубопроводах, оснащенных системой антикоррозионной («катодной») защиты с однополярным пульсирующим напряжением 100/120Гц). После предварительной трассировки, поиск

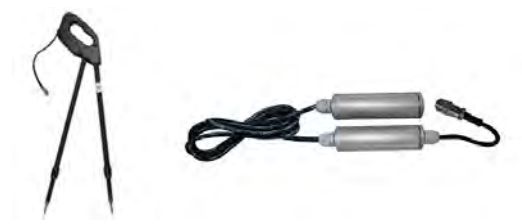

**ДКИ-117** Датчик контроля качества изоляции

**ДОДК-117** Датчик-определитель дефектов коммуникации

места повреждения изоляции ведется методом измерения разности потенциалов на поверхности земли (грунте) контактным (ДКИ) или бесконтактным (ДОДК) методами. В месте понижения сопротивления изоляции появляется ток утечки, создавая разность потенциалов между различными точками грунта вблизи трассы.

#### **Методика поиска дефекта изоляции электропроводящей коммуникации (с применением датчиков ДКИ или ДОДК) методом «максимума»**

**TEXH - AG** 

При поиске места повреждения изоляции методом «максимума» один из входных выводов (контактных штырей ДКИ или электродов ДОДК) следует располагать точно над трассой, а второй – на максимальном расстоянии от трассы.

Электроды ДОДК транспортируются и располагаются относительно трассы двумя операторами, находящимися друг от друга на расстоянии длины соединительного провода. Это быстрый метод для протяженных коммуникаций.

 Контактные штыри ДКИ оператор, передвигаясь вдоль размеченной трассы, периодически, с интервалом 1 м, погружает в грунт (не менее чем на 2см). Это «медленный», но более достоверный метод.

Сигнал будет максимальным, если один из входных

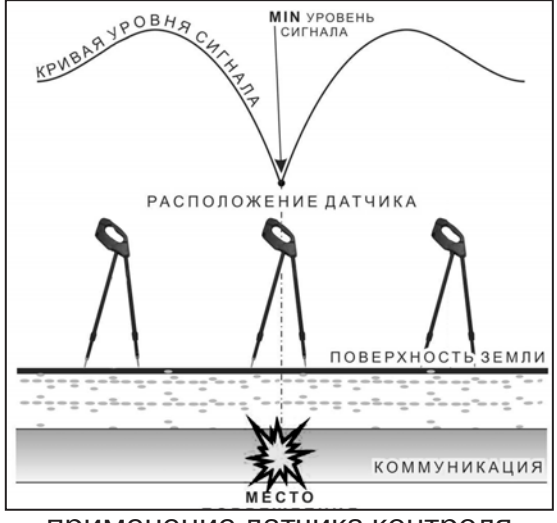

выводов находится точно над местом повреждения, а второй - на максимальном расстоянии от трассы (перпендикулярно).

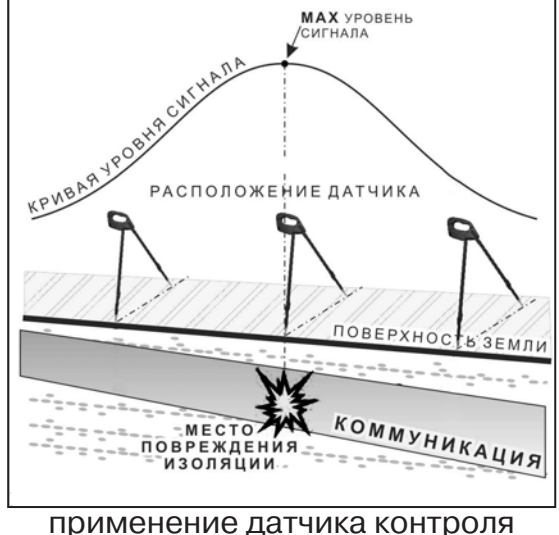

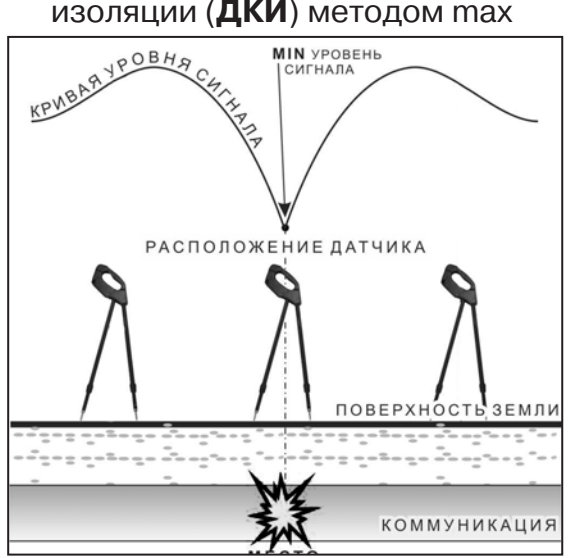

применение датчика-определителя дефектов коммуникации (**ДОДК)**  методом max

применение датчика контроля изоляции (**ДКИ**) методом min

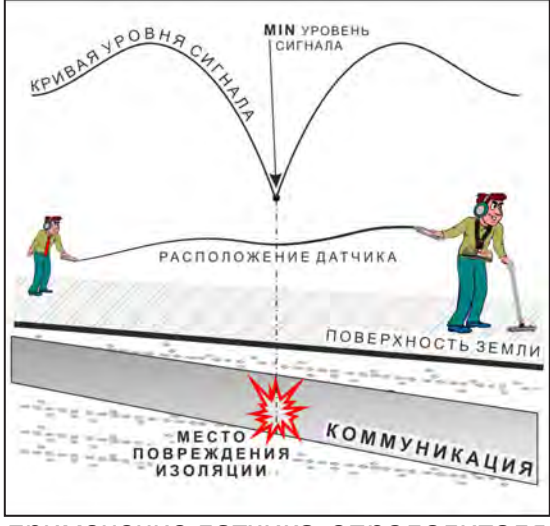

применение датчика-определителя дефектов коммуникации (**ДОДК)**  методом min

**Методика поиска дефекта изоляции электропроводящей коммуникации (с применением датчиков ДКИ или ДОДК) методом «минимума»**

Для точного определения места повреждения входные выводы следует установить по оси трассы симметрично над предполагаемым местом повреждения. Если, при этом, небольшие смещения в обе стороны вдоль трассы дают увеличение сигнала, а в данном месте наблюдается минимум сигнала, то посредине между входными выводами и будет точка повреждения. Это «метод минимума». Здесь можно уменьшить расстояние между электродами ДОДК для более точного определения места повреждения, а, для еще большей достоверности, лучше перейти на контактный метод с применением ДКИ.

Управление и индикация приемника здесь как при работе с ЭМД **(см. раздел пассивный трассопоиск)**

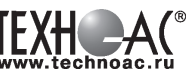

#### ПРИМЕЧАНИЕ

Если, при работе с ДКИ присутствует перегрузка входа, не устраняющаяся регулятором чувствительности « » (сигнал слишком велик при чувствительности «0dB»), то можно воспользоваться аттенюатором, встроенным в ручку ДКИ. Положения переключателя аттенюатора соответствуют: «O» - нет подавления сигнала (1/1), «I» - слабое подавление сигнала (1/5), «II» - сильное подавление сигнала (1/25). (рис 9.5)

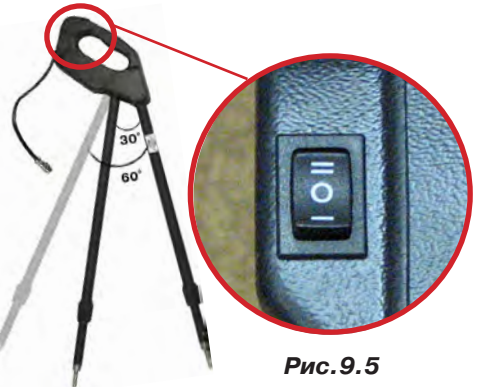

ВНИМАНИЕ! Если при «аттенюаторе II» и чувствительности «0dB» присутствует перегрузка входа («нижняя

шкала» заполнена), то это однозначно свидетельствует о наличии опасного «шагового» напряжения на поверхности земли (свыше 27В между контактными штырями).

#### **9.4.3 Фазовый «двухчастотный» метод «Δφ»**

**Используемое оборудование:** трассировочный генератор, приемник АП-027, электромагнитная антенна ЭМД, головные телефоны

Чувствительный бесконтактный метод для поиска дефектов изоляции сопротивлением менее 10кОм. Чем меньше расстояние до «конца» кабеля, тем выше чувствительность метода на данном участке. **В городских условиях метод неприменим:** кабель проходит вблизи различных коммуникаций, которые сильно искажают фазу сигнала.

**Методика: 1.** Включить генератор в режим «2F». В этом режиме генератор посылает в коммуникацию «смесь» сигналов двух частот (1024Гц и 8192Гц).

**2.** Один выходной вывод генератора подключается к «началу» коммуникации (выводу более удаленному от предполагаемого места дефекта). Другой вывод генератора заземляется на возможно большем удалении.«Конец» коммуникации изолируется. Локализация дефекта проводится в направлении «от генератора».

**3.** В «Стартовом окне» следует выбрать вид принимаемого сигнала – «двухчастотный» **АЛАД**. После запуска измерения кнопкой  $\sum_{i=1}^{n}$ , выбрать окно « $\Delta\varphi$ » кнопкой  $\ell$ 

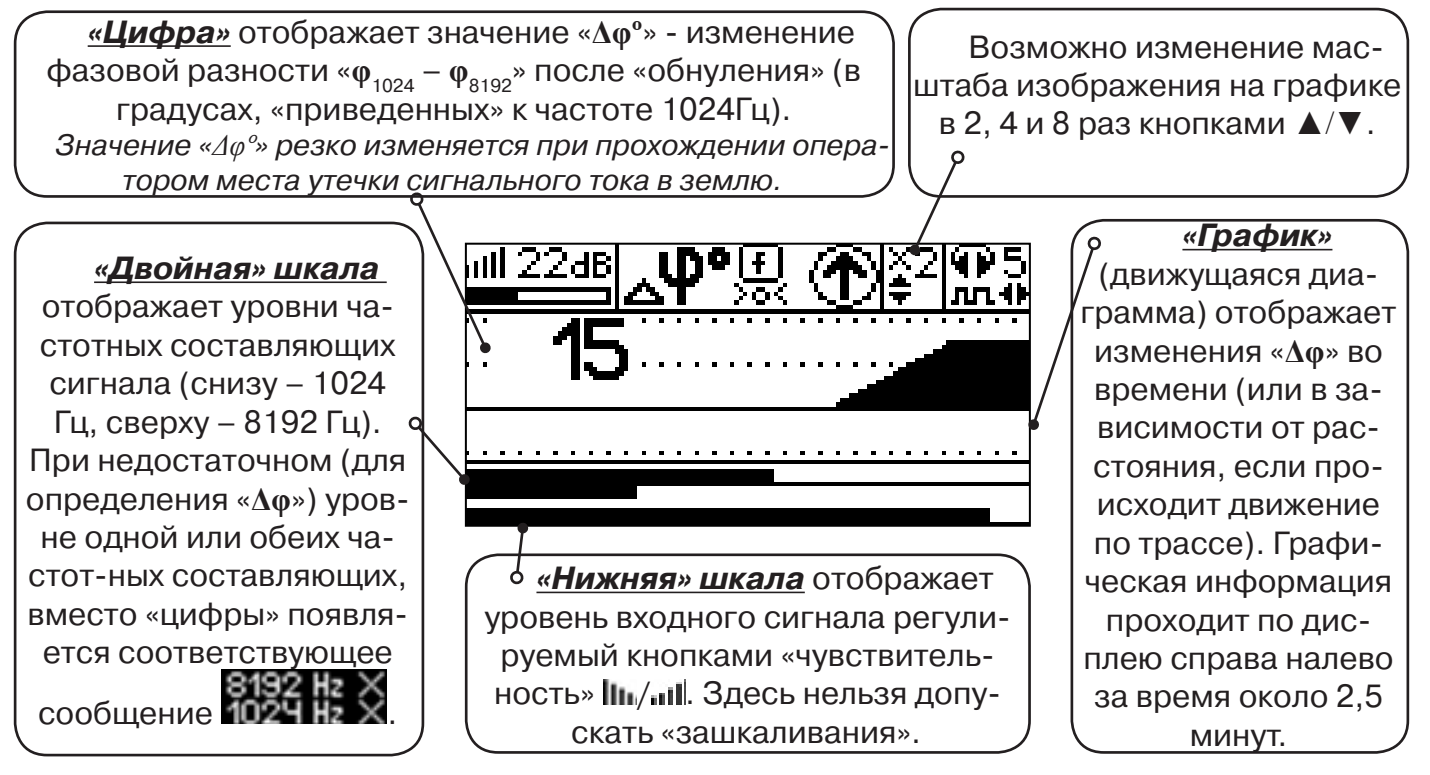

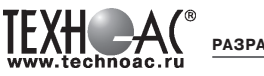

Показания «**Δφ**» могут быть отрицательными (график «вниз»), «набегающими» в процессе удаления от генератора. Такие показания рекомендуется периодически «обнулять» (точно над трассой) кнопкой  $f(\mathbb{U})$ .

Нет необходимости постоянно двигаться вдоль трассы, контролируя сигнал. Можно обойти труднодоступное место. Если при возвращении на трассу «**Δφ**» не изменилась, значит, на пройденном участке нет повреждений.

 «Резкий» **положительный** перепад значения «**Δφ**» («подъем» на графике при удалении от генератора) **на 5***º* **и более** указывает на вероятность наличия дефекта (сопротивлением менее 10 кОм). Датчик должен находиться точно над коммуникацией. Если пройти тот же участок в обратном направлении (к генератору), предварительно произведя «обнуление» (кнопкой ), то показание **«минус 5***º***» и более по абсолютной величине** (и «спад» на графике) указывает на вероятность наличия дефекта.

Окончательная проверка достоверности отыскания производится контактным методом с применением **ДКИ**.

#### **8.4.4 Амплитудный «двухчастотный» метод «ΔA»**

**Используемое оборудование:** трассировочный генератор, приемник АП-027, электромагнитная антенна ЭМД, головные телефоны

Бесконтактный метод для поиска дефектов изоляции городских кабелей сопротивлением менее 5кОм. Чем меньше расстояние до «конца» кабеля, тем выше чувствительность метода на данном участке. Поскольку окружающие факторы влияют на сигналы одинаково, их соотношение остается постоянным. Оно не зависит от положения датчика и сохраняется при движении вдоль трассы.

**Методика: 1.** Включить генератор в режим «2F». Генератор в режиме «2F» посылает в коммуникацию «смесь» сигналов двух частот (1024Гц и 8192Гц).

**2.** Один выходной вывод генератора подключается к «началу» коммуникации (выводу более удаленному от предполагаемого места дефекта). Другой вывод генератора заземляется на возможно большем удалении. «Конец» коммуникации изолируется. Локализация дефекта проводится в направлении «от генератора».

В «Стартовом окне» следует выбрать вид принимаемого сигнала – «двухчастотный»  $\mathcal{L}_{\mathbf{u}}$ . После запуска измерения кнопкой  $\mathcal{L}_{\mathbf{u}}$ , выбрать окно « $\Delta A$ » кнопкой  $\mathbf{u}$ 

**«Цифра»** отображает значение «ΔA%» - изменение отношения амплитуд  $A_{8192} / A_{1024}$  («приведенного к единице» при «обнулении процентов»). Значение «ΔA%» резко изменяется при прохождении оператором места утечки сигнального  $\alpha$ тока в землю.

Возможно изменение масштаба изображения на графике в 2, 4 и 8 раз кнопками ▲/▼.

**«Двойная» шкала** отображает уровни частотных составляющих сигнала (снизу – 1024 Гц, сверху – 8192 Гц). При недостаточном (для определения «**Δφ**») уровне одной или обеих частот-ных составляющих, вместо «цифры» появляется соответствующее сообщение **.** 

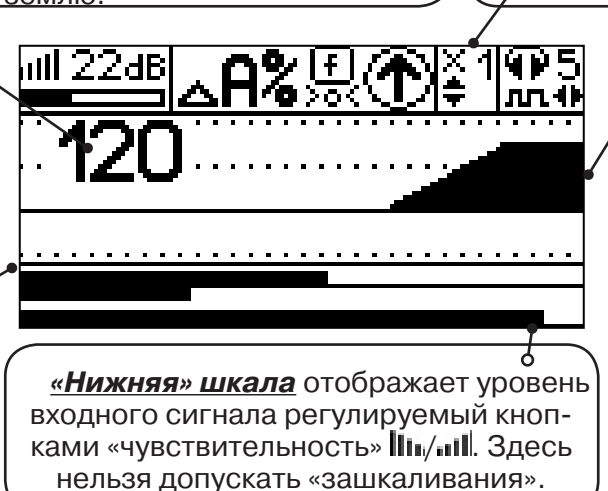

**«График»** (движущаяся диаграмма) отображает изменения «ΔA%» во времени (или в зависимости от расстояния, если происходит движение по трассе). Графическая информация проходит по дисплею справа налево за время около 2-х минут.

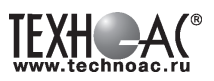

Показания «ΔA%» могут быть отрицательными (график «вниз»), «набегающими» в процессе удаления от генератора. Такие показания рекомендуется периодически «обнулять» (точно над трассой) кнопкой  $\bm{f}$  ( $\frac{[1]}{203}$ ).

 Нет необходимости постоянно двигаться вдоль трассы, контролируя сигнал. Можно обойти труднодоступное место. Если при возвращении на трассу «ΔA%» не изменилась, значит, на пройденном участке нет повреждений.

 «Резкий» **положительный** перепад значения «ΔA%» («подъем» на графике при удалении от генератора) на **40% и более** указывает на вероятность наличия дефекта (сопротивлением ме-нее 5 кОм). Датчик должен находиться точно над коммуникацией. Если пройти тот же участок в обратном направлении (к генератору), предварительно произведя «обнуление» (кнопкой ), то показание **«минус 30%» и более по абсолютной величине** (и «спад» на графике) указывает на вероятность наличия дефекта.

Окончательная проверка достоверности отыскания производится контактным методом с применением **ДКИ**.

#### **8.5 Задача: Выбор «своего» кабеля из пучка**

**Используемое оборудование:** приемник АП-027, клещи индукционные КИ-110, накладная рамка НР-117, либо МЭД-127

**Методика:** Для выбора выделенного кабеля из пучка следует обеспечить протекание по нему тока известной частоты и формы. Для этого необходимо подать в искомый кабель, со стороны входа, идентификационный ток от трассировочного генератора контактным или бесконтактным способом и обеспечить «возврат тока» к источнику (например, через землю). Все выходные концы кабелей пучка должны быть подключены к «возвратной» цепи. Передающие «клещи» КИ-110 подключенные к входу приемника, при помощи кабеля - адаптера АП027.02.010 (или накладная рамка НР-117, или малогабаритный электромагнитный датчик МЭД-127) используются в качестве датчика. Поочередно надевая «клещи» (или накладывая рамку, или прикладывая малогабаритный электромагнитный датчик) на кабели, можно найти выделенный кабель по максимальному принятому «полезному» сигналу.

Управление и индикация здесь как при работе с ЭМД. **(см. раздел пассивный трассопоиск)**

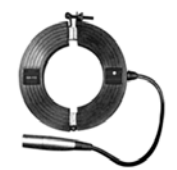

**КИ-110** Клещи индукционные

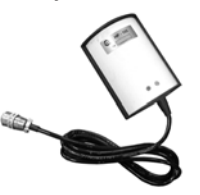

**НР-117** Накладная рамка

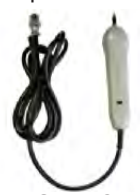

**МЭД-127** Малогабаритный электромагнитный датчик

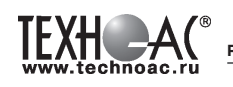

#### **Малогабаритный электромагнитный датчик МЭД-127**

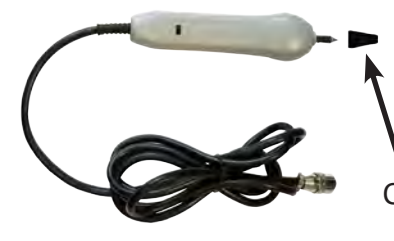

Датчик имеет встроенный предусилитель и два режима работы - режим электромагнитного датчика и режим индикатора переменного электрического поля. Используется для выбора кабеля из пучка, для поиска скрытой проводки и мест обрыва кабеля.

Съёмный колпачок

# **Режим электромагнитного датчика (переключатель режимов в положении**  $\overrightarrow{3}$  **)**

В режиме электромагнитного датчика устройство используется для выбора кабеля из пучка как по максимальному, так и по минимальному сигналу:

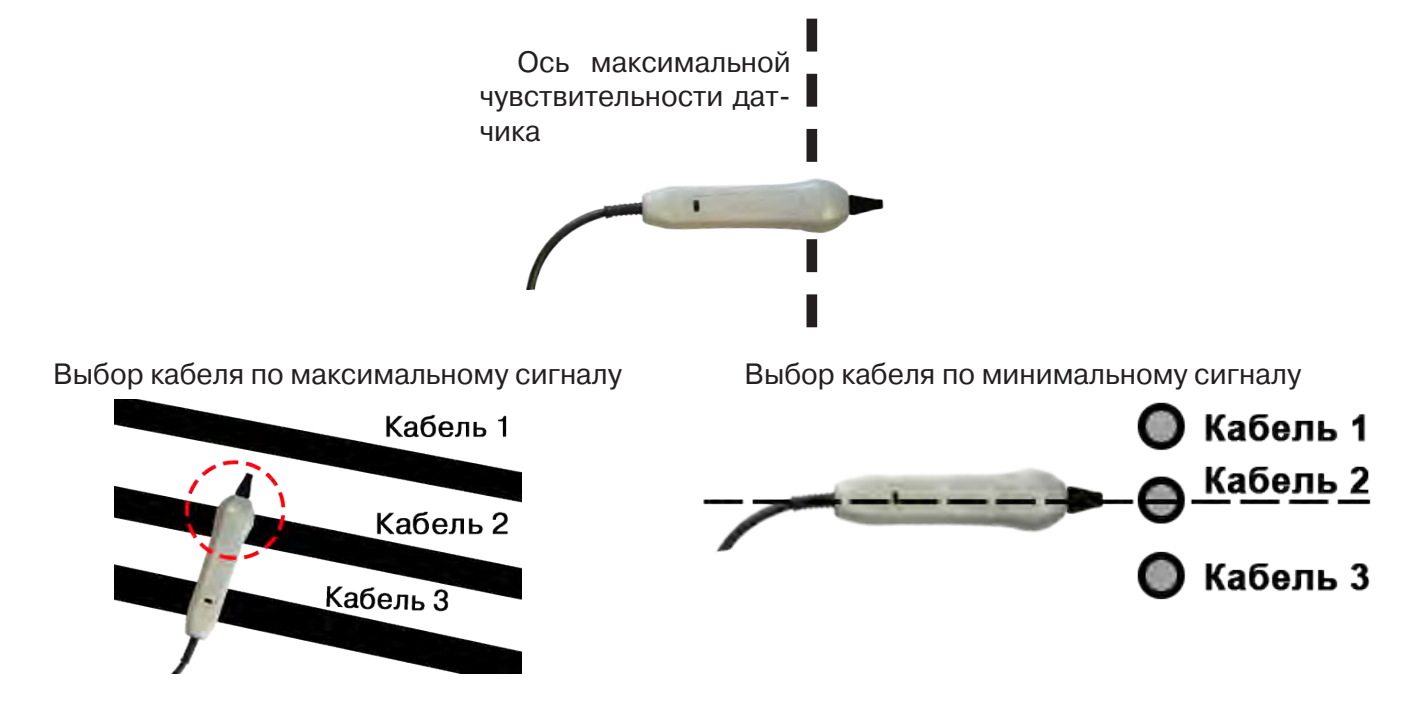

**Важно!** Чтобы не ошибиться с выбором «своего» кабеля, необходимо производить сравнение измеренных датчиком уровней сигналов в кабелях как по максимальному, так и по минимальному сигналу.

#### **Режим индикатора электрического поля (переключатель режимов в положении )**

В данном режиме датчик МЭД-127 формирует выходной сигнал, зависимый от уровня электрического поля вокруг проводника. При этом оценку и сравнение уровней электрического поля проводников можно производить как контактным, так и бесконтактным способом.

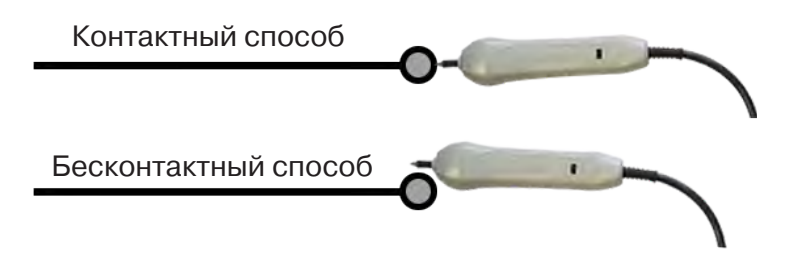

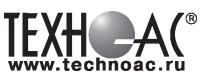

В режиме индикатора электрического поля датчик позволяет проводить отбор «своего» кабеля без создания в коммуникации переменного тока (на рисунке ниже), поиск мест прохождения скрытой проводки и мест обрыва небронированного кабеля при наличии к нему непосредственного доступа.

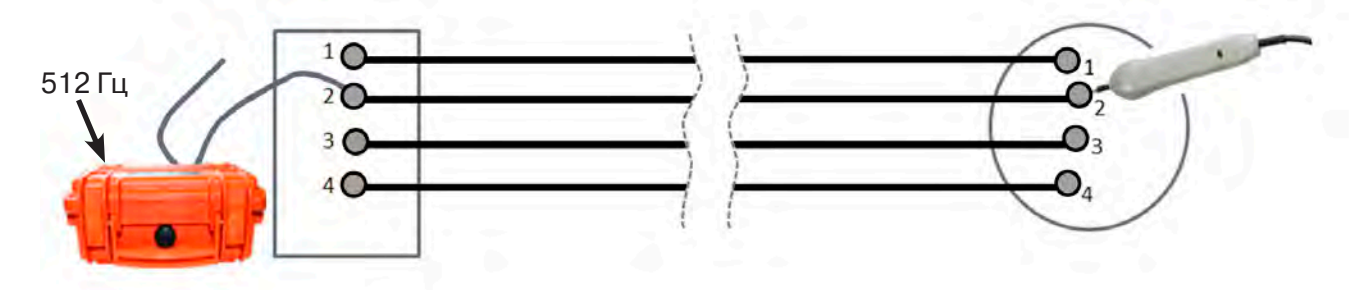

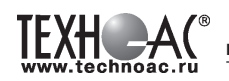

# **Приложение 1 Технические характеристики приемника АП-027**

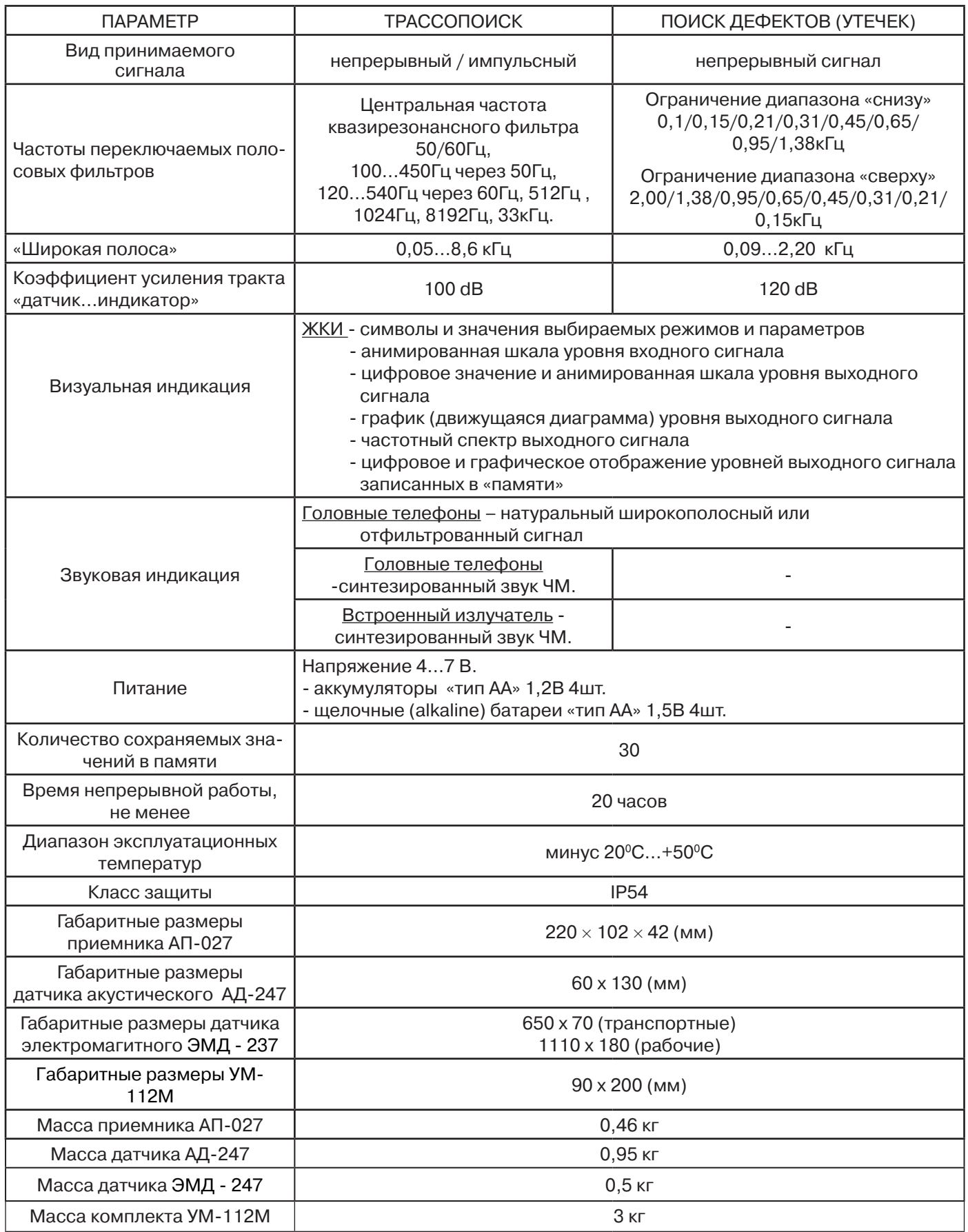

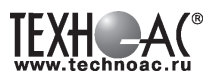

# **Приложение 2**

## **Технические характеристики генератора АГ-105**

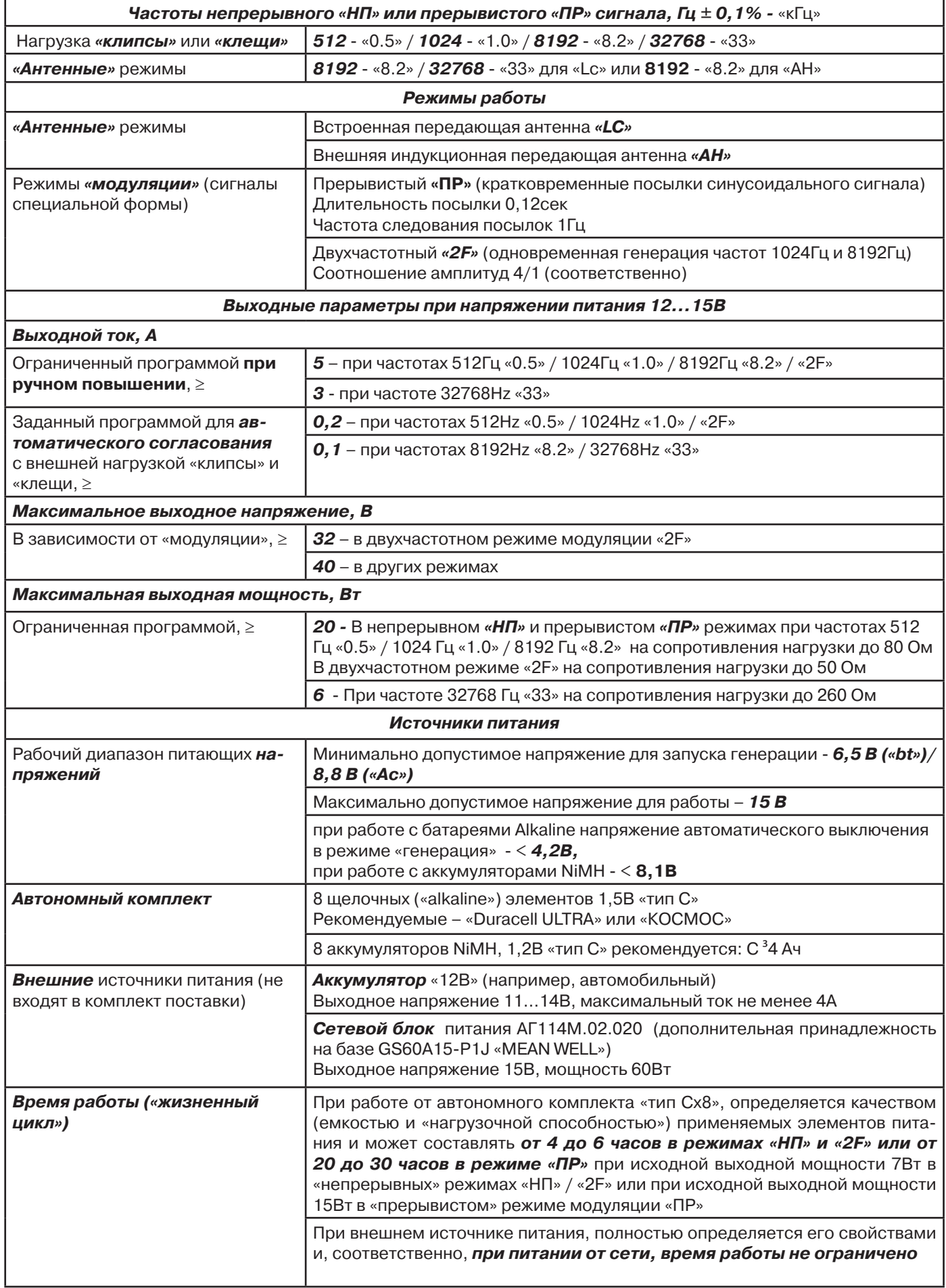

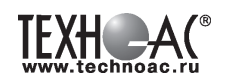

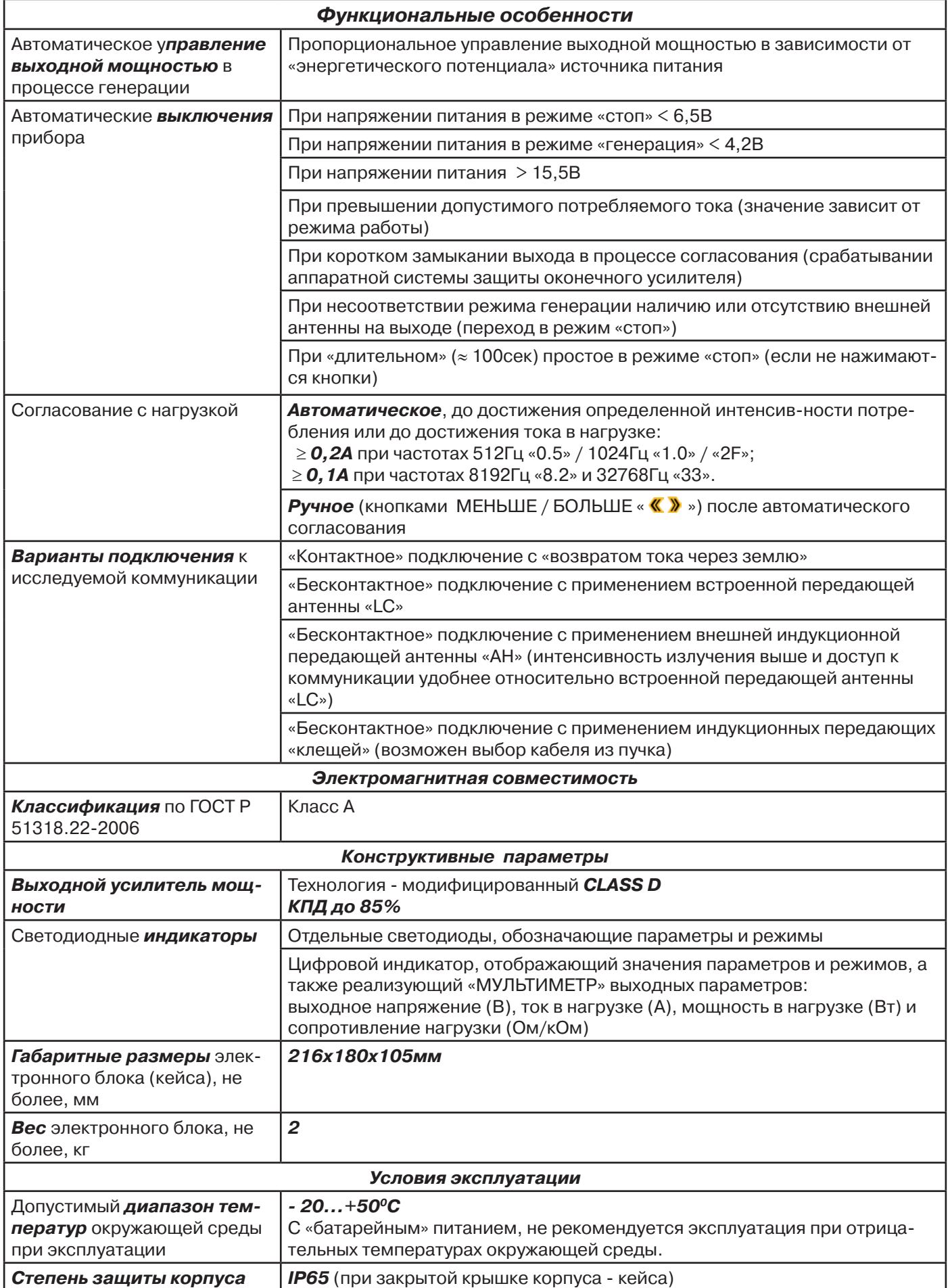

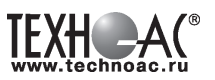

#### **Приложение 3 Индикация приемника АП-027**

#### **1. Включение приемника**

При включении приемника на индикаторе последовательно высвечивается товарный знак (логотип) предприятия – изготовителя «ТЕХНО-АС», «Визитная карточка» приемника с указанием номера версии программного обеспечения и «Стартовое окно» (рис.А.1).

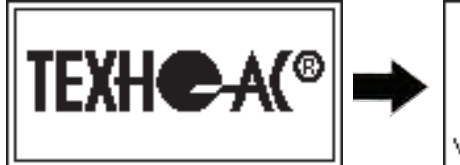

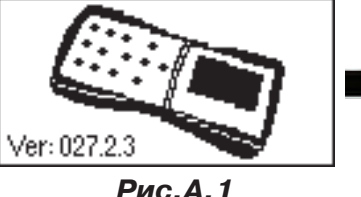

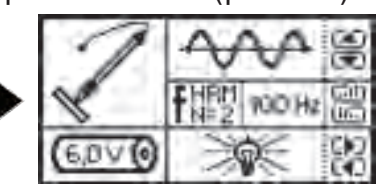

При включении приемника кнопкой **Ф с одновременным удержанием** кнопки  $f$ , после «Визитной карточки» появится «Окно выбора сетевой частоты». Частота «50 Hz» или «60 Hz» выбирается любой из кнопок

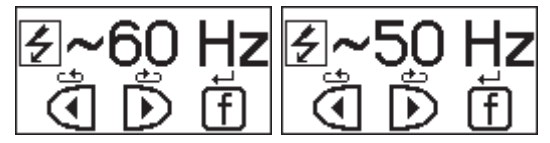

◄/►, а «ввод» с выходом в «Стартовое окно» осуществляется повторным нажатием кнопки .

#### **2. Стартовое окно**

В стартовом окне высвечивается следующая информация:

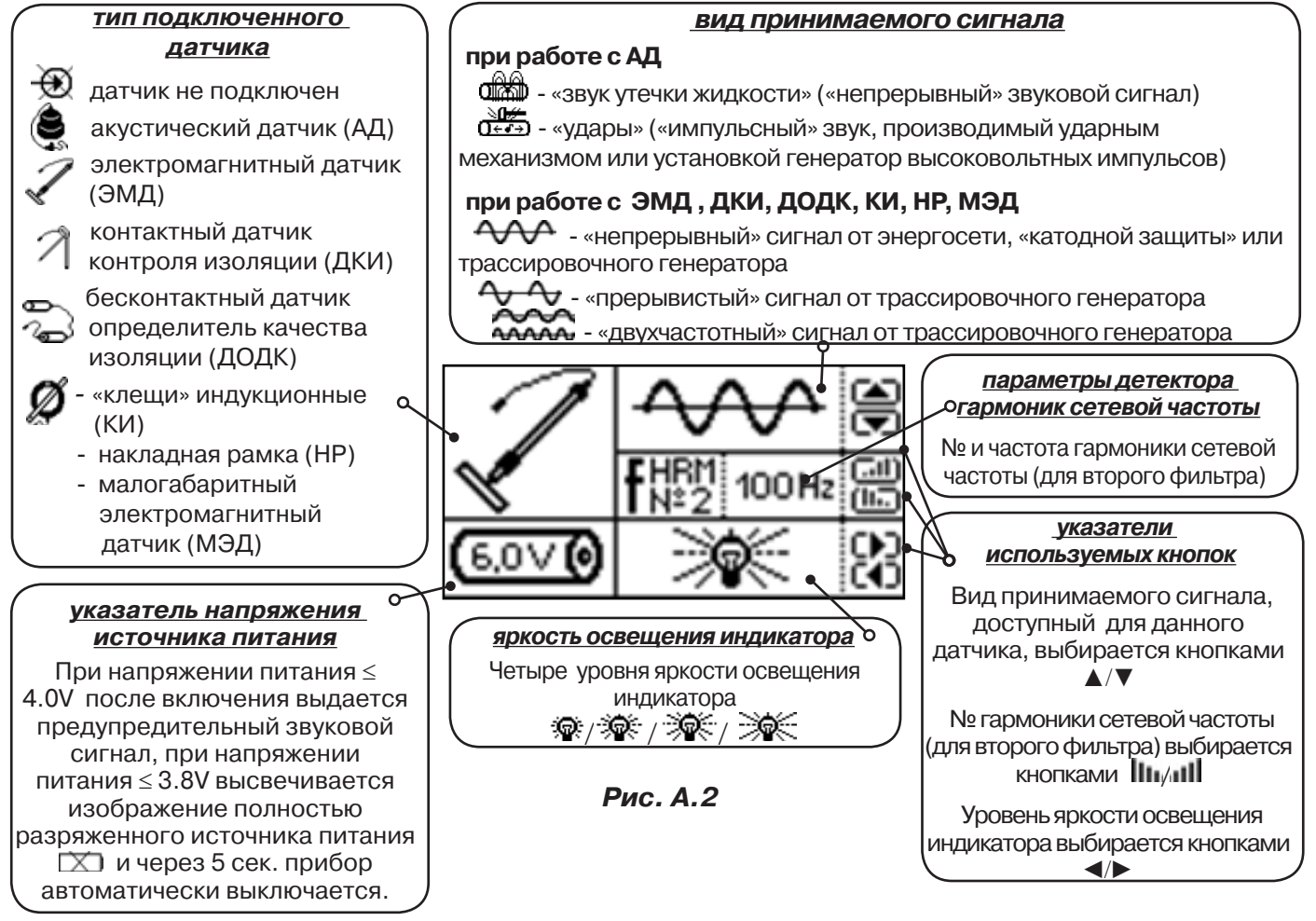

Возврат в «Стартовое окно» из режима «измерение» осуществляется последовательными нажатиями кнопок  $\sum_{\mathbf{u}}$  (режим «пауза») и  $\boldsymbol{f}$ .

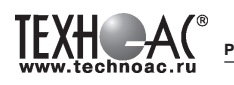

#### **3. Окно «Шкала»**

При запуске режима измерений (кроме «двухчастотного») первым появляется окно «Шкала» рис.А.3.

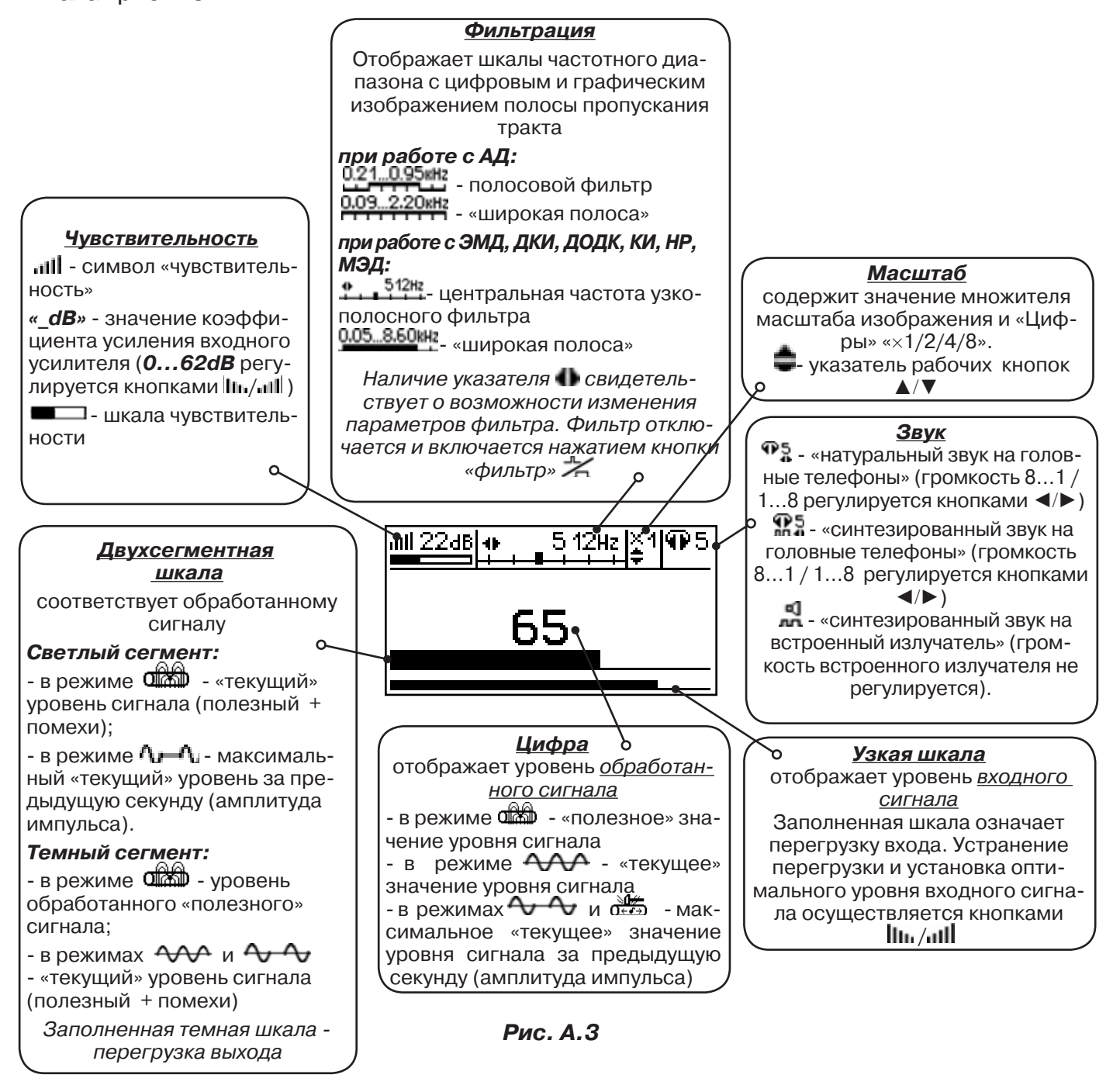

При нажатиях кнопки вида визуальной индикации  $\Box$  можно последовательно перейти в режимы индикации «График» (рис.А.4) и «Спектр акустического сигнала» (рис.А.5) или «Спектр энергетического диапазона» (рис.А.6) и «Электромагнитный спектр «широкой» полосы» (рис.А.7).

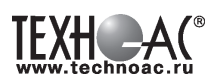

#### **4. Окно «График»**

График отображает изменение уровня обработанного сигнала во времени и сдвигается справа налево с постоянной скоростью.

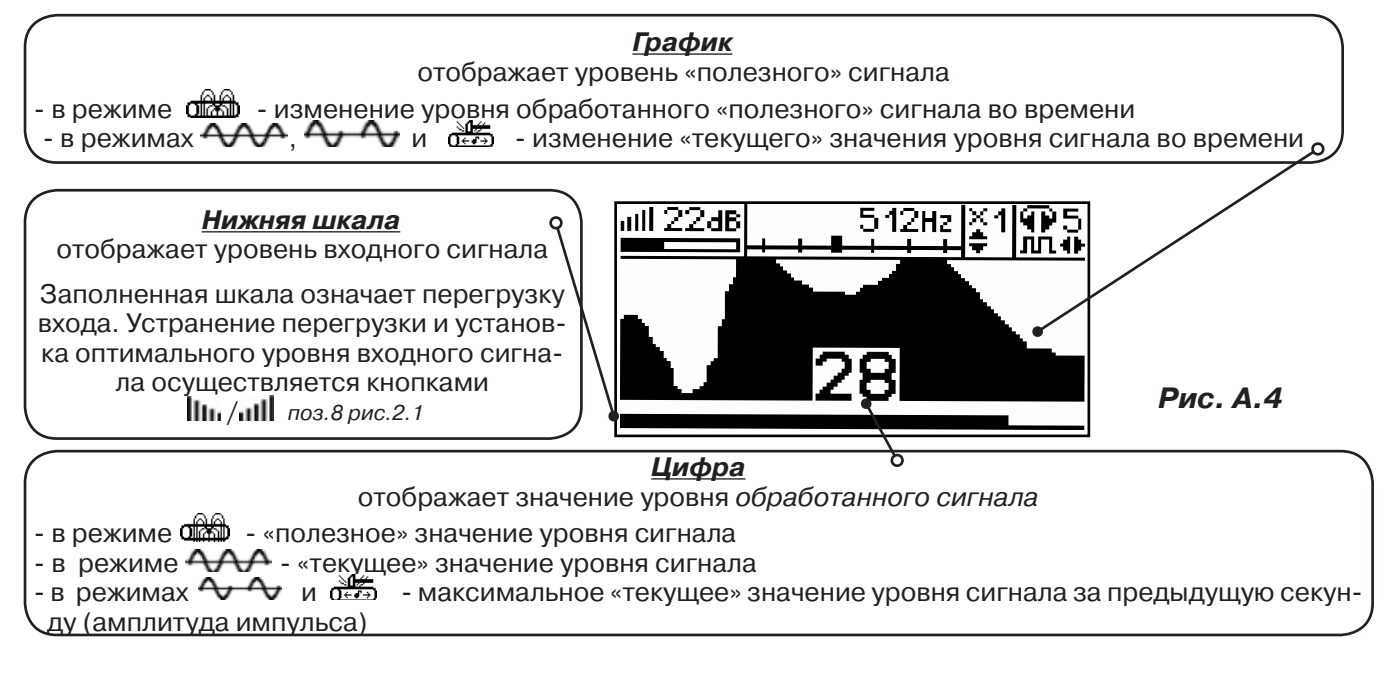

#### **5. Окно «Спектр акустического сигнала»**

Окно используется при регулировке полосы пропускания фильтра приёмника. На экране отображается спектр фильтрованного сигнала. В режиме широкой полосы отображается весь диапазон частотного спектра 0,09...2,2кГц. Для проведения регулировки фильтра необходимо выйти из режима «ШП».

При этом окно может выглядеть так:

 Полоса пропускания фильтра на иллюстрации: 0,21…0,95кГц. Изменение масштаба изображения по вертикали производится кнопками  $\blacktriangle/\blacktriangledown$ . Регулировка громкости в наушниках кнопками ◄/►.

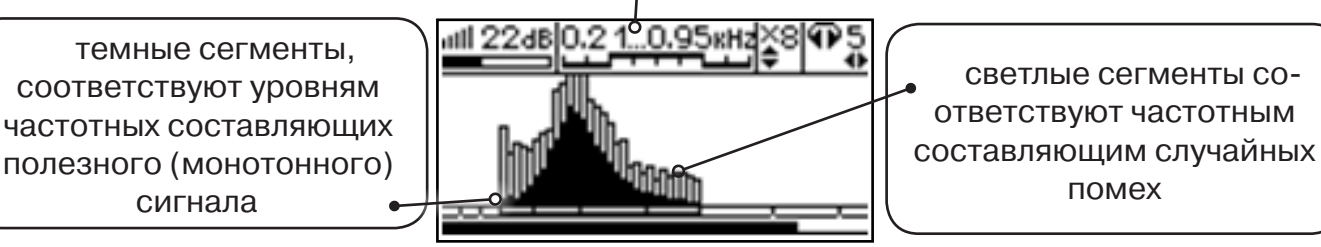

**Рис. А.5**

Частоты, на которых светлые сегменты значительно преобладают над темными, вероятно, являются частотами помех, которые должны быть подавлены полосовым фильтром.

Последовательным нажатием на кнопку  $\boldsymbol{f}$  производится переход в режимы выбора нижней границы фильтра  $\blacksquare$  (Рис. А.5.1), выбора верхней границы фильтра  $\blacksquare$  (Рис. А.5.2) и регулировки громкости наушников (Рис. А.5.3). Регулировки производятся кнопками◄◄/►.

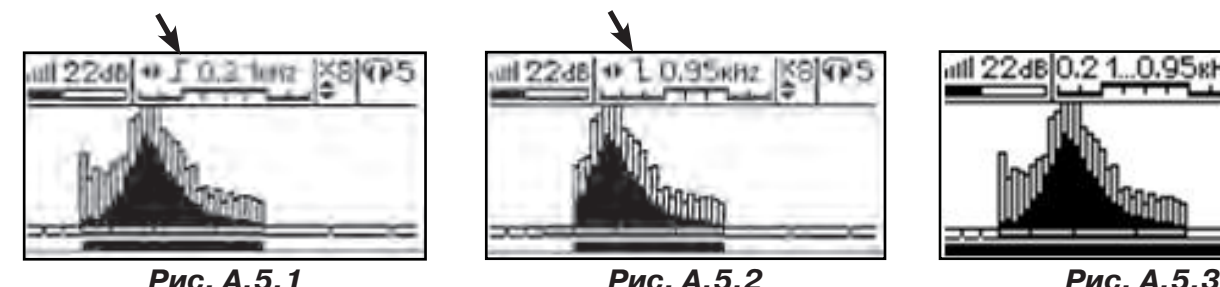

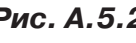

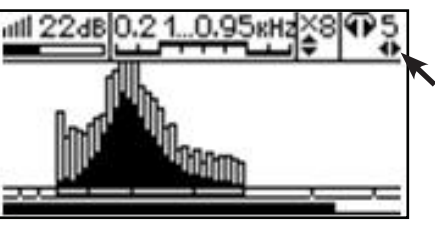

**РАЗРАБОТКА, ПРОИЗВОДСТВО И ПОСТАВКА КОНТРОЛЬНО-ИЗМЕРИТЕЛЬНЫХ ПРИБОРОВ**

#### **6. Окно «Спектр энергетического диапазона»**

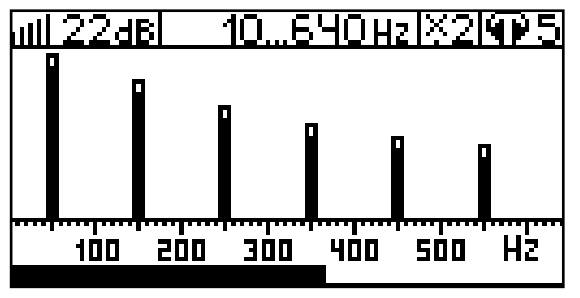

 Окно доступно в электромагнитном режиме «широкой полосы» 0.05.8.60 и вызывается дополнительным нажатием кнопки  $\Box$ . На дисплее отображается спектр промышленных частот «10…640 Hz». Максимум спектра излучения силового кабеля приходится на 50 / 60 Гц.

**Рис. А.6**

 Двухсегментные столбцы отображают текущее и минимальное значения частотных составляющих сигнала.

 Обычно в спектре присутствуют гармоники, которые зависят от формы напряжения и тока в нагрузке. Часто присутствуют сильные нечетные гармоники на частотах 150 / 180, 250 / 300(Гц) и т.д.

#### **7. Окно «Электромагнитный спектр «широкой» полосы»**

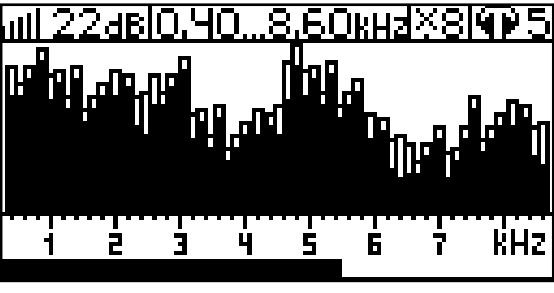

Окно доступно в электромагнитном режиме «широкой полосы» 0.05 8.60 м; и вызывается нажатием кнопки  $\Box$ . На дисплее отображается спектр частот «0.40…8.60 kHz».

 Двухсегментные столбцы отображают текущее и минимальное значения частотных составляющих сигнала.

**Рис. А.7**

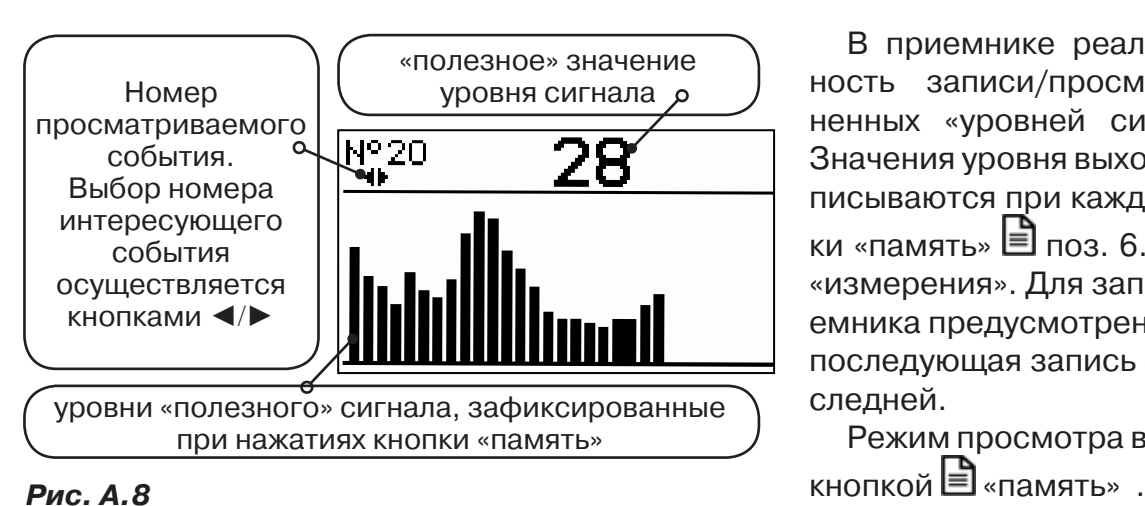

#### **8. Окно «Память»**

В приемнике реализована возможность записи/просмотра 30 сохраненных «уровней сигнала» (рис.А.8). Значения уровня выходного сигнала записываются при каждом нажатии кнопки «память»  $\equiv$  поз. 6.рис. 2.1 в режиме «измерения». Для записи в память приемника предусмотрено 30 ячеек, любая последующая запись записывается последней.

Режим просмотра вызывается той же

**Для этого:** Остановить измерение кнопкой Х, нажать на кнопку «память» <u>|</u> япросмотреть заполненные ячейки, используя кнопки ◄/► поз.4 рис.2.1

Выход из «Памяти» в предыдущий измерительный режим происходит последовательным нажатием кнопок «память»  $\blacksquare$  и «измерение»  $\blacktriangleright$ .

#### **При выключении питания приемника, записанные данные не сохраняются.**

#### **9. Звуковая индикация**

Звук выводится на головные телефоны или на встроенный звуковой излучатель. Применяются три категории звука:

- «натуральный» без фильтрации (широкополосный) на телефоны;

- «натуральный» фильтрованный (узкополосный) на телефоны;

- «синтезированный» (модуляция частоты звука уровнем фильтрованного сигнала) на телефоны или на встроенный излучатель.

При работе с АД применяется только «натуральный» звук.

 При работе с ЭМД/ДКИ/ДОДК/КИ/НР/МЭД в режиме «натуральный звук на телефоны», принятые «высокие активные» частоты 8192Гц и 33кГц, перед воспроизведением, преобразуются в хорошо приемлемые для слуха «низкие» 1575Гц и 3470Гц соответственно.

 «Синтезированный» звук создается по принципу: «частота слышимого звукового сигнала (высота тона) прямо пропорциональна уровню сигнала», а громкость не зависит от уровня принятого сигнала. «Синтезированный» звук воспроизводится при показаниях «цифра ≥ 2».

Громкость звука в головных телефонах  $\mathbb{P}^5$  устанавливается оператором кнопками «◄/►». Два нажатия кнопки соответствуют одному изменению цифры на индикаторе «8…1 / 1…8».

Громкость «синтезированного» звука на встроенный излучатель не регулируется.

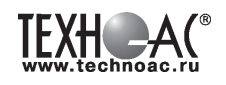

#### **Приложение 4 Индикация генератора АГ-105**

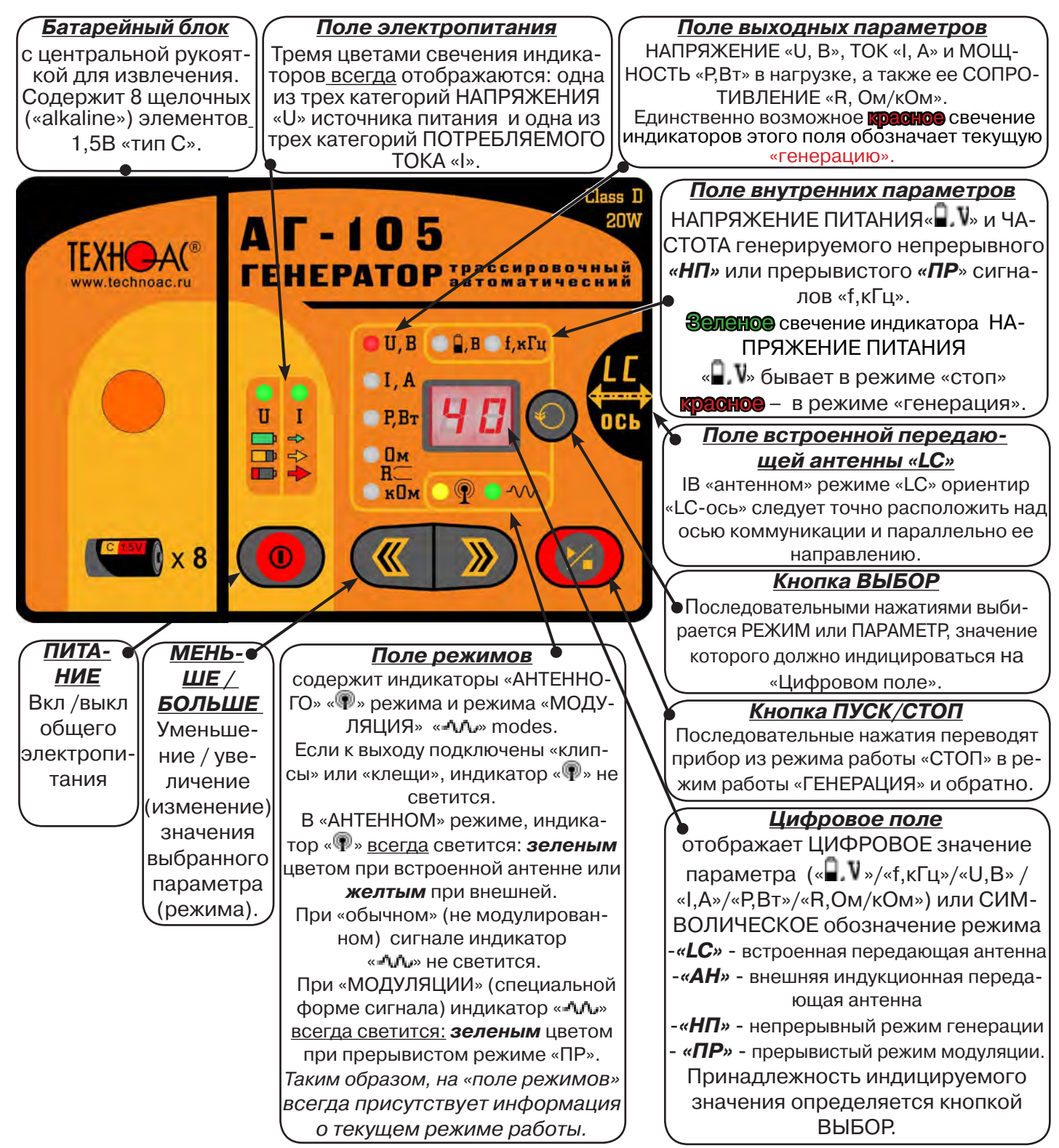

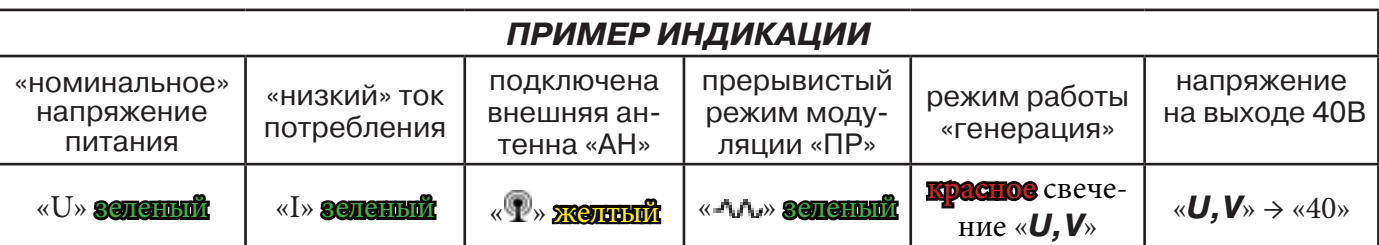

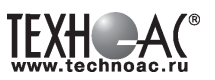

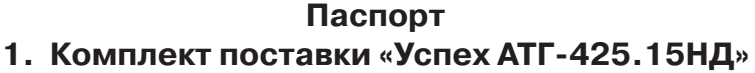

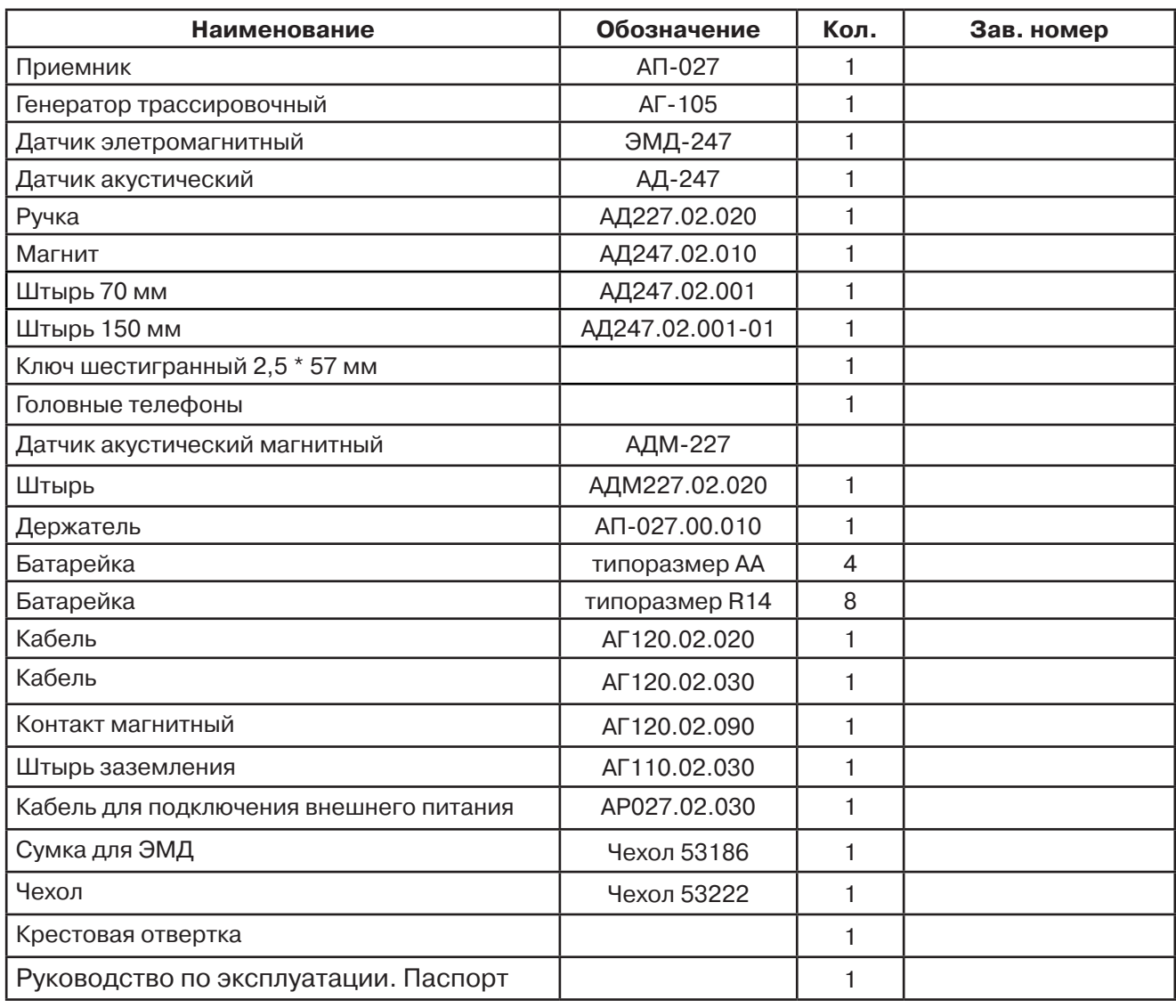

#### **Оборудование, поставляемое по отдельному заказу**

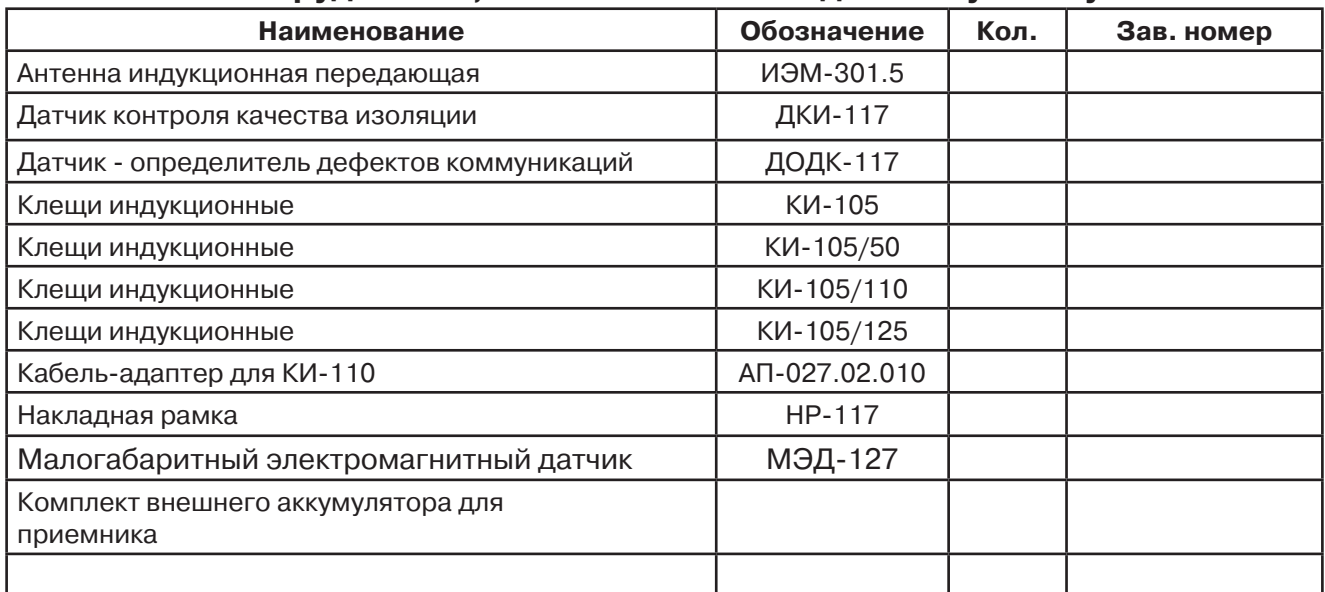

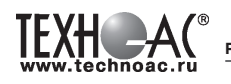

#### **2. Свидетельство о приемке**

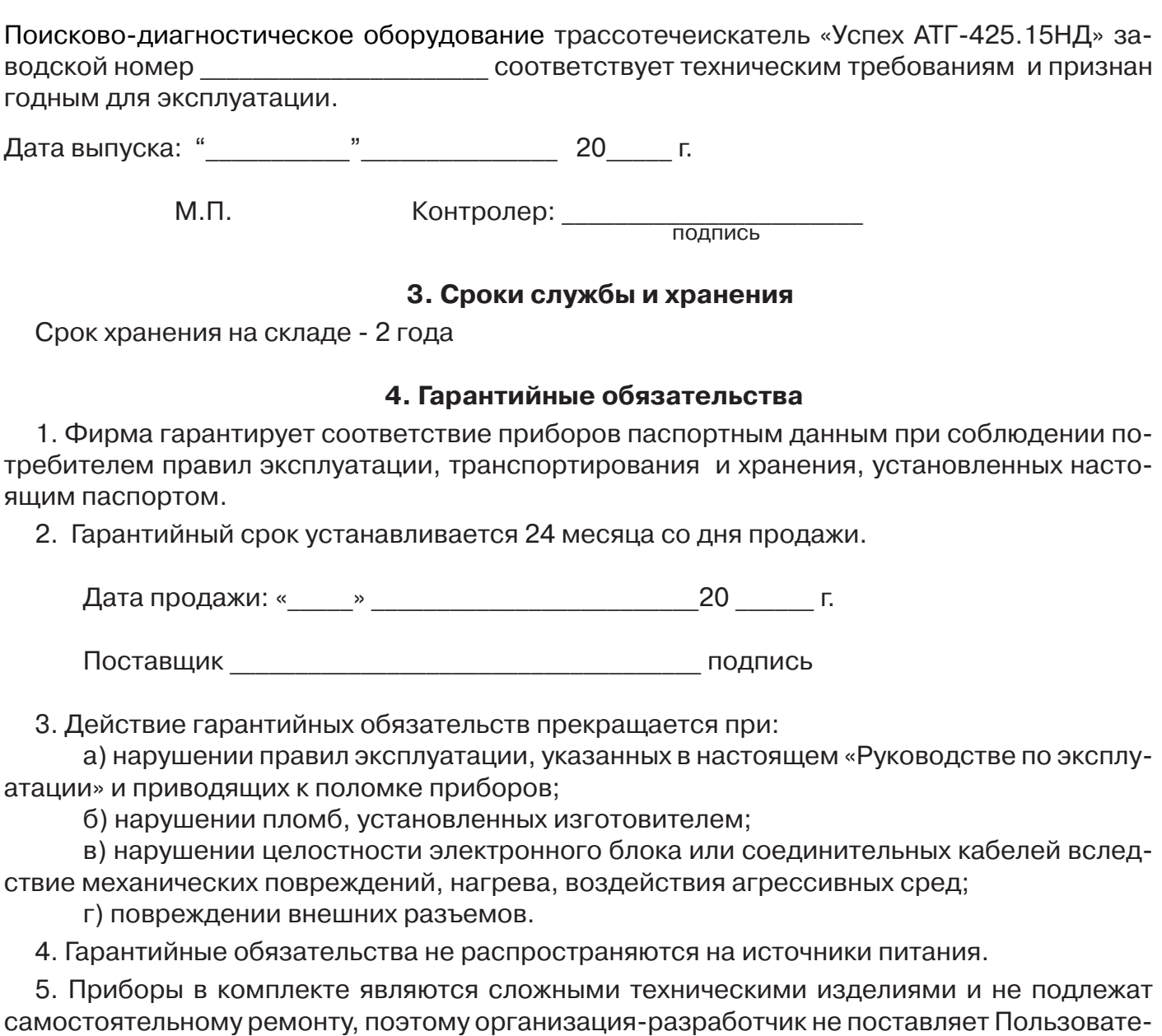

лям полную техническую документацию на приборы.

Ремонт производит организация-разработчик: ООО «ТЕХНО-АС».

6. ООО «ТЕХНО-АС» не несет ответственности за ущерб, если он вызван несоблюдением правил и условий эксплуатации.

 Изготовитель не дает гарантий относительно того, что комплект подходит для использования в конкретных условиях, определяемых Пользователем, кроме оговоренных в «Руководстве по эксплуатации».

#### **5. Сведения о рекламациях**

В случае отказа комплекта в период гарантийного срока эксплуатации необходимо составить технически обоснованный акт, в котором указать: дату отказа, действия, при которых он произошел, признаки отказа и условия эксплуатации, при которых произошел отказ.

В случае обнаружения некомплекта при распаковке необходимо составить акт приемки с указанием даты получения изделия, каким способом было доставлено изделие, состояние упаковки и пломб (печатей).

Акты подписываются ответственными должностными лицами, заверяются печатью и высылаются (доставляются) изготовителю по адресу:

Россия, 140406, г. Коломна, Московской обл., ул. Октябрьской рев. д.406, ООО «ТЕХНО-АС»

тел: (496) 615-16-90

Е-mail: marketing@technoac.ru.

Решение фирмы по акту доводится до потребителя в течение одного месяца.

#### **6. Свидетельство об упаковывании**

Поисково-диагностическое оборудование трассотечеискатель «Успех АТГ-425.15НД» упакован согласно требованиям, предусмотренным в действующей технической документации.

должность личная подпись расшифровка подписи

дата

**7. Сведения об утилизации**

Трассотечеискатель «Успех АТГ-425.15НД» после выхода из эксплуатации подлежит утилизации.

Утилизацию производит Изготовитель.

Принять прибор, подлежащий утилизации, может Поставщик.

#### **8. Сведения о цене и условиях приобретения прибора**

Цена изделия договорная.

СДЕЛАТЬ ЗАКАЗ И ПРИОБРЕСТИ ПРИБОРЫ ВЫ МОЖЕТЕ ОДНИМ ИЗ СЛЕДУЮЩИХ СПОСОБОВ:

1. Позвонить по телефону (496) 615-16-90.

Наши сотрудники примут заказ, записав всю информацию.

2. Сделать заказ через наш интернет-сайт, заполнив форму по адресу:

http://www.technoac.ru/product/order.html

3. Написать заявку по электронной почте. Наш адрес: marketing@technoac.ru Общие требования:

- Пожалуйста, сообщите название Вашего предприятия, фактический адрес, телефон, факс.

- Вашу Фамилию, Имя, Отчество.

- После этого назовите приборы, которые Вас заинтересовали.

- Заранее выберите наиболее удобный способ получения продукции - на складе в Коломне, курьером в Москве, транспортной компанией или «Спецсвязью».

- При необходимости в стоимости оборудования учитываются расходы по упаковке и доставке.

- После этого Вы получите от нас счет и, при необходимости, договор на поставку требуемого оборудования. В счете будут указаны срок поставки, вид отгрузки, гарантийный срок.

Сервис:

ООО «ТЕХНО-АС", в соответствии с законодательством, несет полную ответственность за исправную работу поставленных приборов в период гарантийного срока эксплуатации. Мы также осуществляем послегарантийное обслуживание и метрологическое сопровождение поставленных приборов в течение их срока службы. Все вопросы по сервису приборов Вы также можете решить, обратившись по E-mail:marketing@technoac.ru

Познакомиться с методиками применения контрольно-измерительных приборов и узнать дополнительную информацию Вы можете на нашем сайте: www.technoac.ru